# Applikationsbeschreibung Präsenzmelder pirios 360P KL KNX

44360.P.O.KL.KNX / 44360.P.X.KL.KNX

10.KNX360PKL-D.1203

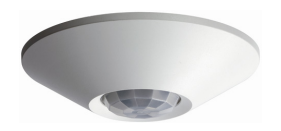

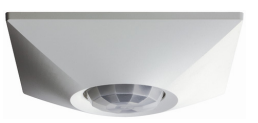

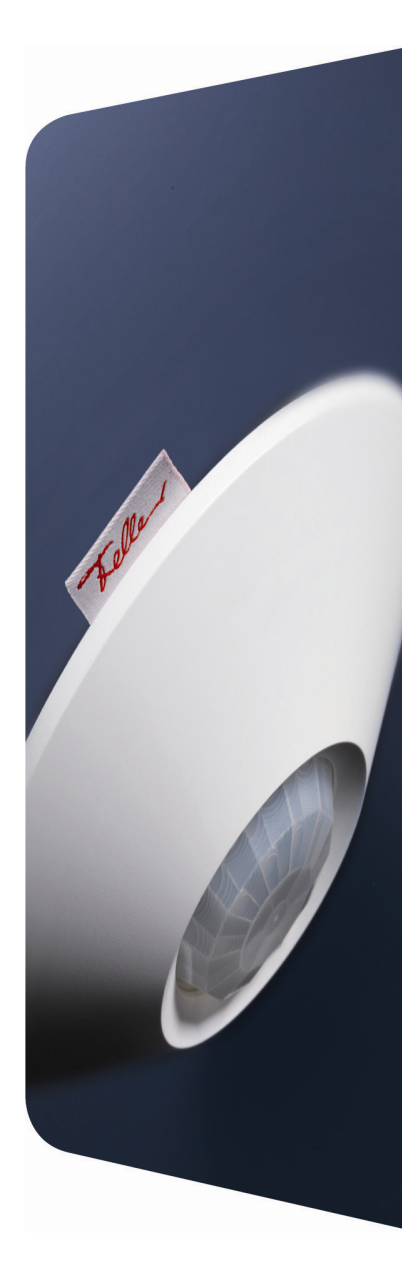

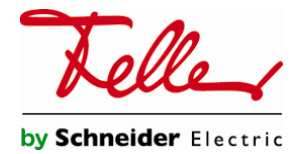

Alle Rechte, auch die Übersetzung in fremde Sprachen, vorbehalten. Ohne schriftliche Einwilligung des Herausgebers ist es nicht gestattet, das Dokument oder Teile daraus in irgend einer Form, mit Hilfe irgend eines Verfahrens zu kopieren, zu vervielfältigen oder zu verteilen oder unter Verwendung elektronischer Systeme zu übertragen. Technische Änderungen vorbehalten

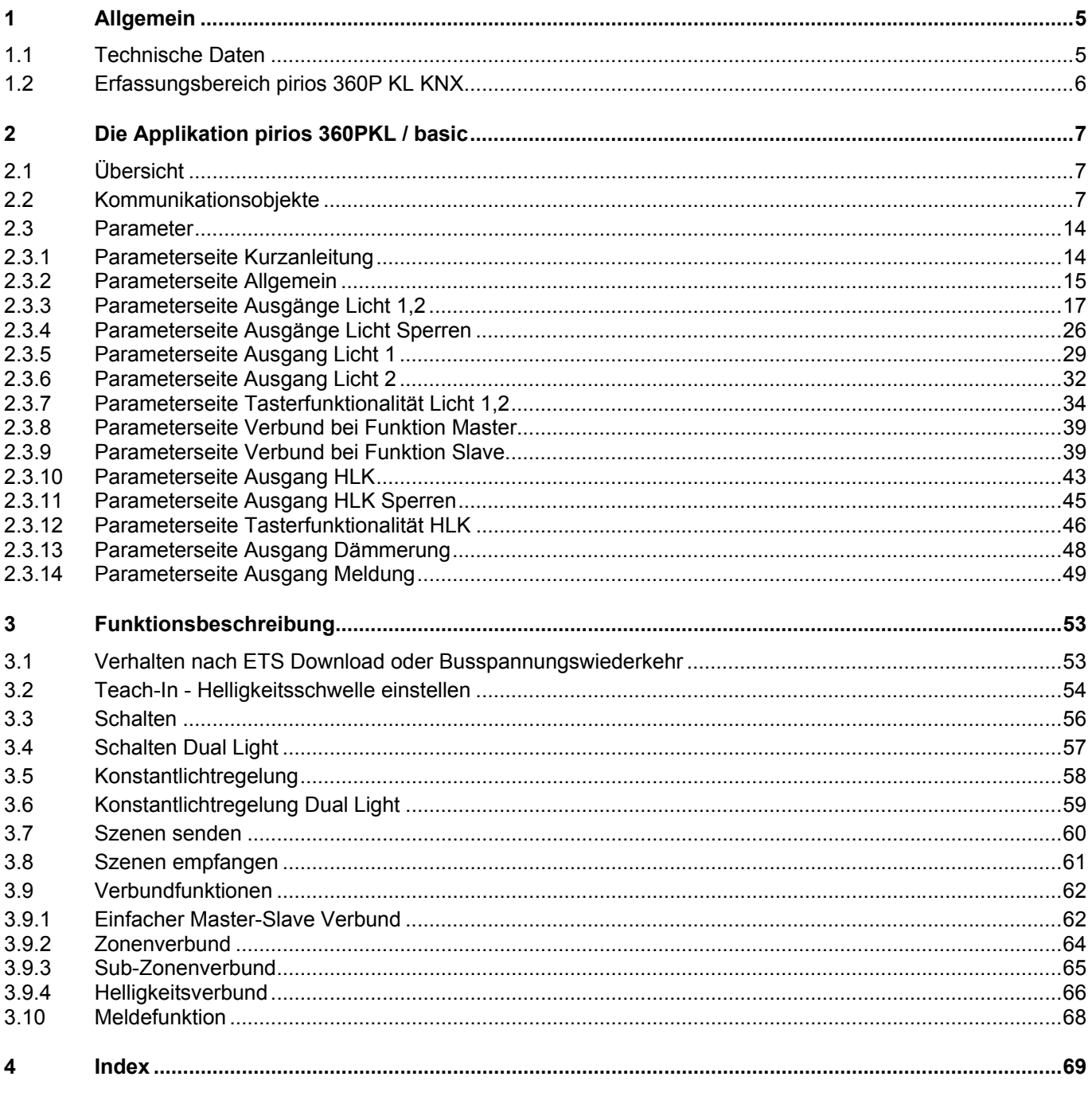

**INHALT** 

# <span id="page-4-0"></span>**1 Allgemein**

Dieses Dokument erklärt die Funktionen des **pirios 360P KL KNX** und hilft bei der Auswahl der richtigen Parameter Einstellungen.

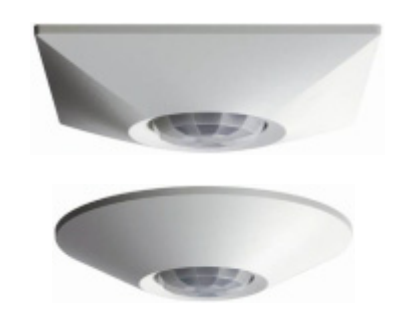

**Präsenzmelder pirios 360P KL KNX Appliktation: pirios 360PKL / basic V1.0** 

Der **Präsenzmelder pirios 360P KL KNX** kommt zum bewegungs- und helligkeitsabhängigen Schalten oder Steuern von Licht zum Einsatz. Er erfasst sitzende Personen (kleine Bewegungen) in Büros, Schulzimmern und Toiletten, um nur einige Anwendungen zu nennen.

Zusätzliche Funktionen wie die HLK-Steuerung, der Dämmerungsschalter und die Meldefunktion ermöglichen ein breites Einsatzgebiet.

Nebst der Einzelanwendung als Master, kann der pirios KNX flexibel im Verbund eingesetzt werden. Dadurch lassen sich Anwendungen wie Master-Slave-Verbund, Zonenverbund oder der Helligkeitsverbund realisieren.

## <span id="page-4-1"></span>**1.1 Technische Daten**

Umgebungsbedingungen

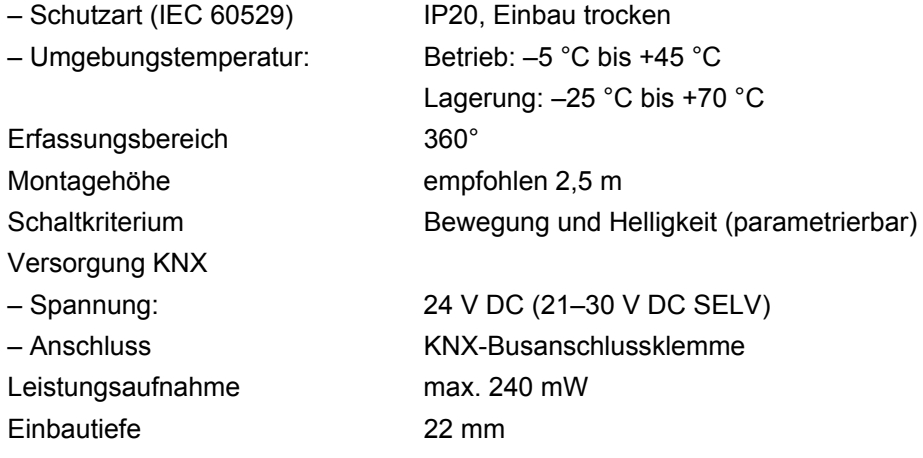

#### **ACHTUNG:** Die pirios KNX-Geräte dürfen nur in KNX-Anlagen und nur im Innenbereich (IP20) eingesetzt werden.

**Hinweis:** Weitere Informationen zur Installation entnehmen Sie bitte der Installationsanleitung.

# **1.2 Erfassungsbereich pirios 360P KL KNX**

<span id="page-5-0"></span>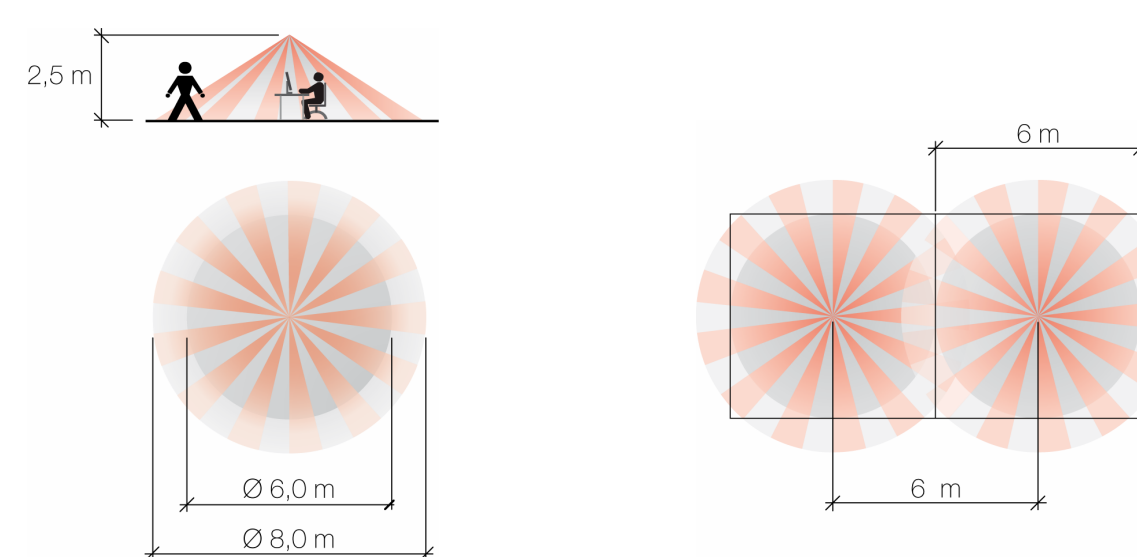

Erfassungsbereich pirios 360P KL KNX Einsatz mehrerer Präsenzmelder

Die empfohlene Montagehöhe beträgt 2,5 m. Bei Einhaltung dieser Höhe wird typischerweise ein Erfassungsbereich mit einem Durchmesser von 6 m für sitzende und 8 m für gehende Personen abgedeckt.

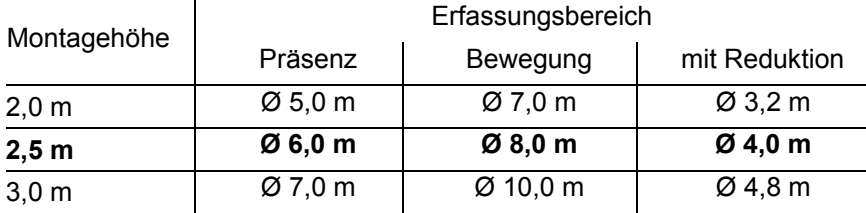

Eine grössere Montagehöhe erhöht den Erfassungsbereich, bei kleinerer Montagehöhe werden auch kleinere Bewegungen erfasst.

Die Reduktion(44360.SET) wird eingesetzt, um die Erfassung auf den Bereich zu reduzieren, in dem Personen auch erfasst werden sollen. Damit wird verhindert, dass Bewegungen ausserhalb des gewünschten Bereichs detektiert wird. Beispiel: Der in einem Büro montierte Präsenzmelder erfasst durch die Bürotür gehende Personen im Gang.

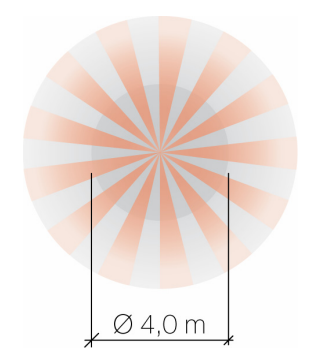

Erfassungsbereich mit Reduktion

# <span id="page-6-0"></span>**2 Die Applikation pirios 360PKL / basic**

## <span id="page-6-1"></span>**2.1 Übersicht**

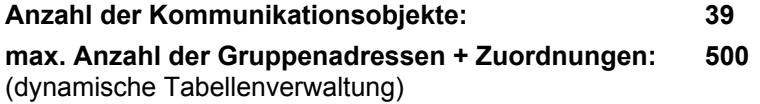

Für die Planung sowie für die Inbetriebnahme und Diagnose einer KNX-Anlage ist ein spezielles Softwarepaket notwendig (KNX Tool Software ETS Version 3 oder höher). Damit werden das Applikationsprogramm und dessen Parameter sowie die Adressen ausgewählt bzw. erstellt und in das Gerät geladen.

Die für den pirios 360PKL KNX notwendige Produktedatenbank ist unter www.feller.ch erhältlich. Das KNX-Zeichen bietet Gewähr dafür, dass die Produkte verschiedener Hersteller miteinander kommunizieren können und die Befehle von Geräten verschiedener Hersteller gleich verstanden werden (Befehlskompatibilität).

**Hinweis:** Die Applikation pirios 360PKL / basic V1.0 ist nur mit dem Präsenzmelder pirios 360PKL KNX kompatibel.

## <span id="page-6-2"></span>**2.2 Kommunikationsobjekte**

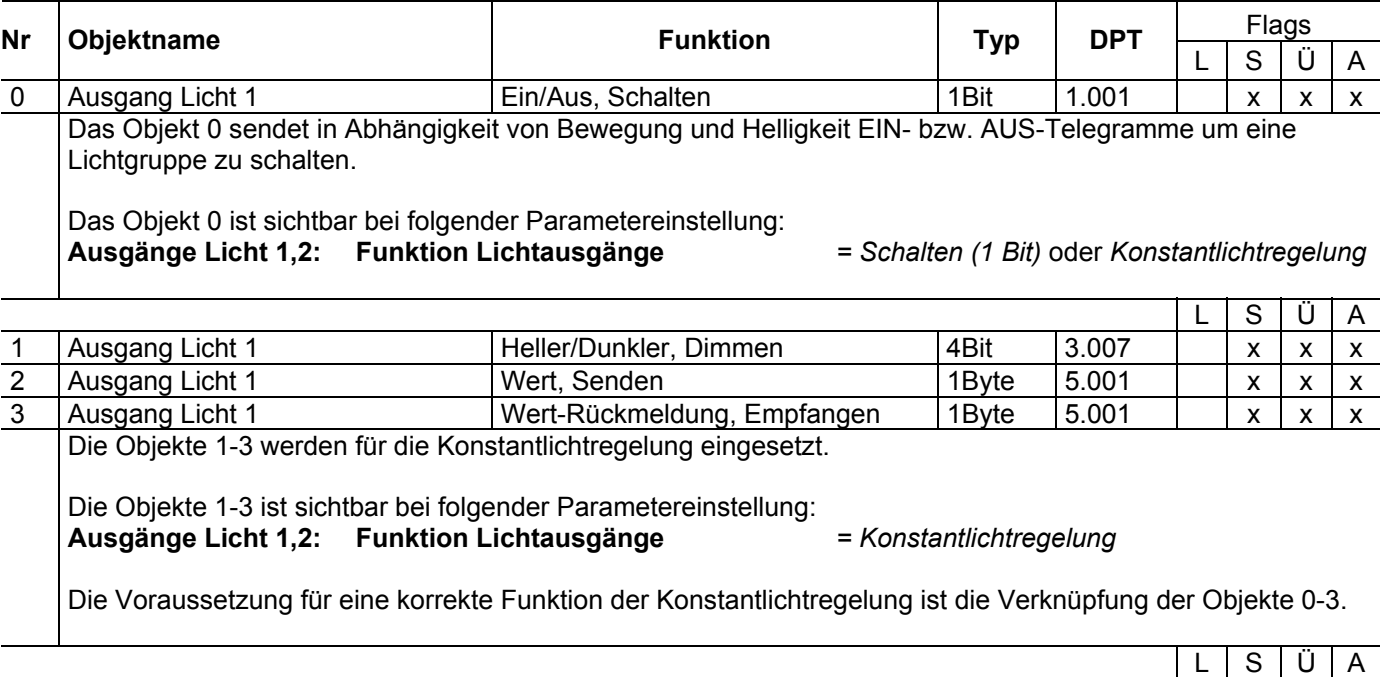

4 Ausgang Licht 1 Szene, Senden 18Bit 18.001 | x x Das Objekt 4 sendet Szenen-Telegramme um eine Szene in Abhängigkeit von Bewegung und Helligkeit auszulösen. Das Objekt 4 ist sichtbar bei folgender Parametereinstellung: **Ausgänge Licht 1,2: Funktion Lichtausgänge** *= Szene senden (8 Bit)*

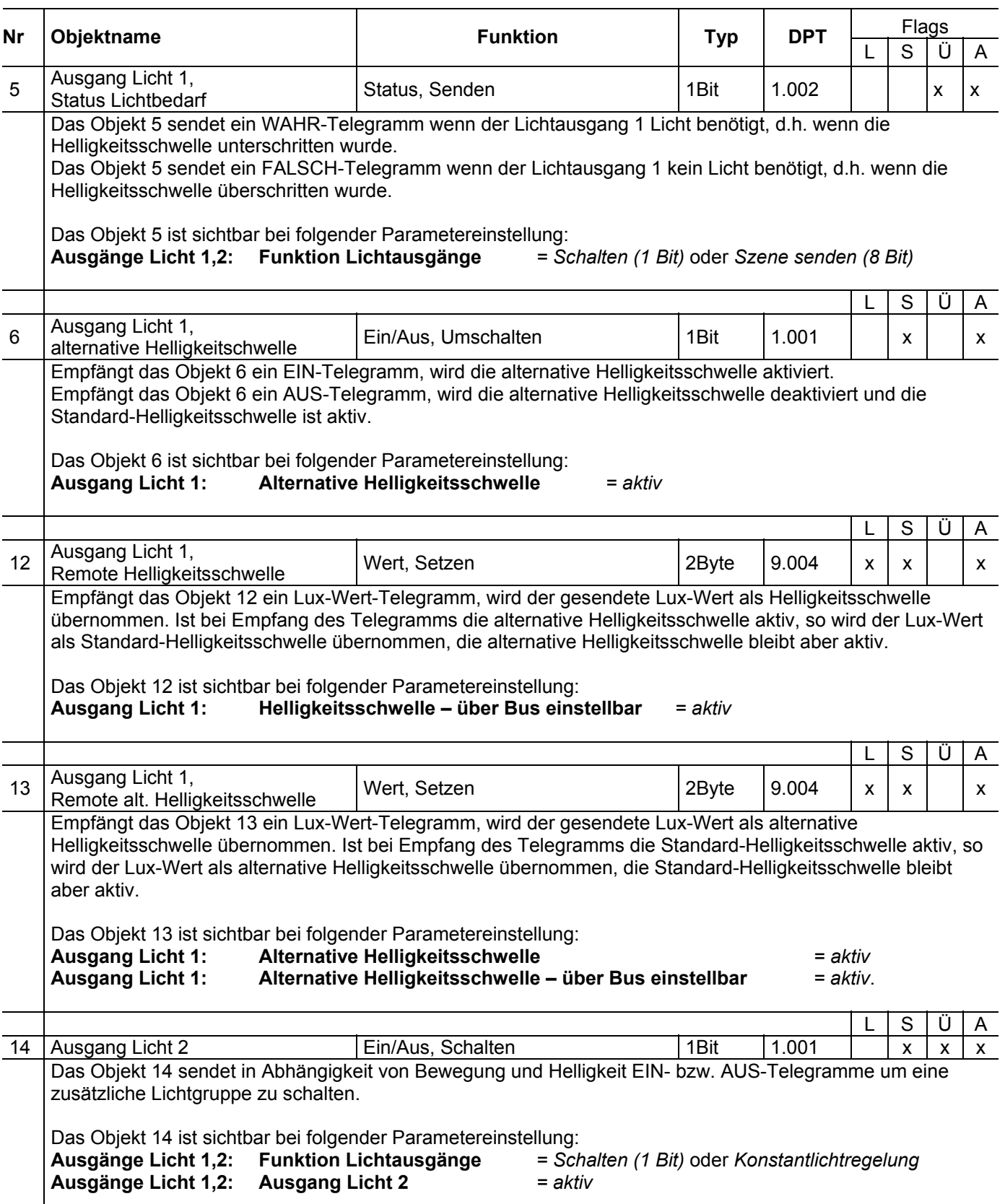

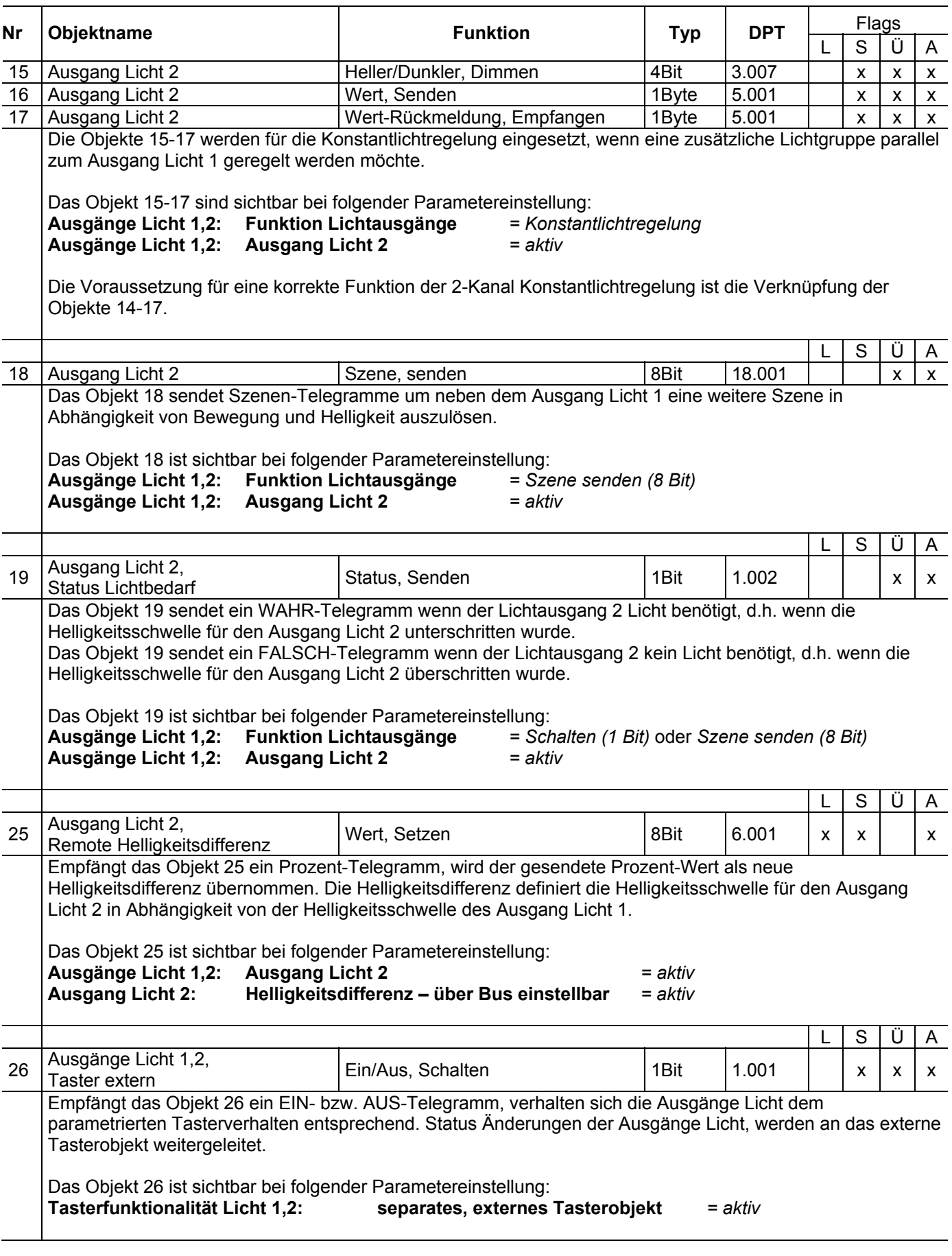

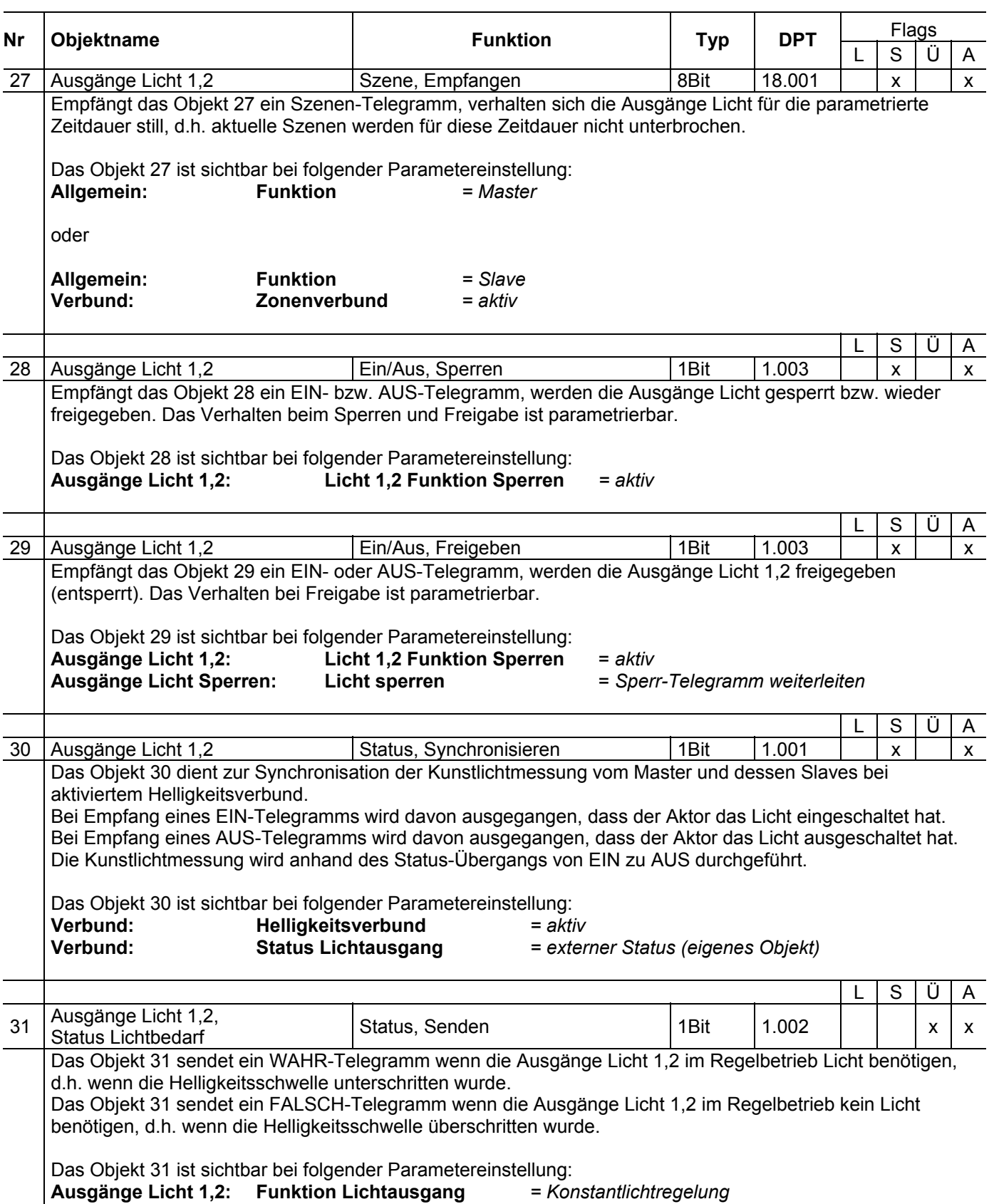

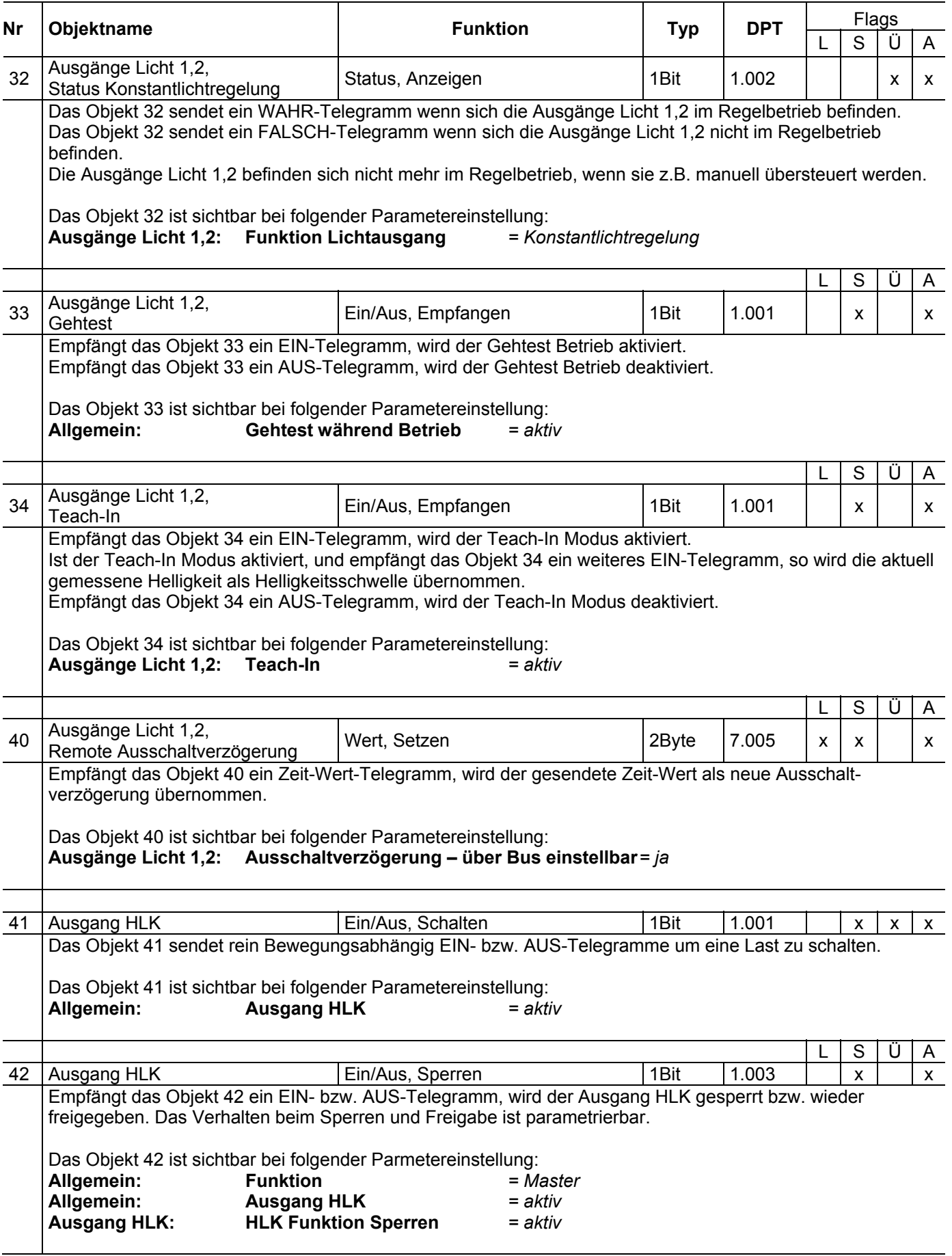

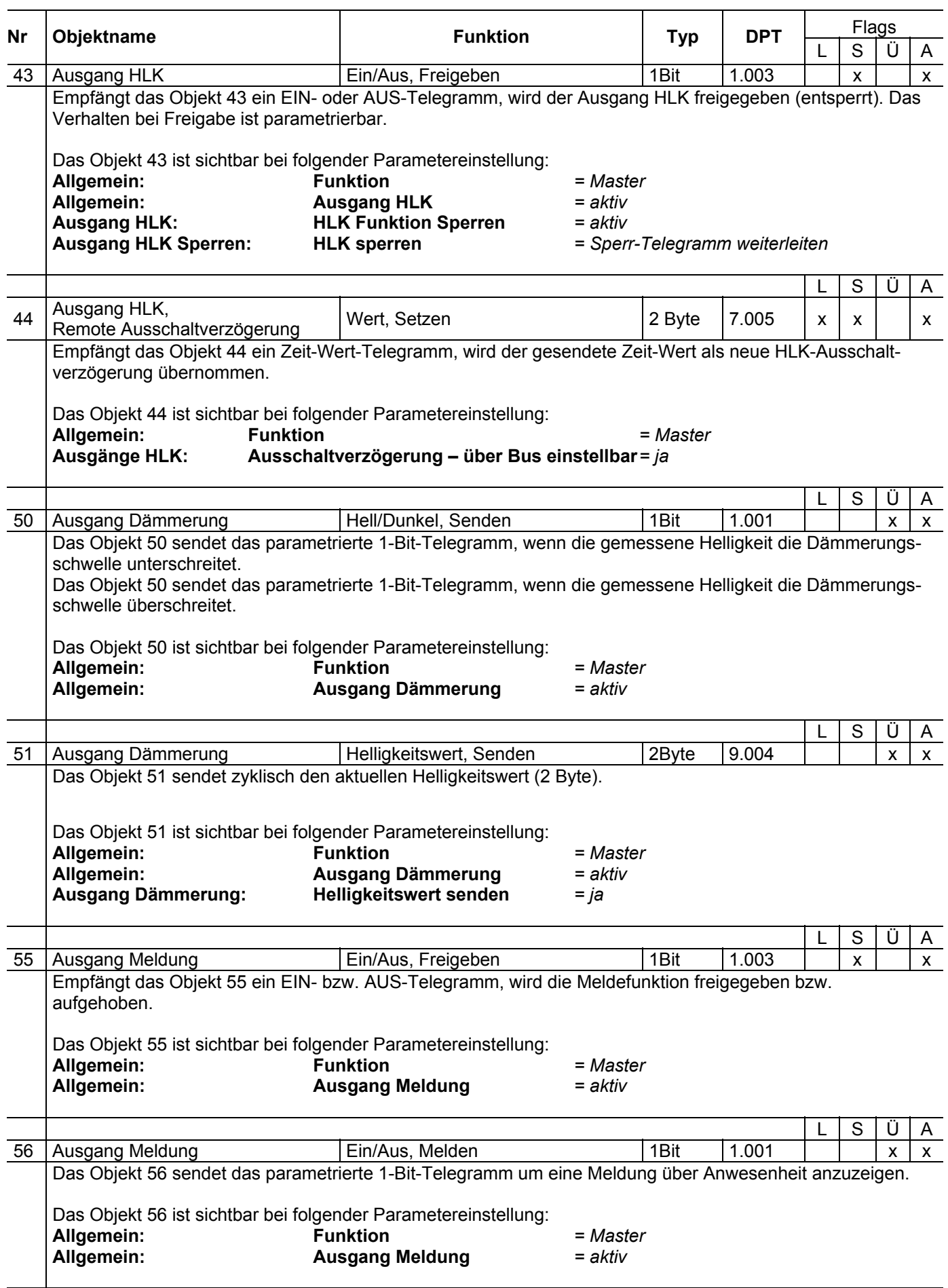

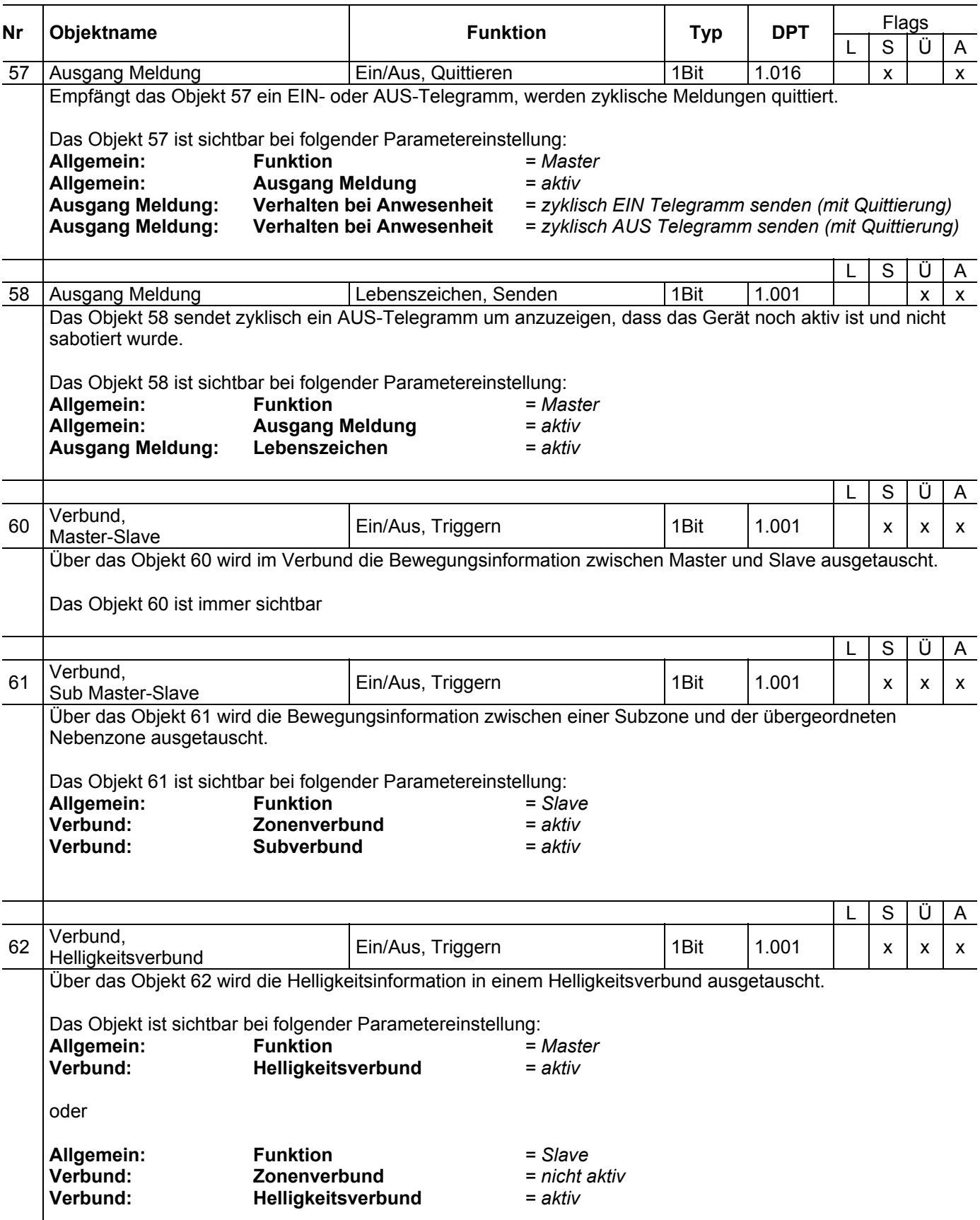

#### <span id="page-13-0"></span>**2.3 Parameter**

#### <span id="page-13-1"></span>**2.3.1 Parameterseite Kurzanleitung**

Zuerst müssen die gewünschten Parameter in der ETS-Applikation eingestellt werden. Diese Parametereinstellungen werden beim ETS-Download auf dem pirios KNX abgespeichert. Vor dem Download wird man von der ETS aufgefordert, den Programmiertaster zu drücken um das Gerät zu identifizieren. Die LED wird während der Programmierphase eingeschaltet. Ist der ETS-Download abgeschlossen, startet der Melder auf.

Da in der ETS bestimmte Abhängigkeiten zwischen den Parametern bestehen, ist darauf zu achten, dass die Parameter nach folgendem Ablauf eingestellt werden:

#### **Konfigurationsablauf Master:**

- 1. Parameterseite "Allgemein"
- 2. Parameterseite "Ausgänge Licht 1,2"
- 3. Die Konfiguration der restlichen Parameter kann in beliebiger Reihenfolge vorgenommen werden.

#### **Konfigurationsablauf Slave:**

- 1. Parameterseite "Allgemein"
- 2. Parameterseite "Verbund"
- 3. Parameterseite "Ausgänge Licht 1,2"
- 4. Die Konfiguration der restlichen Parameter kann in beliebiger Reihenfolge vorgenommen werden.

**Hinweis:** Generell von oben nach unten parametrieren

#### <span id="page-14-0"></span>**2.3.2 Parameterseite Allgemein**

Auf der Parameterseite "Allgemein" werden die Grundkonfigurationen vorgenommen und einzelne Funktionsblöcke (Ausgang HLK, Ausgang Dämmerung und Ausgang Meldung) aktiviert.

Der Parameter **Funktion** legt fest, ob der Melder als Master oder Slave betrieben wird.

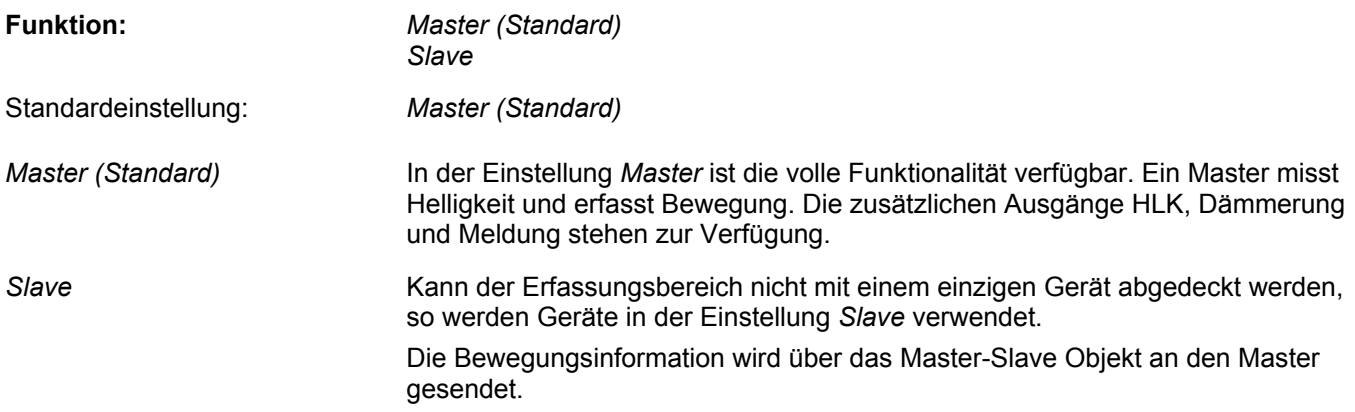

Der Parameter **Empfindlichkeit** dient zur Einstellung der Empfindlichkeit der Bewegungserfassung.

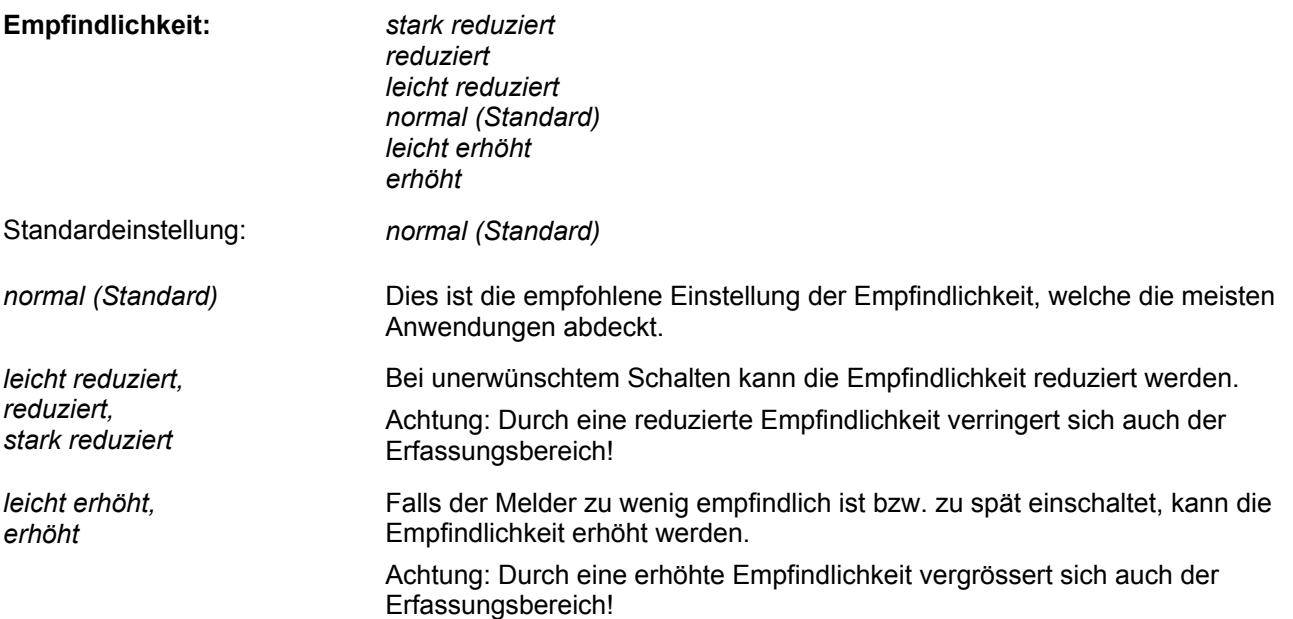

Der Parameter **Gehtest während Betrieb** legt fest, ob der Gehtest während des Betriebs über ein Objekt aktiviert werden kann.

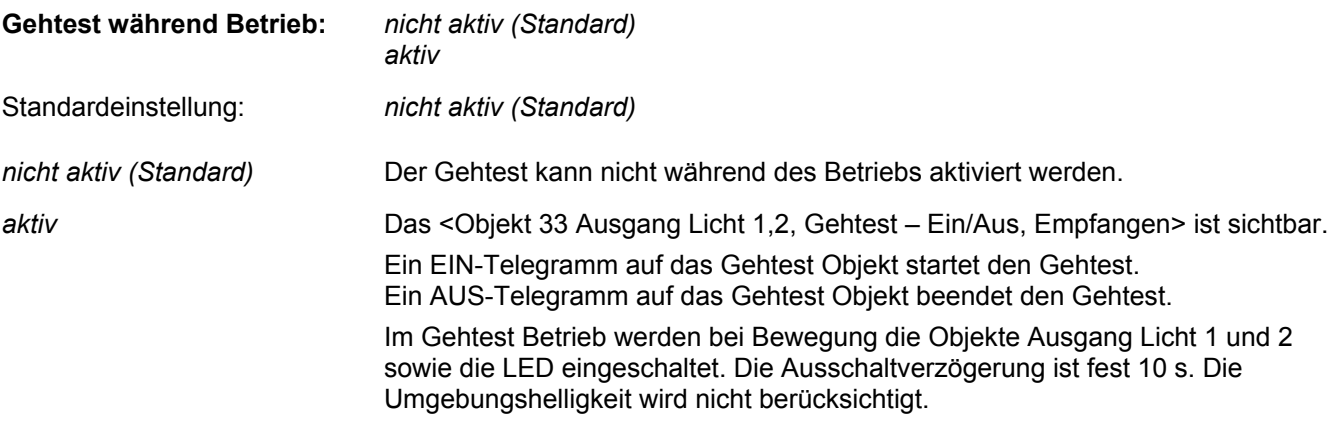

Der Parameter **Ausgang HLK** legt fest, ob der Ausgang HLK aktiv ist.

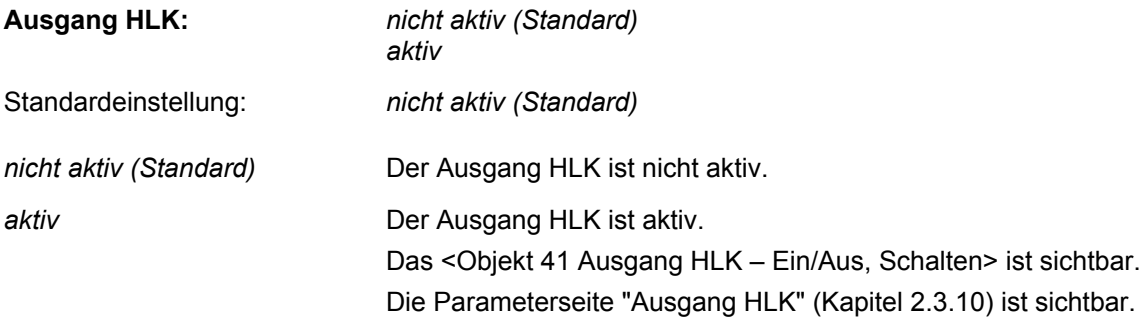

Der Parameter **Ausgang Dämmerung** legt fest, ob der Ausgang Dämmerung aktiv ist.

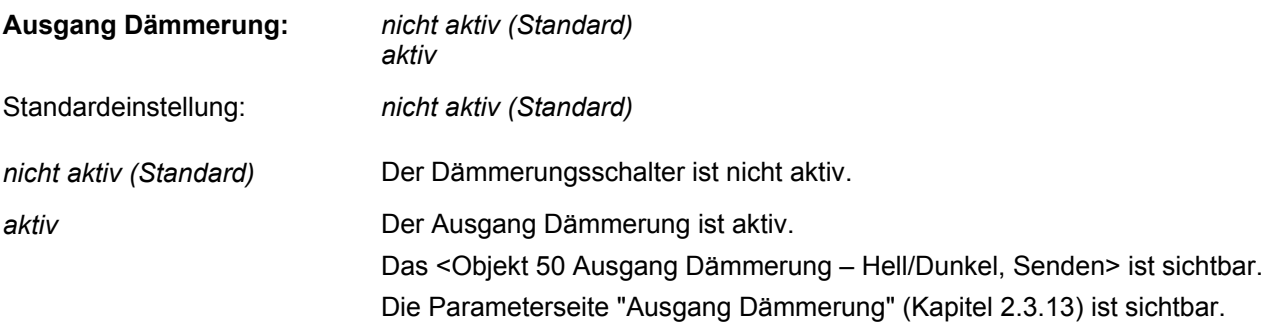

Der Parameter **Ausgang Meldung** legt fest, ob der Ausgang Meldung aktiv ist.

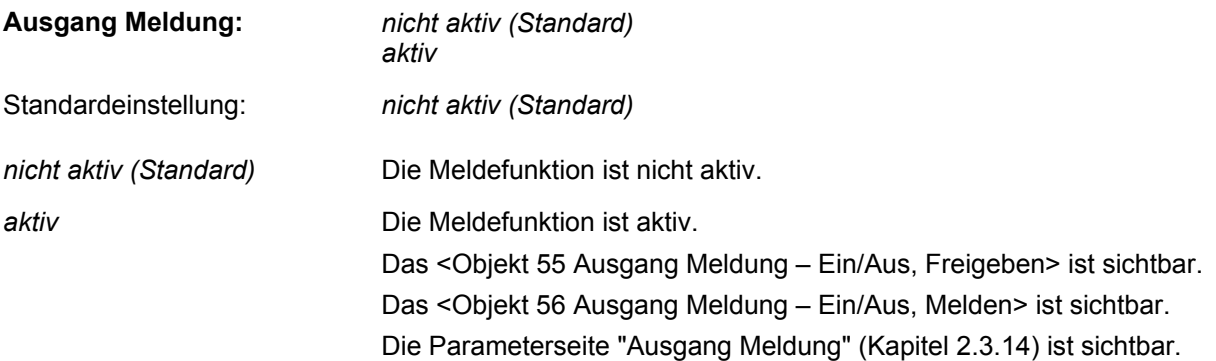

#### <span id="page-16-0"></span>**2.3.3 Parameterseite Ausgänge Licht 1,2**

Der Parameter **Betriebsart** legt fest, in welchem Modus der pirios 360P KL KNX betrieben wird:

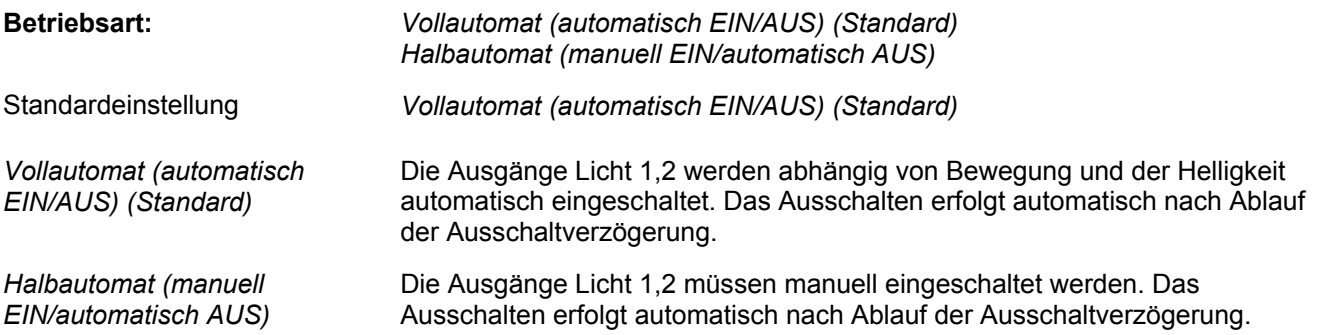

Der Parameter **Funktion Lichtausgänge** legt fest, ob die Ausgänge Licht im Schalt-, Szenen- oder Konstantlichtregelungs-Betrieb sind:

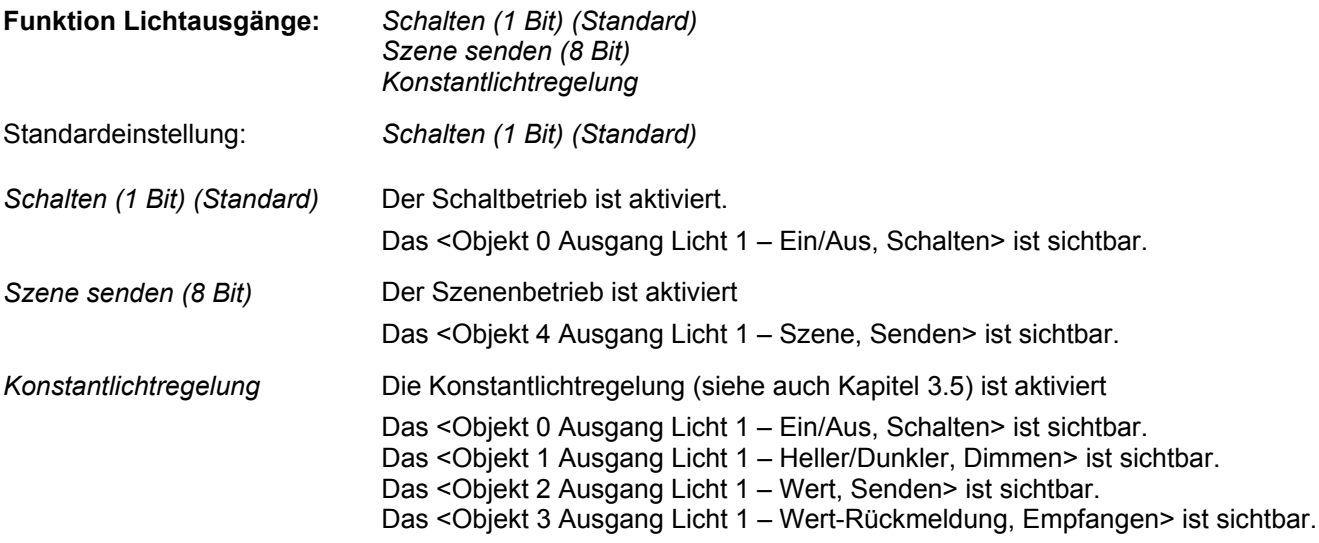

Der Parameter **Ausgang Licht 2** legt fest, ob der zweite Ausgang Licht aktiv ist:

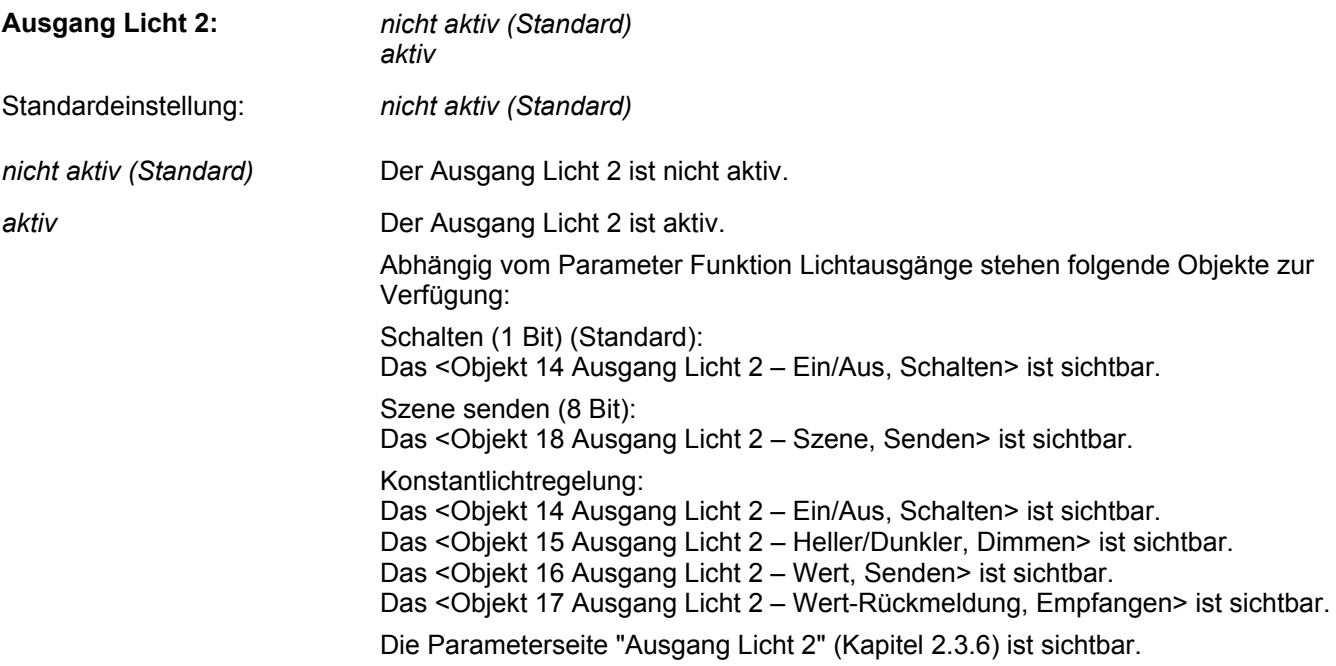

Der Parameter **helligkeitsabhängig ausschalten** legt fest, ob für das Ausschalten auch die Helligkeit berücksichtigt wird. Der Parameter **helligkeitsabhängig ausschalten** ist nur bei der **Funktion Lichtausgänge** *Schalten (1 Bit) (Standard)* verfügbar:

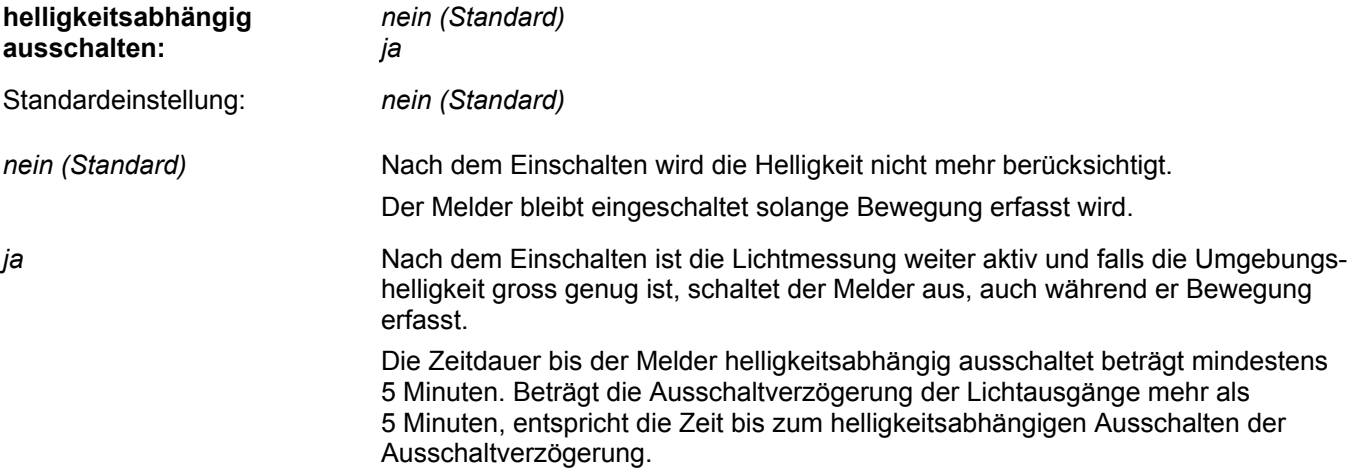

Der Parameter **Ausschaltverzögerung** legt fest, für welche Zeitspanne nach der letzten Bewegungserfassung die Objekte Ausgänge Licht eingeschaltet bleiben:

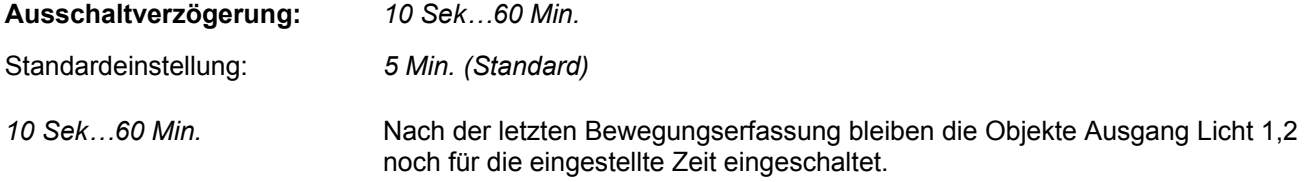

Der Parameter **über Bus einstellbar** legt fest, ob die Ausschaltverzögerung während des Betriebs über ein Kommunikationsobjekt verändert werden kann:

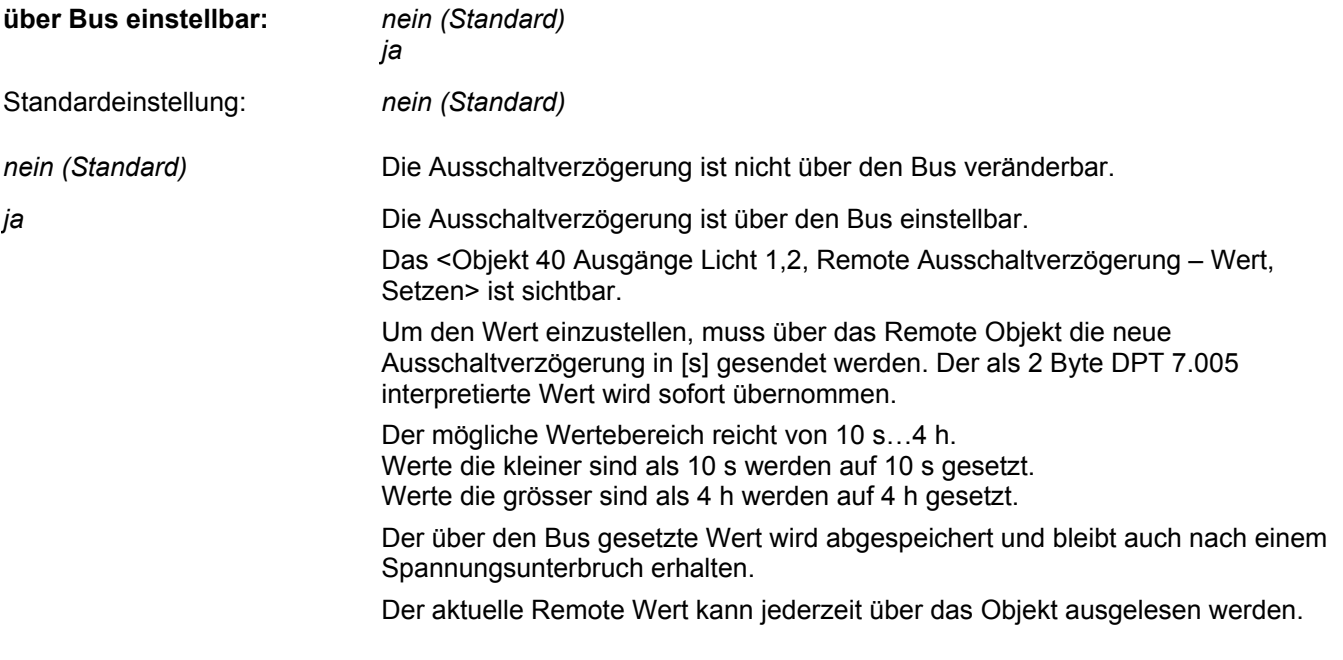

**Hinweis:** Der gewünschte Wert muss unbedingt in [s] eingegeben werden.

Der Parameter **Verhalten bei Programmierung** legt fest, wie mit dem gesetzten Remote-Wert bei einem neuen ETS-Download umgegangen wird:

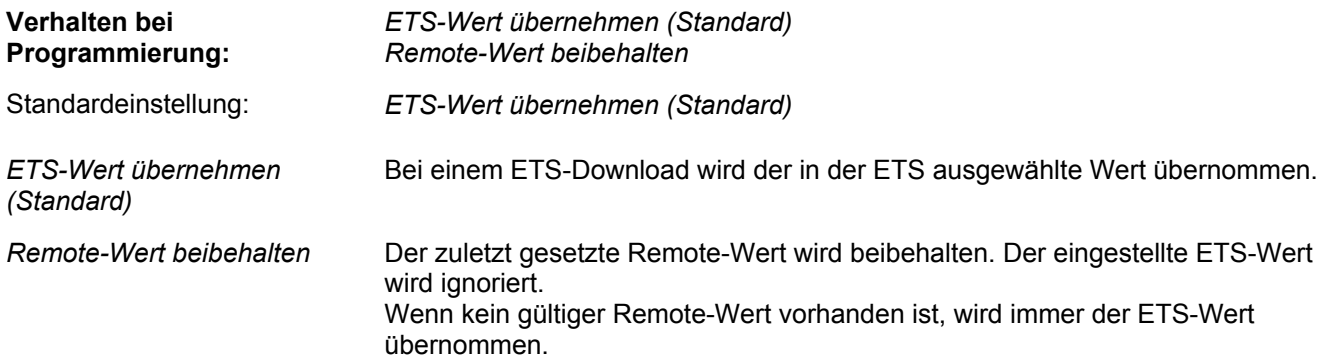

Der Parameter **Verhalten bei Beginn Lichtbedarf** legt fest, welches Telegramm bei Beginn Lichtbedarf (Bewegung und Helligkeitsschwelle unterschritten) auf die Objekte Ausgang Licht 1,2 gesendet wird. Diese Parameterauswahl ist gültig, wenn der Parameter **Funktion Lichtausgänge** den Wert *Schalten (1 Bit) (Standard)* und der Parameter **helligkeitsabhängig ausschalten** den Wert *nein (Standard)* aufweist:

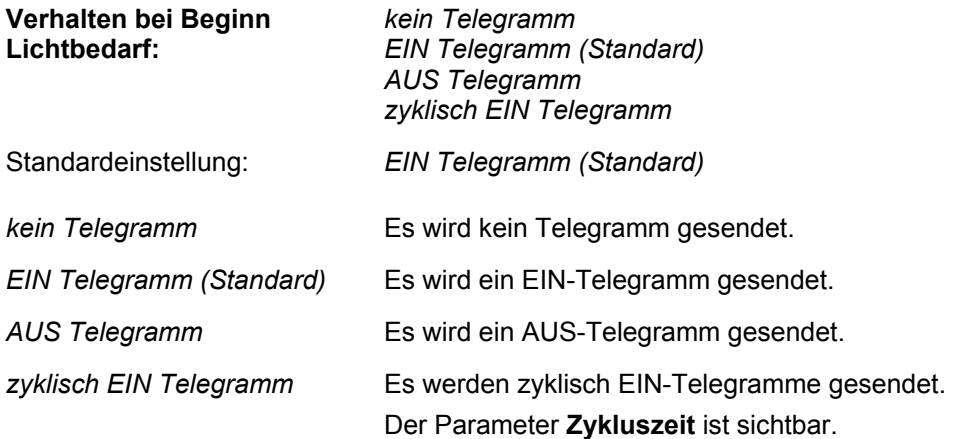

Der Parameter **Verhalten bei Beginn Lichtbedarf** wird reduziert, wenn der Parameter **helligkeitsabhängig ausschalten** den Wert *ja* aufweist oder der zweite Lichtausgang aktiviert ist. Es wird keine invertierte Auswahl mehr zu gelassen, damit eine korrekte Lichtmessung möglich ist:

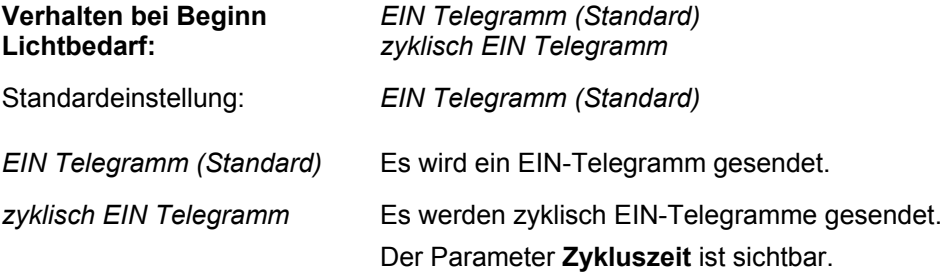

Der Parameter **Verhalten bei Ende Lichtbedarf** legt fest, welches Telegramm bei Ende Lichtbedarf (keine Bewegung und Ausschaltverzögerung abgelaufen) auf die Objekte Ausgang Licht 1,2 gesendet wird. Diese Parameterauswahl ist gültig, wenn der Parameter **Funktion Lichtausgänge** den Wert *Schalten (1 Bit) (Standard)* und der Parameter **helligkeitsabhängig ausschalten** den Wert *nein (Standard)* aufweist:

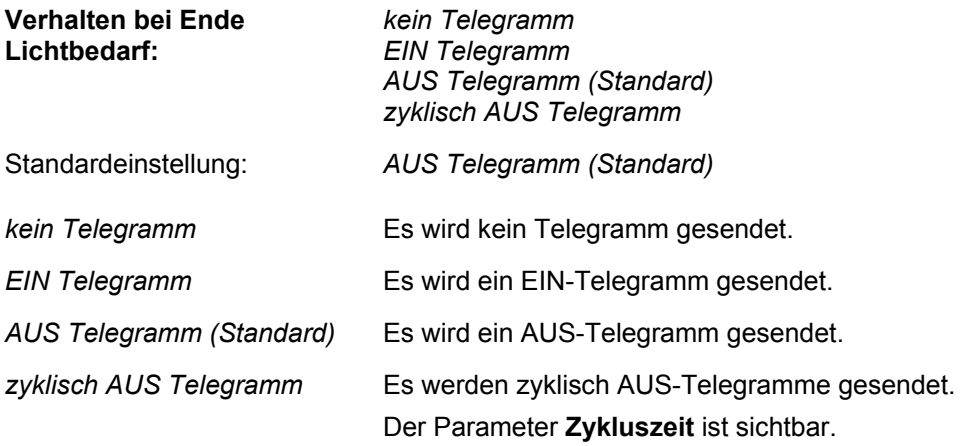

Der Parameter **Verhalten bei Ende Lichtbedarf** wird reduziert, wenn der Parameter **helligkeitsabhängig ausschalten** den Wert *ja* aufweist oder der zweite Lichtausgang aktiviert ist. Es wird keine invertierte Auswahl mehr zu gelassen, damit eine korrekte Lichtmessung möglich ist:

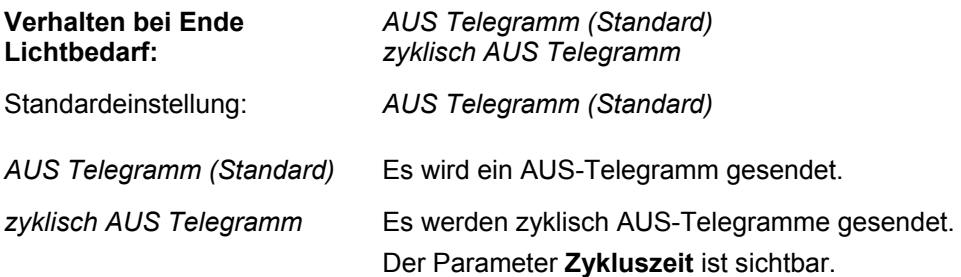

Der Parameter **Zykluszeit** legt fest, in welchen zeitlichen Abständen die Objekte Ausgang Licht 1,2 das entsprechende Telegramm (EIN oder AUS) sendet:

![](_page_20_Picture_188.jpeg)

Der Parameter **Ausschaltvorwarnung** legt fest, ob die Ausschaltvorwarnung aktiv ist oder nicht:

![](_page_20_Picture_189.jpeg)

Der Parameter **Grundbeleuchtung** legt fest, ob die Grundbeleuchtungsfunktion aktiv ist oder nicht. Der Parameter **Grundbeleuchtung** ist nur bei der **Funktion Lichtausgänge** *Konstantlichtregelung* sichtbar:

![](_page_21_Picture_179.jpeg)

Der Parameter **Grundbeleuchtung Zeitdauer** legt fest, für wie lange in der Grundbeleuchtung verblieben wird. Der Parameter ist sichtbar, wenn die Grundbeleuchtung aktiviert wurde.

![](_page_21_Picture_180.jpeg)

Der Parameter **Grundbeleuchtung Wert** legt den Wert fest, der bei Eintritt in die Grundbeleuchtung auf die Ausgänge Licht 1,2, gesendet wird. Der Parameter ist sichtbar, wenn die Grundbeleuchtung aktiviert wurde.

![](_page_21_Picture_181.jpeg)

Der Parameter **Minimal Dimmwert** legt die Dimmwert-Untergrenze für die Regelung fest. Der Parameter ist nur sichtbar bei der **Funktion Lichtausgänge** *Konstantlichtregelung* und wenn die **Grundbeleuchtung** *nicht aktiv* ist. Bei aktiver Grundbeleuchtung entspricht der *Minimal Dimmwert* dem *Grundbeleuchtung Wert*.

![](_page_21_Picture_182.jpeg)

Der Parameter **Maximal Dimmwert** legt die Dimmwert-Obergrenze für die Regelung fest. Der Parameter ist nur sichtbar bei der **Funktion Lichtausgänge** *Konstantlichtregelung*:

![](_page_22_Picture_167.jpeg)

Der Parameter **Status Lichtbedarf** legt fest, ob die Lichtbedarf Status-Meldung aktiv ist oder nicht. Der Parameter **Status Lichtbedarf** ist nur sichtbar bei der **Funktion Lichtausgänge** *Konstantlichtregelung*:

![](_page_22_Picture_168.jpeg)

Der Parameter **Status Konstantlichtregelung** legt fest, ob die Konstantlichtregelung Status-Meldung aktiv ist oder nicht. Der Parameter **Status Konstantlichtregelung** ist nur sichtbar bei der **Funktion Lichtausgänge** *Konstantlichtregelung*:

![](_page_22_Picture_169.jpeg)

Der Parameter **Verhalten bei externem Szenenabruf** legt das Verhalten der Ausgänge Licht bei einem externen Szenenabruf fest.

![](_page_23_Picture_142.jpeg)

**Hinweis:** Ist der Lichtausgang auf zyklisch Senden eingestellt, wird im Still Zustand auch das zyklische Senden von Telegrammen unterbrochen. Geht der Melder zurück in den automatischen Betrieb, wird das zyklische Senden wieder aktiviert.

Der Parameter **Teach-In** legt fest, ob das Teach-In (siehe auch Kapitel [3.2\)](#page-53-0) während des Betriebs über ein Objekt aktiviert werden kann:

![](_page_23_Picture_143.jpeg)

Der Parameter **Licht 1,2 Funktion Sperren** legt fest, ob die Sperrfunktion für die Ausgänge Licht 1,2 aktiv ist oder nicht:

![](_page_24_Picture_46.jpeg)

## <span id="page-25-0"></span>**2.3.4 Parameterseite Ausgänge Licht Sperren**

Der Parameter **Licht sperren** definiert das Verhalten für eine Sperrung der Ausgänge Licht:

![](_page_25_Picture_213.jpeg)

Die Parameter **Wert Ausgang Licht 1 bei EIN** und **Wert Ausgang Licht 2 bei EIN** legen fest, welcher Wert gesendet wird, falls bei der Parameterauswahl **Sperr-Telegramm weiterleiten** die Ausgänge Licht mit einem EIN-Telegramm gesperrt werden.

![](_page_26_Picture_174.jpeg)

Der Parameter **Verhalten beim Sperren** legt fest, welches Telegramm die Ausgänge Licht beim Sperren senden.

![](_page_26_Picture_175.jpeg)

Die Parameter **Wert Ausgang Licht 1** und **Wert Ausgang Licht 2** legen fest, welcher Wert gesendet wird, falls das Verhalten beim Sperren die Eingabe **Wert Telegramm** aufweist:

![](_page_26_Picture_176.jpeg)

Der Parameter **Verhalten bei Freigabe** legt fest, welche Telegramme die Ausgänge Licht bei Freigabe senden und in welchen Zustand sie gehen sollen.

![](_page_27_Picture_185.jpeg)

**Hinweis:** Ist **separates, externes Tasterobjekt** *aktiv*, so verhält sich das Objekt Taster extern auch entsprechend dem eingestellten Verhalten beim Sperren bzw. bei Freigabe.

# <span id="page-28-0"></span>**2.3.5 Parameterseite Ausgang Licht 1**

Der Parameter **Helligkeitsschwelle** legt die Standard-Helligkeitsschwelle fest:

![](_page_28_Picture_188.jpeg)

Über den Parameter **Alternative Helligkeitsschwelle** lässt sich eine zusätzliche Helligkeitsschwelle aktivieren:

![](_page_28_Picture_189.jpeg)

Über den Parameter **Alternative Helligkeitsschwelle** wird der Wert gesetzt:

![](_page_28_Picture_190.jpeg)

Der Parameter **über Bus einstellbar** legt fest, ob die Helligkeitsschwelle bzw. die alternative Helligkeitsschwelle während des Betriebs über ein Kommunikationsobjekt eingestellt werden kann:

![](_page_29_Picture_191.jpeg)

Der Parameter **Verhalten bei Programmierung** legt fest, wie mit dem gesetzten Remote-Wert bei einem neuen ETS-Download umgegangen wird:

![](_page_29_Picture_192.jpeg)

 Parameter **Szene bei EIN senden** bzw. **Szene bei AUS senden** legt fest, ob bei Beginn bzw. Ende Lichtbedarf eine Szene gesendet wird. Dieser Parameter-Dialog ist nur sichtbar bei der Parameter-Auswahl **Funktion Lichtausgänge** *Szene senden (8 Bit):*

![](_page_29_Picture_193.jpeg)

Der Der Parameter **Szenennummer bei EIN (1…64)** bzw. **Szenennummer bei AUS (1…64)** legt fest, welche Szenennummer über das < Objekt Ausgang Licht 1 – Szene, Senden> gesendet wird:

**Szenennummer bei EIN (1…64), Szenennummer bei AUS (1…64):**  *1…64*  Standardeinstellung: *1* 

Der Parameter **Status Lichtbedarf** legt fest, ob die Lichtbedarf Status-Meldung für den Lichtausgang 1 aktiv ist oder nicht. Der Parameter ist nur sichtbar bei der Einstellung **Funktion Lichtausgänge** *Schalten (1 Bit) (Standard)*  oder *Szene senden (8 Bit):*

![](_page_30_Picture_94.jpeg)

# <span id="page-31-0"></span>**2.3.6 Parameterseite Ausgang Licht 2**

Der Parameter **Helligkeitsdifferenz Ausgang Licht 2 zu Ausgang Licht 1** legt die Helligkeitsschwelle für den Lichtausgang 2 in Abhängigkeit von der Helligkeitsschwelle für den Lichtausgang 1 fest:

![](_page_31_Picture_195.jpeg)

Der Parameter **über Bus einstellbar** legt fest, ob die Helligkeitsdifferenz während des Betriebs über ein Kommunikationsobjekt eingestellt werden kann:

![](_page_31_Picture_196.jpeg)

Der Parameter **Verhalten bei Programmierung** legt fest, wie mit dem gesetzten Remote-Wert bei einem neuen ETS-Download umgegangen wird:

![](_page_32_Picture_145.jpeg)

Der Parameter **Szene bei EIN senden** bzw. **Szene bei AUS senden** legt fest, ob der Ausgang Licht 2 bei Beginn bzw. Ende Lichtbedarf eine Szene sendet. Dieser Parameter-Dialog ist nur sichtbar bei der Parameter-Auswahl **Funktion Lichtausgänge** *Szene senden (8 Bit) und* **Ausgang Licht 2** *aktiv:* 

![](_page_32_Picture_146.jpeg)

Der Parameter **Szenennummer bei EIN (1…64)** bzw. **Szenennummer bei AUS (1…64)** legt fest, welche Szenennummer über das <Objekt 18 Ausgang Licht 2 – Szene, Senden> gesendet wird:

![](_page_32_Picture_147.jpeg)

Standardeinstellung: *1* 

Der Parameter **Status Lichtbedarf** legt fest, ob die Lichtbedarf Status-Meldung für den Lichtausgang 2 aktiv ist oder nicht. Der Parameter ist nur sichtbar bei der Einstellung **Funktion Lichtausgänge** *Schalten (1 Bit) (Standard)*  und *Szene senden (8 Bit) und* **Ausgang Licht 2** *aktiv:*

![](_page_33_Picture_145.jpeg)

#### <span id="page-33-0"></span>**2.3.7 Parameterseite Tasterfunktionalität Licht 1,2**

Taster können direkt mit den Lichtausgängen verknüpft werden. Dies entspricht den Projektierungsgewohnheiten und ermöglicht das Testen einer Lichtgruppe mittels Taster, auch wenn der Melder noch nicht montiert ist.

Um grössere Flexibilität zu erreichen, kann zudem über einen Parameter ein separates Tasterobjekt aktiviert werden.

Der Parameter **Verhalten bei externem EIN** legt fest, wie sich die Ausgänge Licht verhalten, nachdem das Objekt Ausgang Licht 1 bzw. 2 mit einem EIN-, Wert- oder Dimmer-Schritt-Telegramm übersteuert wurden:

![](_page_33_Picture_146.jpeg)

Der Parameter **Verhalten bei externem AUS** legt fest, wie sich die Ausgänge Licht verhalten, nachdem das Objekt Ausgang Licht 1 bzw. 2 extern ein AUS- oder 0%-Wert-Telegramm erhalten haben:

![](_page_34_Picture_157.jpeg)

**Hinweis:** Bei einem Tasterbefehl (z.B. Öko-Aus) wird diese Zeitdauer abgebrochen und der Melder geht in den entsprechenden Zustand zurück.

**Hinweis:** Bei der **Funktion Lichtausgänge** *Szene senden (8 Bit)* wird eine Übersteuerung der Ausgang Szeneobjekte nicht zugelassen.

Der Parameter **separates, externes Tasterobjekt** legt fest, ob die Ausgänge Licht ein separates, externes Tasterobjekt erhalten. Dadurch können Taster nebst direkt an den Lichtausgang Objekten auch am Objekt Taster extern angeschlossen werden. Das externe Tasterobjekt wirkt immer auf beide Lichtausgänge:

![](_page_35_Picture_193.jpeg)

Der Parameter **Verhalten bei externem EIN** bzw. **AUS** legt fest, wie sich die Ausgänge Licht nach einem Telegramm auf das Objekt Taster extern verhalten:

![](_page_35_Picture_194.jpeg)
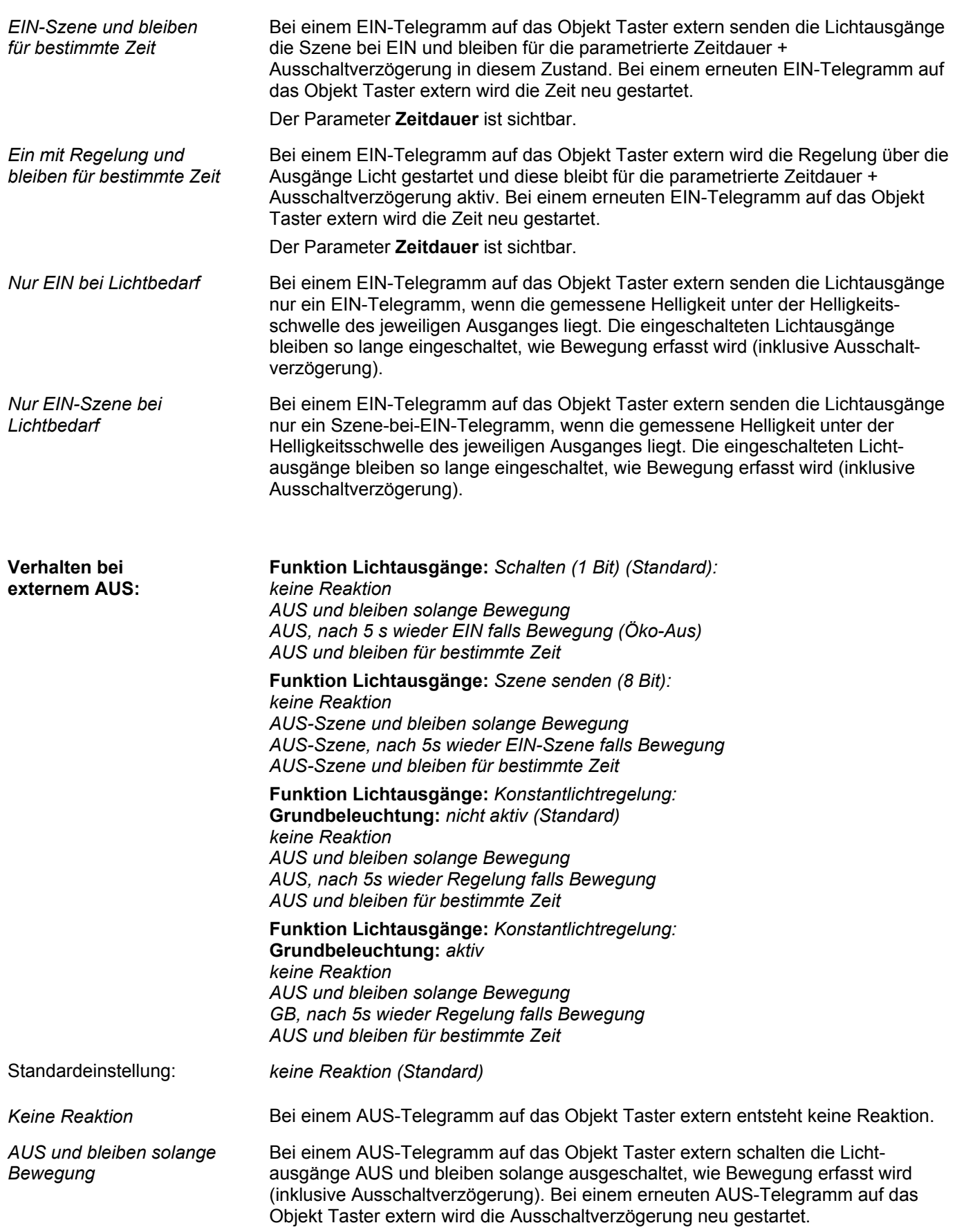

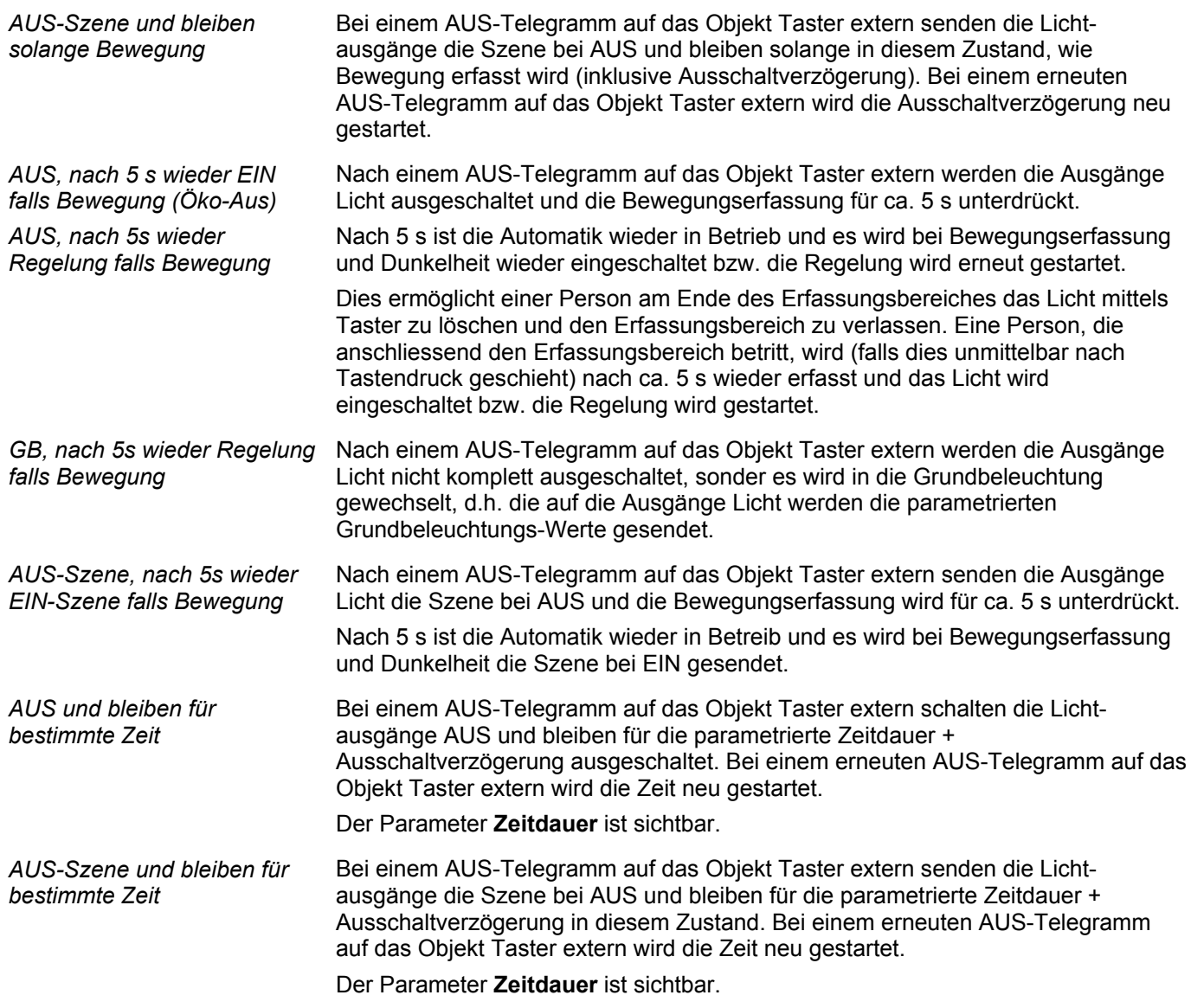

Der Parameter **Zeitdauer** legt fest, für welche Zeitdauer die Objekte Ausgang Licht ein- bzw. ausgeschaltet bleiben:

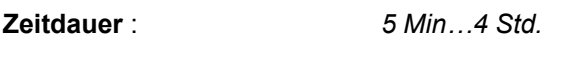

Standardeinstellung: *4 Std. (Standard)* 

### **2.3.8 Parameterseite Verbund bei Funktion Master**

Die Parameterseite "Verbund" ist sichtbar bei den Einstellungen:

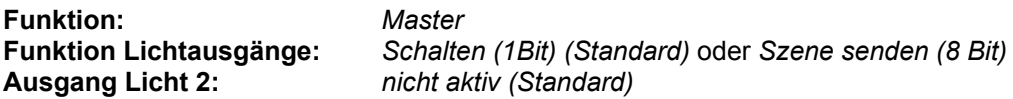

Der Parameter **Helligkeitsverbund** legt fest, ob der Helligkeitsverbund unterstützt wird:

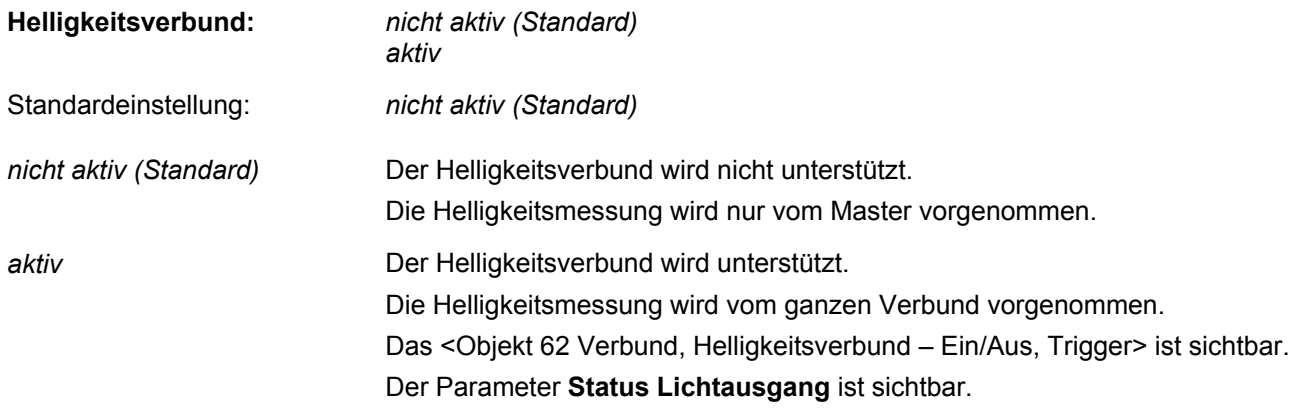

Der Parameter **Status Lichtausgang** legt fest, ob die Kunstlichtmessung auf Grund des internen oder externen Status erfolgt.

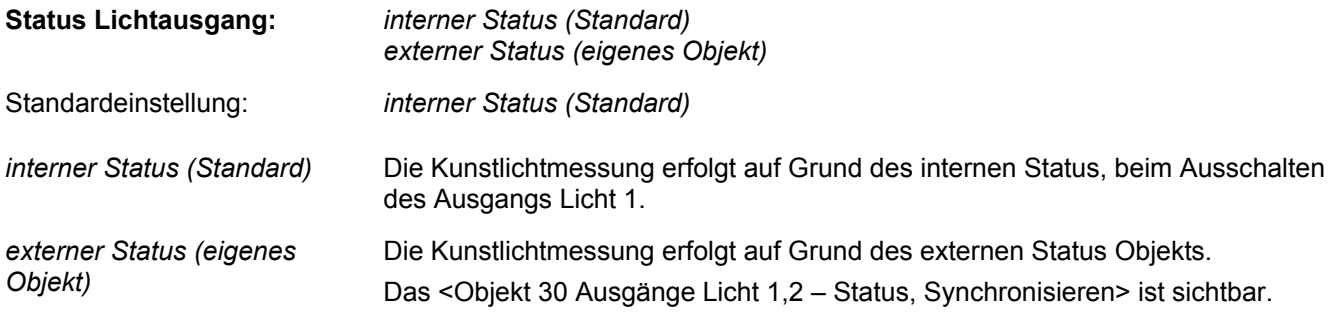

### **2.3.9 Parameterseite Verbund bei Funktion Slave**

Die Parameterseite "Verbund" ist sichtbar bei den Einstellungen: **Funktion:** *Slave* 

Der Parameter **Zykluszeit Triggerung** legt fest, in welchen zeitlichen Abständen ein Slave bei Bewegungserfassung den Master über das Objekt Master-Slave triggert:

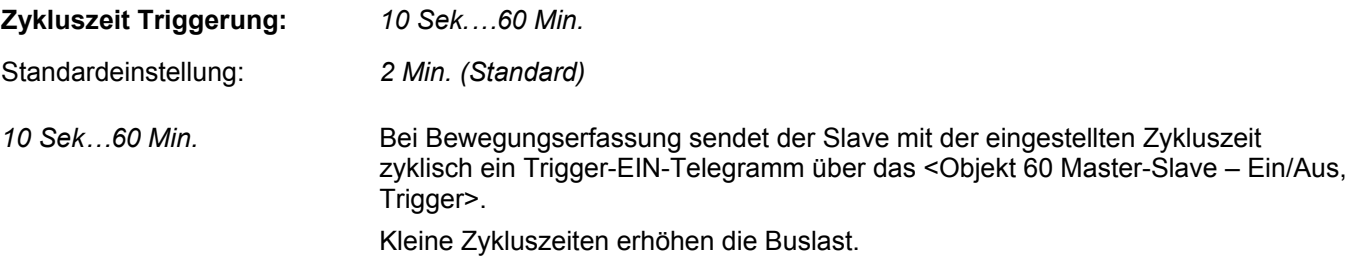

#### Der Parameter **Zonenverbund** legt fest, ob ein Slave den Zonenverbund unterstützt:

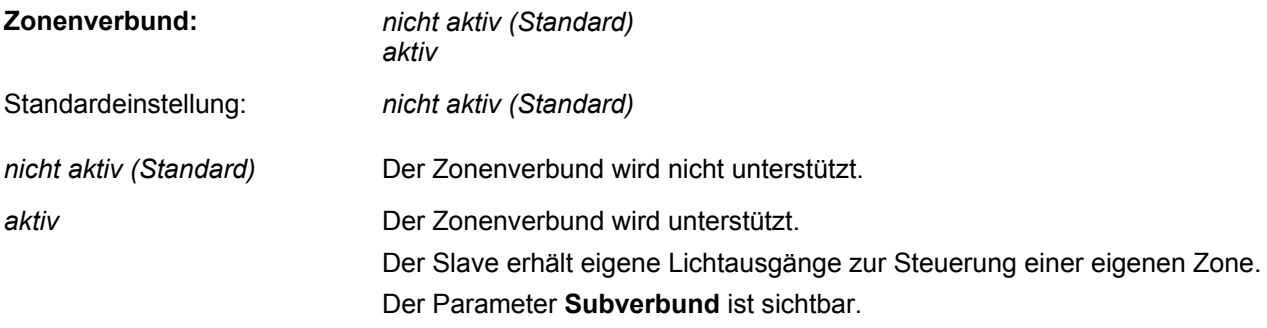

Der Parameter **Subverbund** legt fest, ob weitere Zonen (Subzonen) vom Slave unterstützt werden:

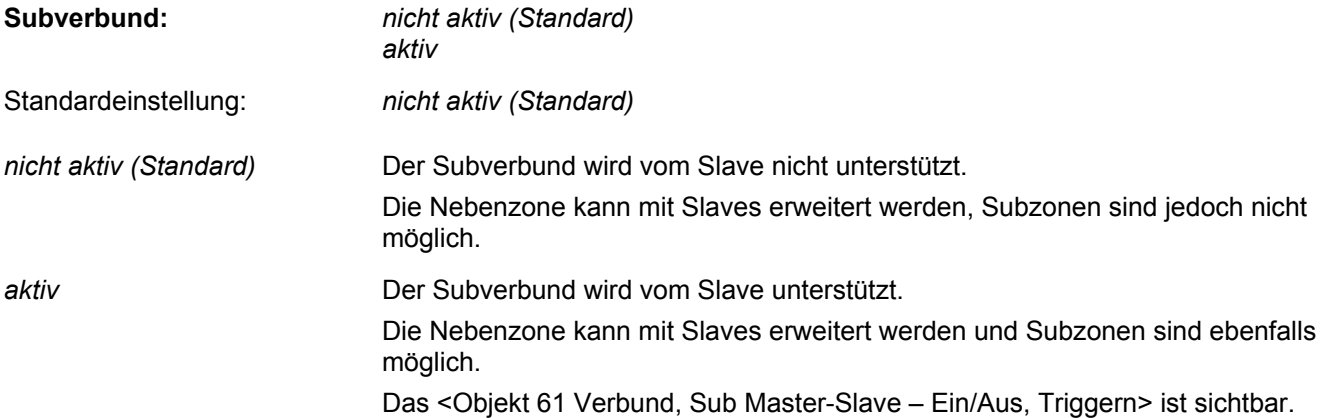

Der Parameter **Helligkeitsverbund** legt fest, ob der Helligkeitsverbund unterstützt wird:

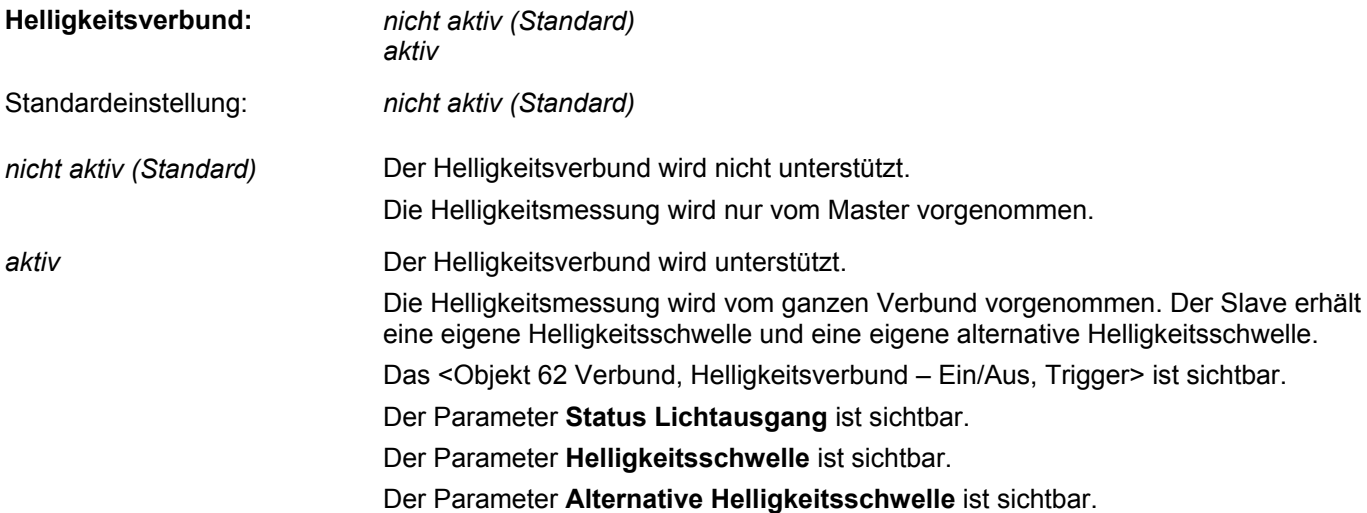

Der Parameter **Status Lichtausgang** legt fest, ob die Kunstlichtmessung auf Grund des internen oder externen Status erfolgt.

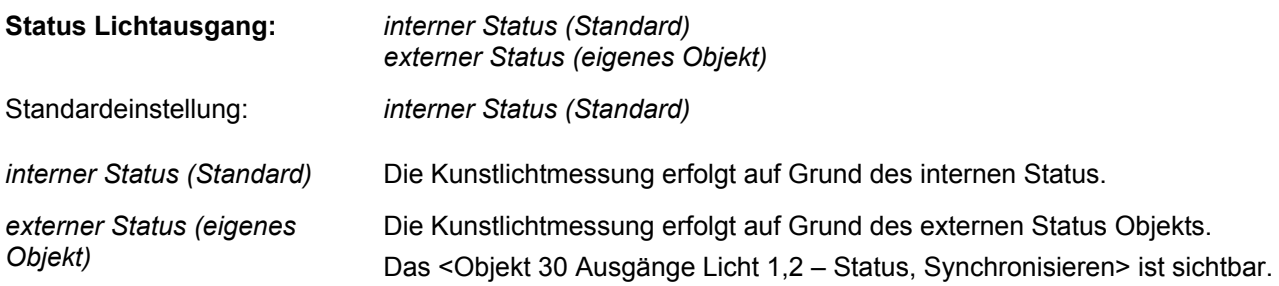

Der Parameter **Helligkeitsschwelle** legt die Standard-Helligkeitsschwelle fest:

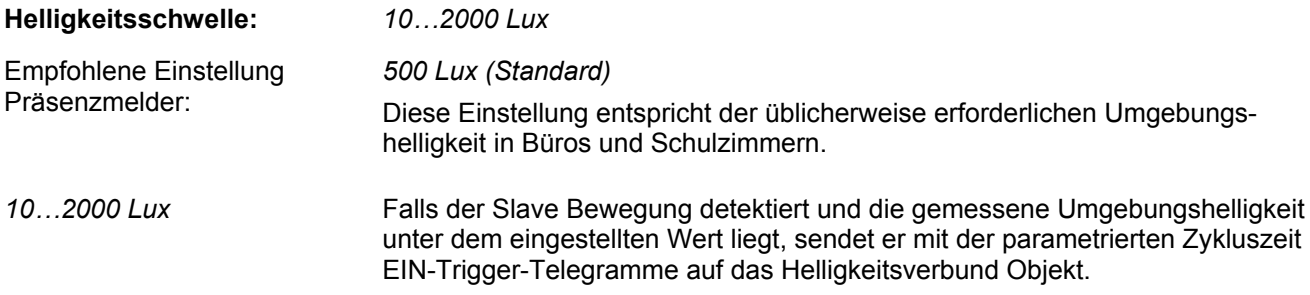

Über den Parameter **Alternative Helligkeitsschwelle** lässt sich eine zusätzliche Helligkeitsschwelle aktivieren:

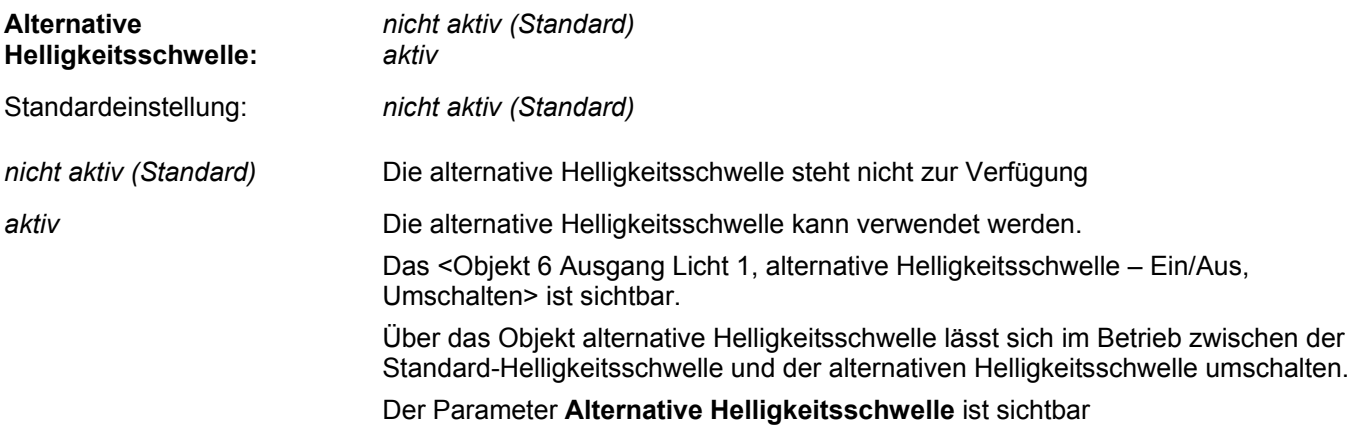

Über den Parameter **Alternative Helligkeitsschwelle** wird der Wert gesetzt:

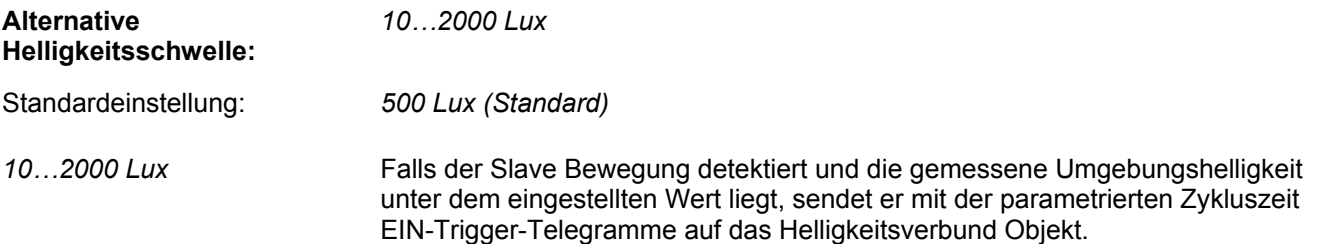

Der Parameter **über Bus einstellbar** legt fest, ob die Helligkeitsschwelle bzw. die alternative Helligkeitsschwelle während des Betriebs über ein Kommunikationsobjekt eingestellt werden kann:

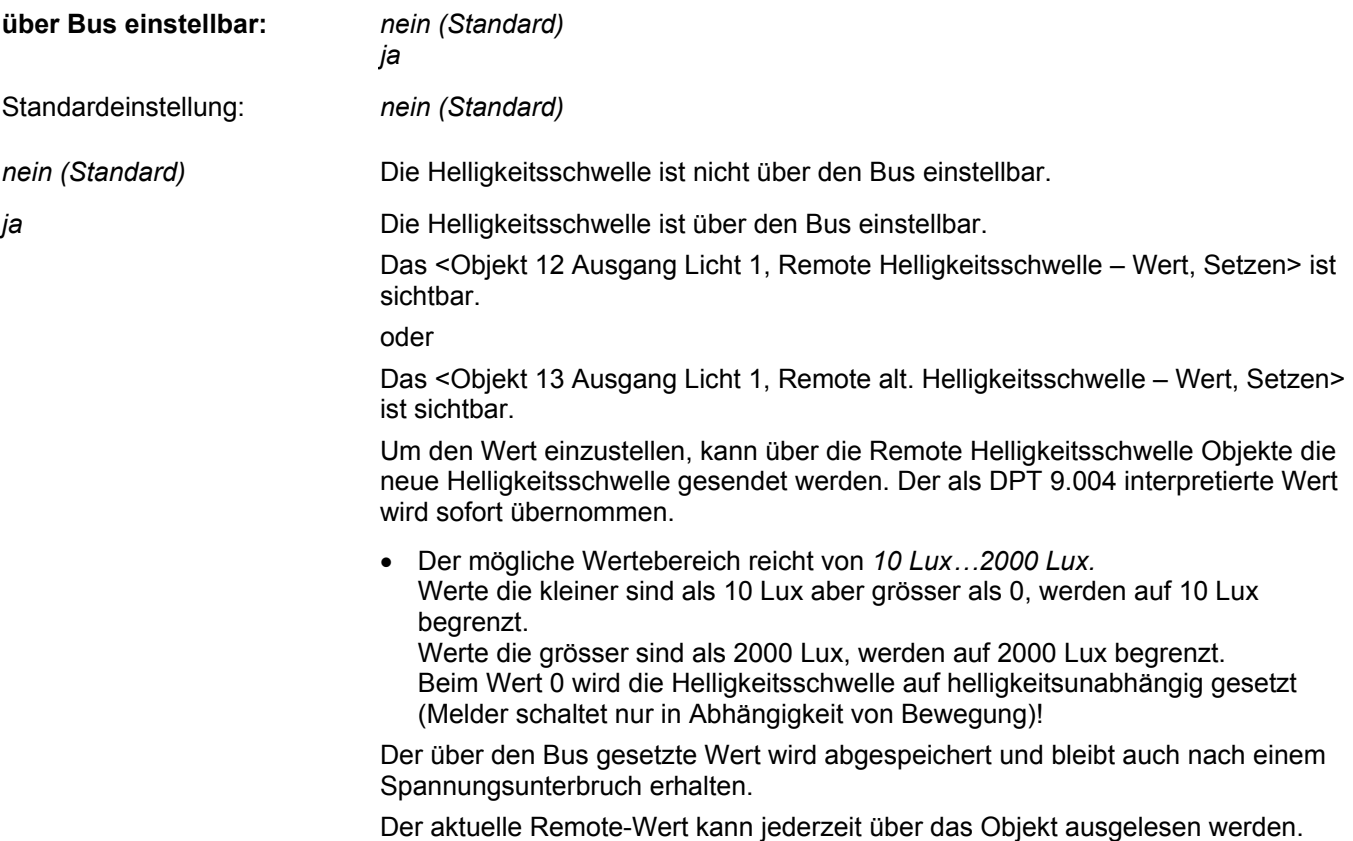

Der Parameter **Verhalten bei Programmierung** legt fest, wie mit dem gesetzten Remote-Wert bei einem neuen ETS-Download umgegangen wird:

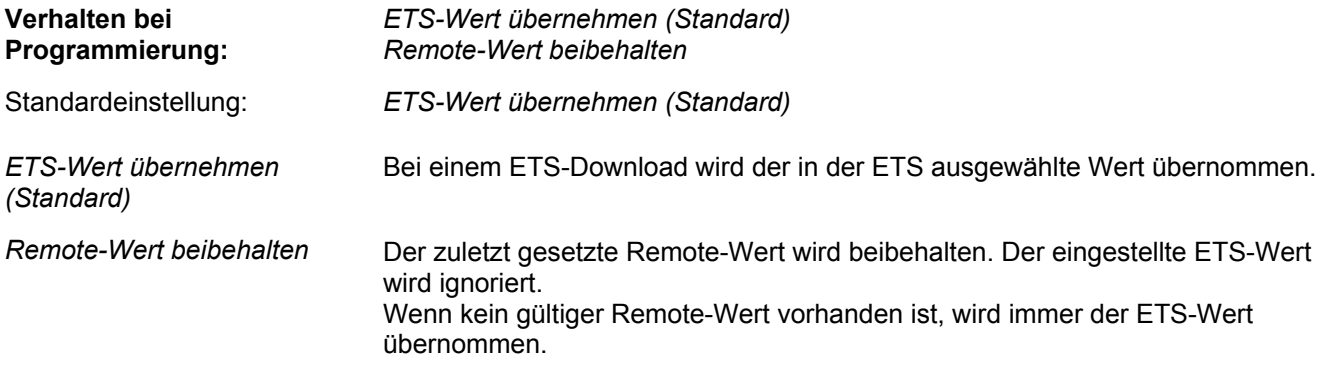

**Hinweis:** Die Kombination von Zonenverbund und Helligkeitsverbund ist nicht möglich.

### **2.3.10 Parameterseite Ausgang HLK**

Der Parameter **Einschaltverzögerung** legt fest, wie gross die Verzögerung nach der ersten Bewegungserfassung bis zum Einschalten des Objektes Ausgang HLK ist:

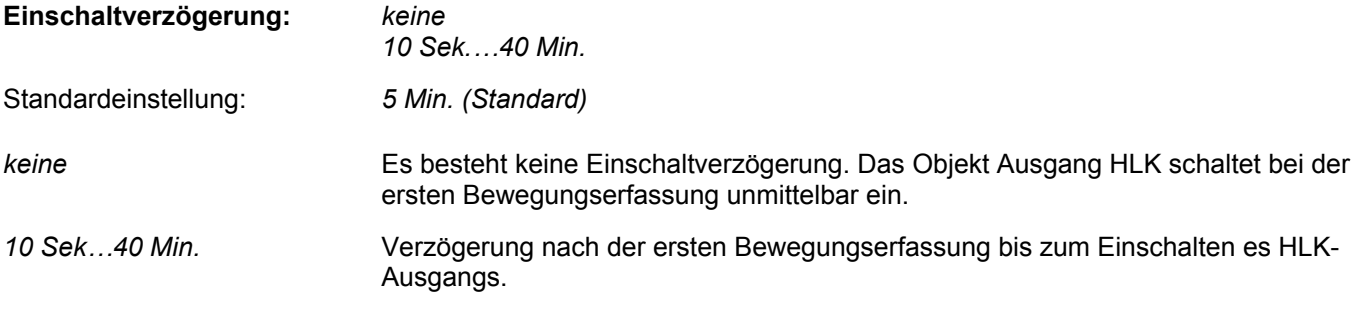

Der Parameter **Ausschaltverzögerung** legt fest, für welche Zeitspanne nach der letzten Bewegungserfassung das <Objekt 41 Ausgang HLK – Ein/Aus, Schalten> eingeschaltet bleibt:

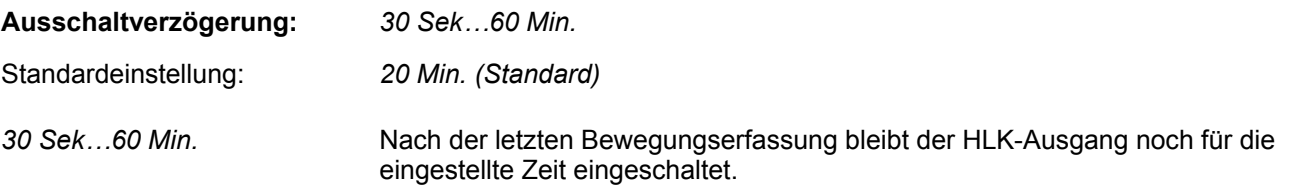

Der Parameter **über Bus einstellbar** legt fest, ob die Ausschaltverzögerung während des Betriebs über ein Kommunikationsobjekt verändert werden kann:

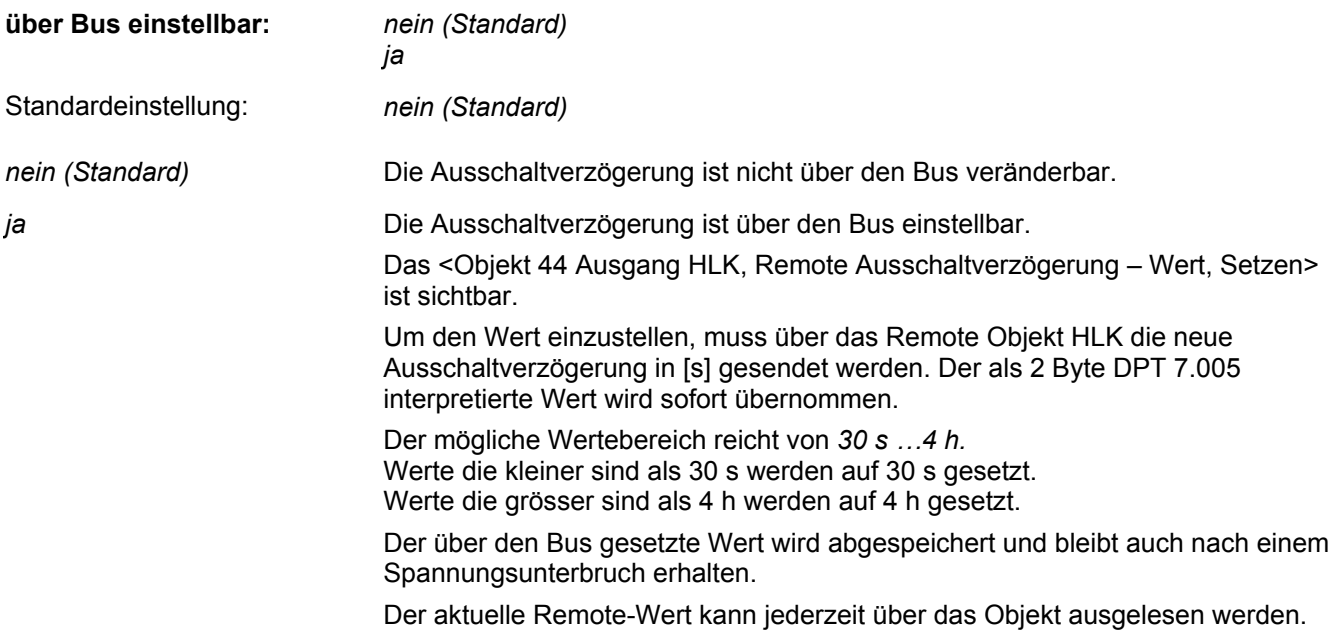

**Hinweis:** Der gewünschte Wert muss unbedingt in [s] eingegeben werden.

Der Parameter **Verhalten bei Programmierung** legt fest, wie mit dem gesetzten Remote-Wert bei einem neuen ETS-Download umgegangen wird:

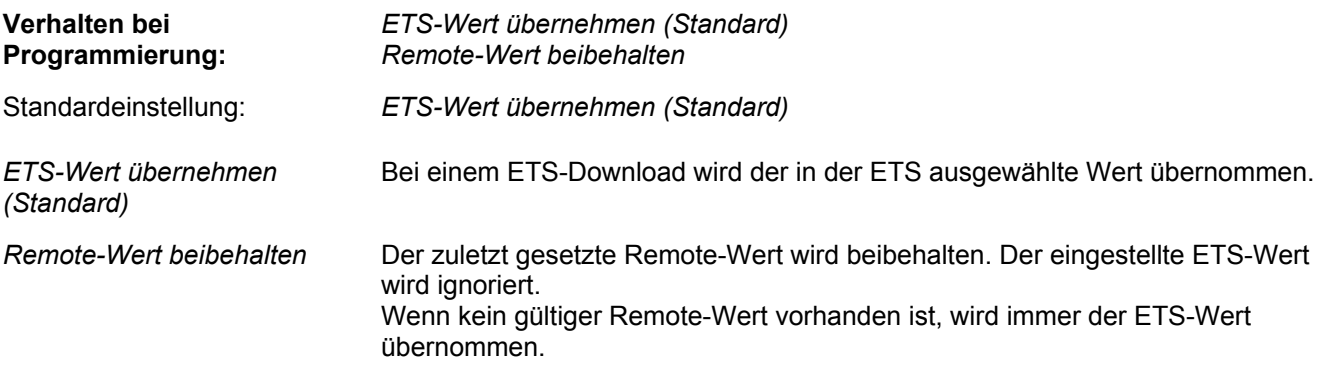

Der Parameter **Verhalten bei Beginn HLK-Bedarf** legt fest, welches Telegramm bei Beginn HLK Bedarf das Objekt Ausgang HLK sendet:

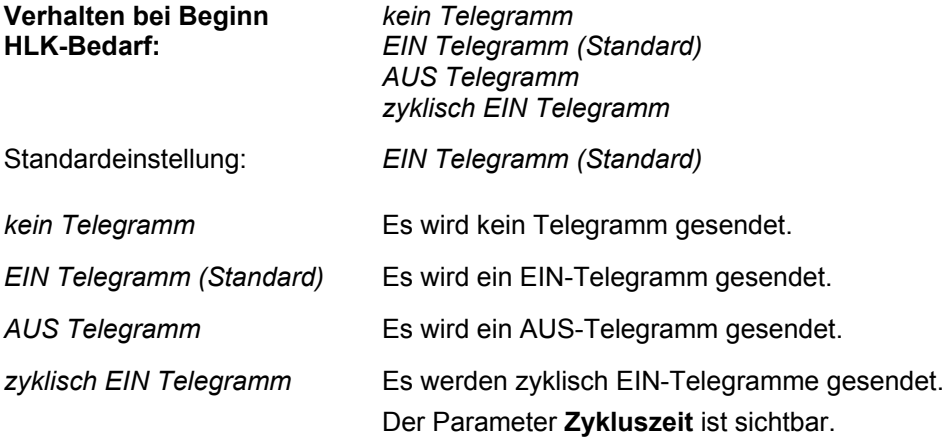

Der Parameter **Verhalten bei Ende HLK-Bedarf** legt fest, welches Telegramm bei Ende HLK-Bedarf das Objekt Ausgang HLK sendet:

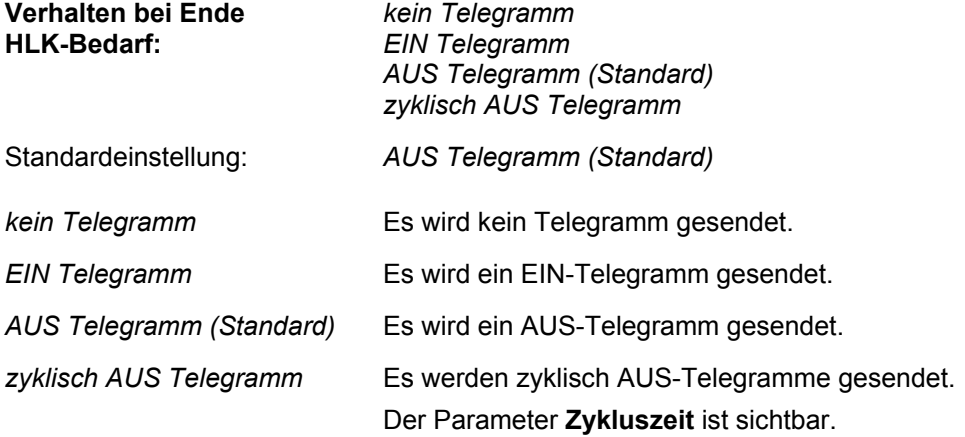

Der Parameter **Zykluszeit** legt fest, in welchen zeitlichen Abständen das Objekt Ausgang HLK das entsprechende Telegramm (EIN oder AUS) sendet:

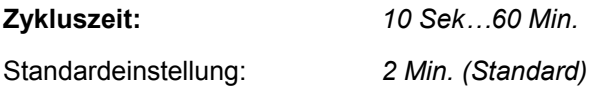

Der Parameter **HLK Funktion Sperren** legt fest, ob die Sperrfunktion für den HLK-Ausgang aktiv ist oder nicht:

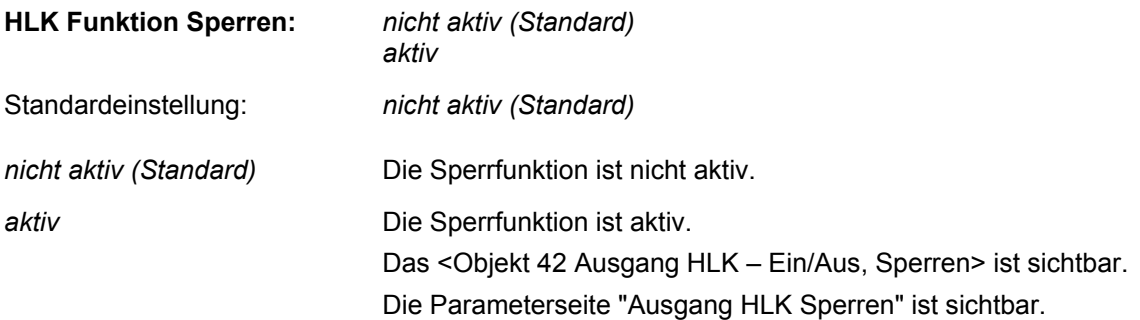

### **2.3.11 Parameterseite Ausgang HLK Sperren**

Der Parameter **HLK sperren** definiert das Verhalten für eine Sperrung des Ausgangs HLK (Objekt Ausgang HLK):

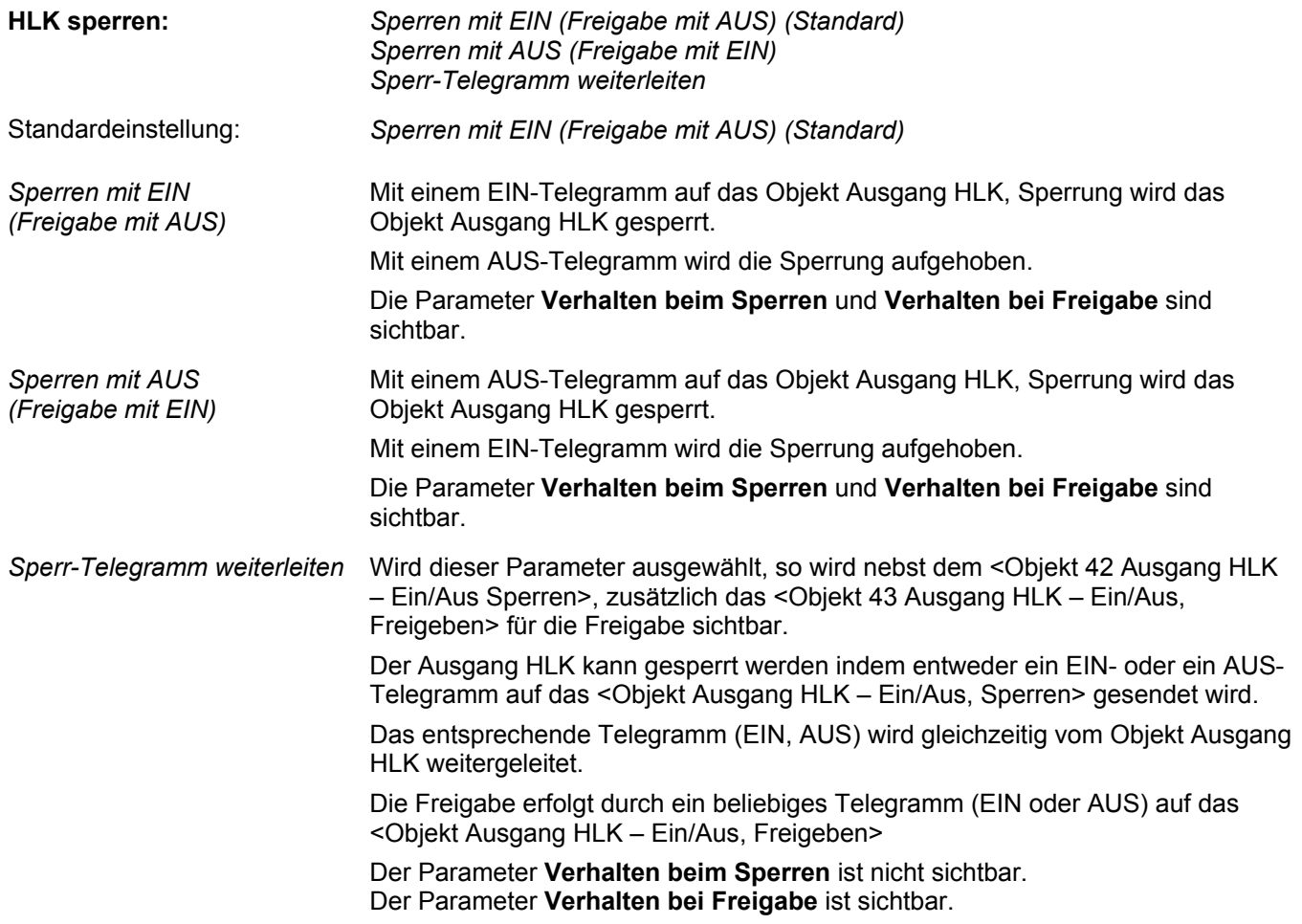

Der Parameter **Verhalten beim Sperren** legt fest, welches Telegramm der Ausgang HLK beim Sperren sendet:

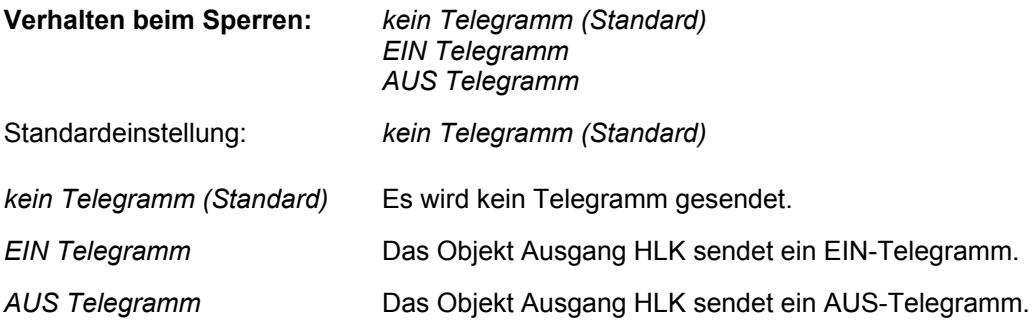

Der Parameter **Verhalten bei Freigabe** legt fest, welches Telegramm der Ausgang HLK bei Freigabe sendet und in welchen Zustand er gehen soll:

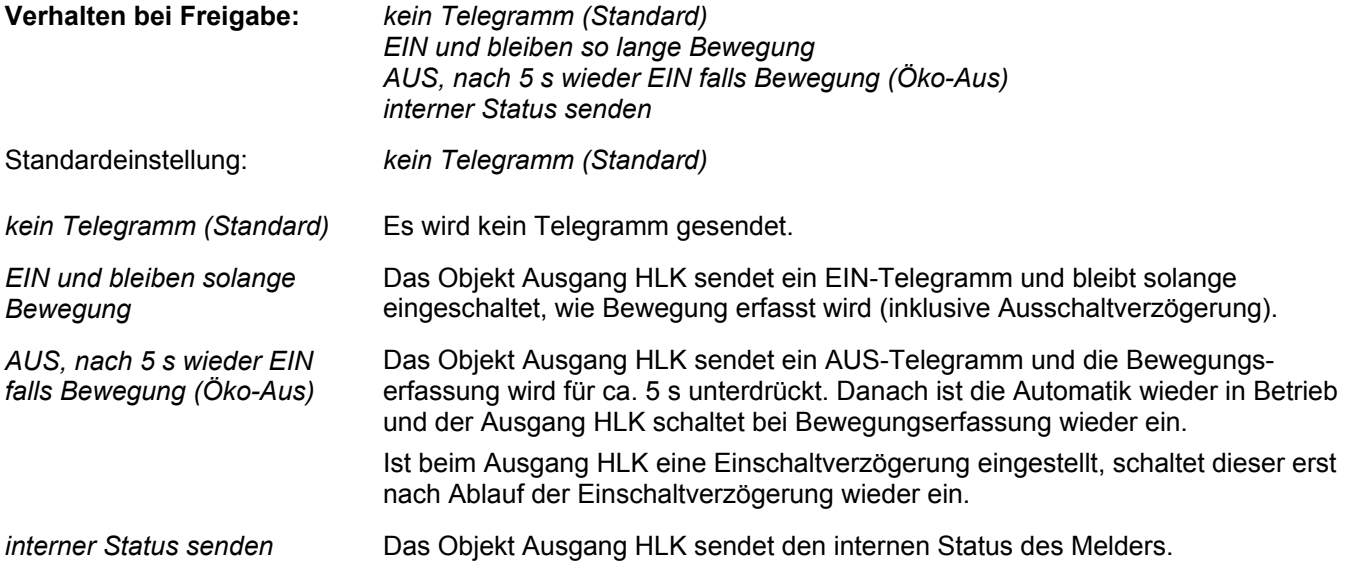

### **2.3.12 Parameterseite Tasterfunktionalität HLK**

Taster können direkt mit dem HLK Ausgang verknüpft werden. Dies entspricht den Projektierungsgewohnheiten und ermöglicht das Testen mittels Taster, auch wenn der Melder noch nicht montiert ist.

Der Parameter **Verhalten bei externem EIN** legt fest, wie sich der Ausgang HLK verhält, nachdem das Objekt Ausgang HLK extern ein EIN-Telegramm erhalten hat:

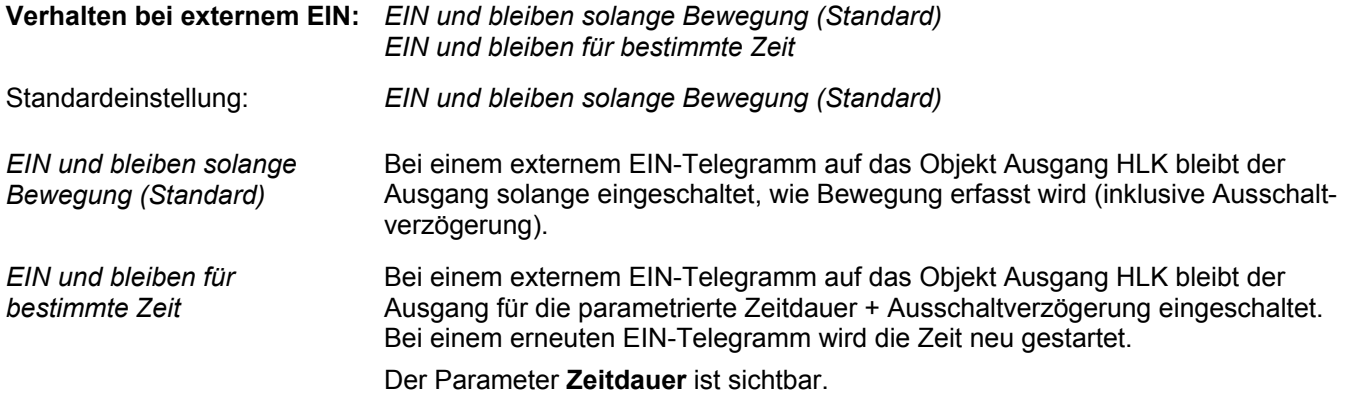

Der Parameter **Verhalten bei externem AUS** legt fest, wie sich der Ausgang HLK verhält, nachdem das Objekt Ausgang HLK extern ein AUS-Telegramm erhalten hat:

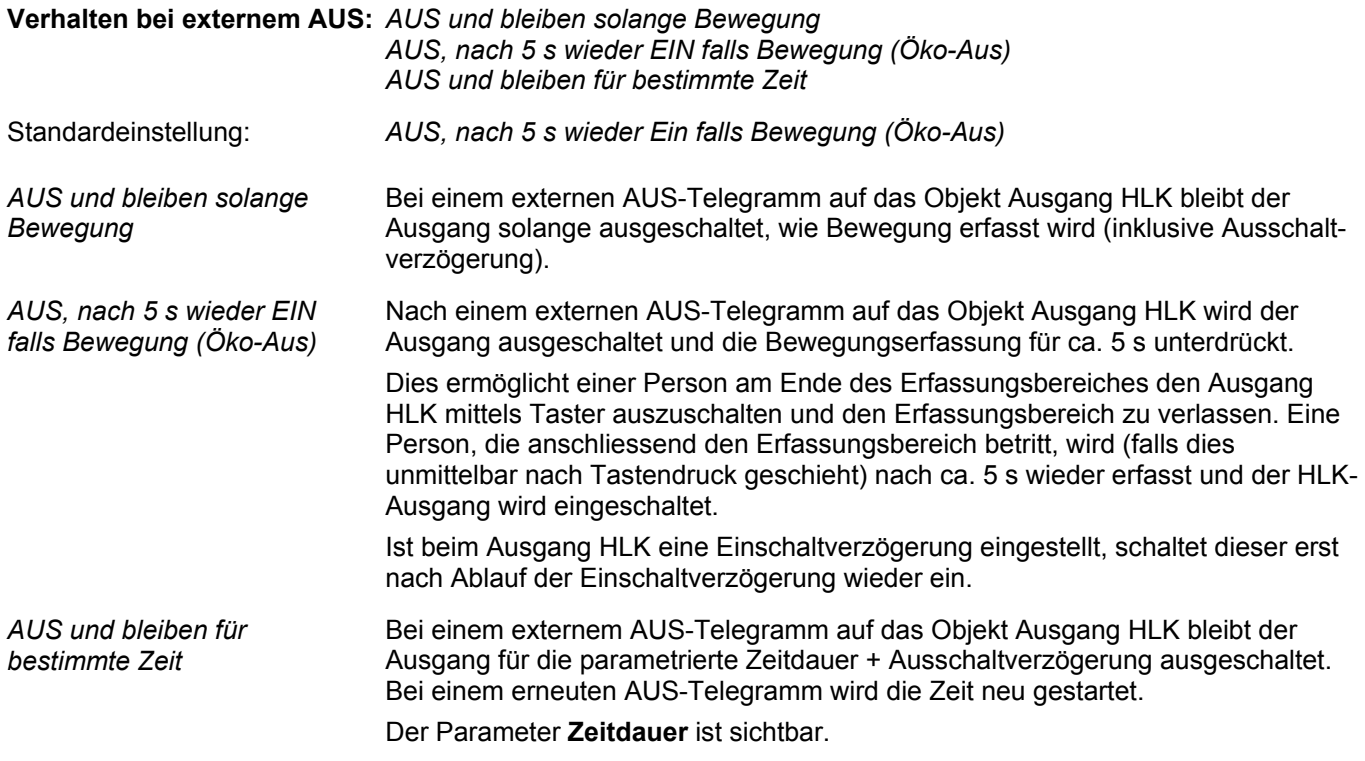

Der Parameter **Zeitdauer** legt fest, für welche Zeitdauer das Objekt Ausgang HLK ein- bzw. ausgeschaltet bleibt:

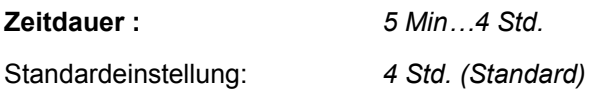

**Hinweis:** Bei einem Tasterbefehl (z.B. Öko-Aus) wird diese Zeitdauer abgebrochen und der Melder geht in den entsprechenden Zustand zurück.

**Hinweis**: Der Ausgang HLK besitzt kein **separates, externes Tasterobjekt.**

#### **2.3.13 Parameterseite Ausgang Dämmerung**

Der Parameter **Dämmerungsschwelle** legt fest, bei welcher Helligkeitsschwelle das Objekt Dämmerung einschaltet:

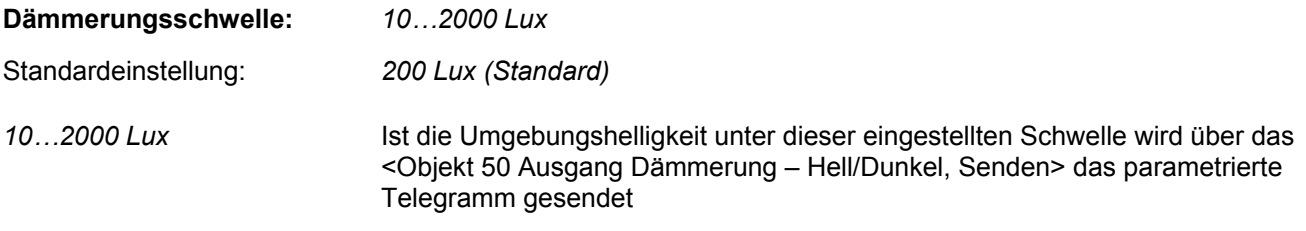

Der Parameter **Hysterese** legt die Schalthysterese für das Ausschalten des Objektes Dämmerung fest:

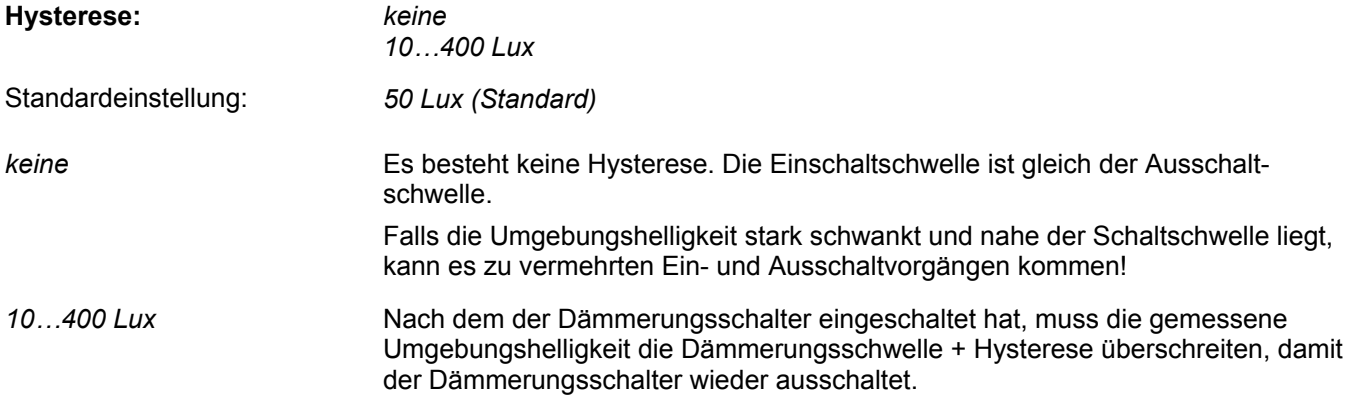

Der Parameter **Verhalten Dämmerung** legt fest, ob bei Dämmerung (dunkel) ein EIN- oder ein AUS-Telegramm gesendet wird:

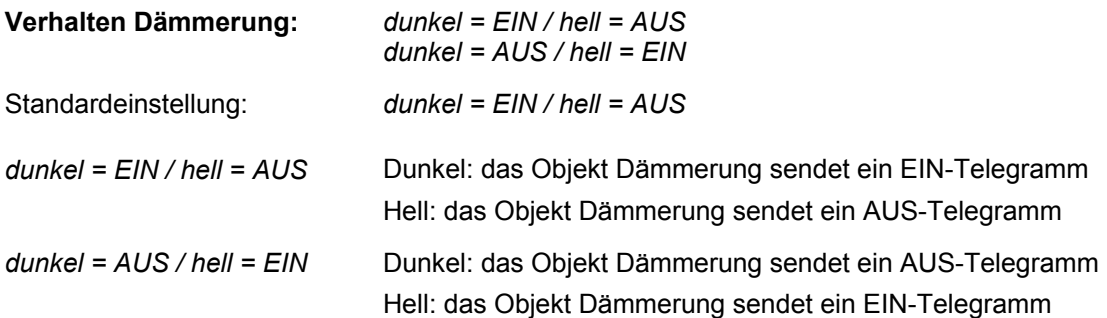

Der Parameter **Helligkeitswert senden** legt fest, ob der Melder über das Objekt Helligkeitswert (2 Byte) zyklisch den Helligkeitswert sendet:

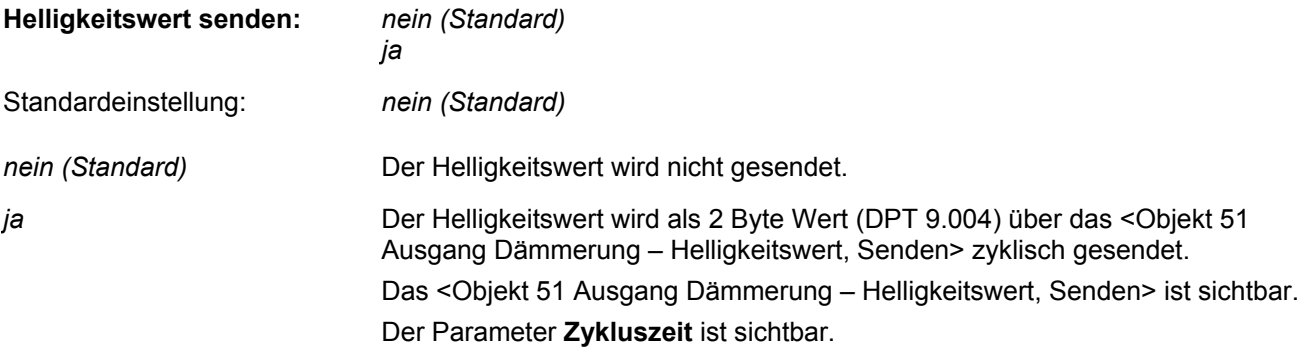

**Hinweis:** Der Helligkeitswert kann z.B. gebraucht werden, um auf einem Display oder einer Visualisierung die aktuell gemessene Helligkeit anzuzeigen.

Der Parameter **Zykluszeit** legt fest, in welchen zeitlichen Abständen der Helligkeitswert gesendet wird:

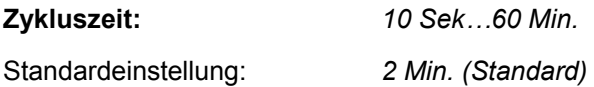

#### **2.3.14 Parameterseite Ausgang Meldung**

Der Parameter **Freigabe der Meldefunktion** legt fest, ob die Meldefunktion mit einem EIN- oder einem AUS-Telegramm auf das <Objekt 55 Ausgang Meldung – Ein/Aus, Freigeben> freigegeben wird:

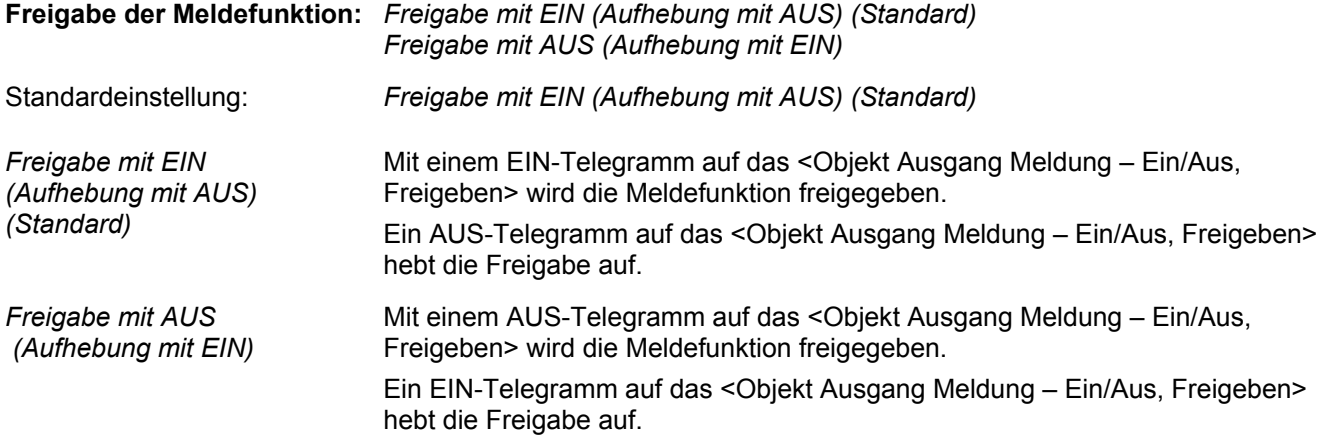

**Hinweis:** Nach einem Busspannungsunterbruch ist die Meldefunktion inaktiv und muss zuerst über das Objekt Meldung, Freigabe freigegeben werden!

Die **Empfindlichkeit der Meldefunktion** stellt die Empfindlichkeit der Bewegungserfassung für die Meldefunktion ein:

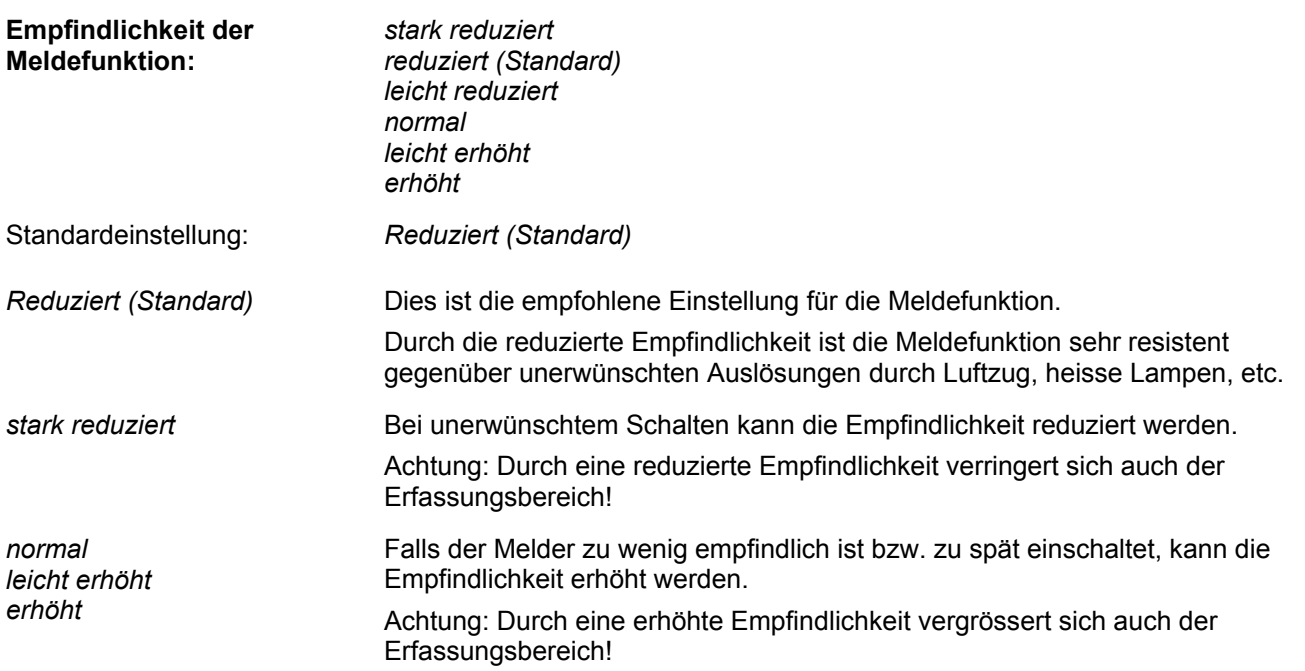

Die **Anzahl Detektionen für Meldung** legt fest, wie viele Detektionen erfasst werden müssen, bis eine Meldung abgesetzt wird:

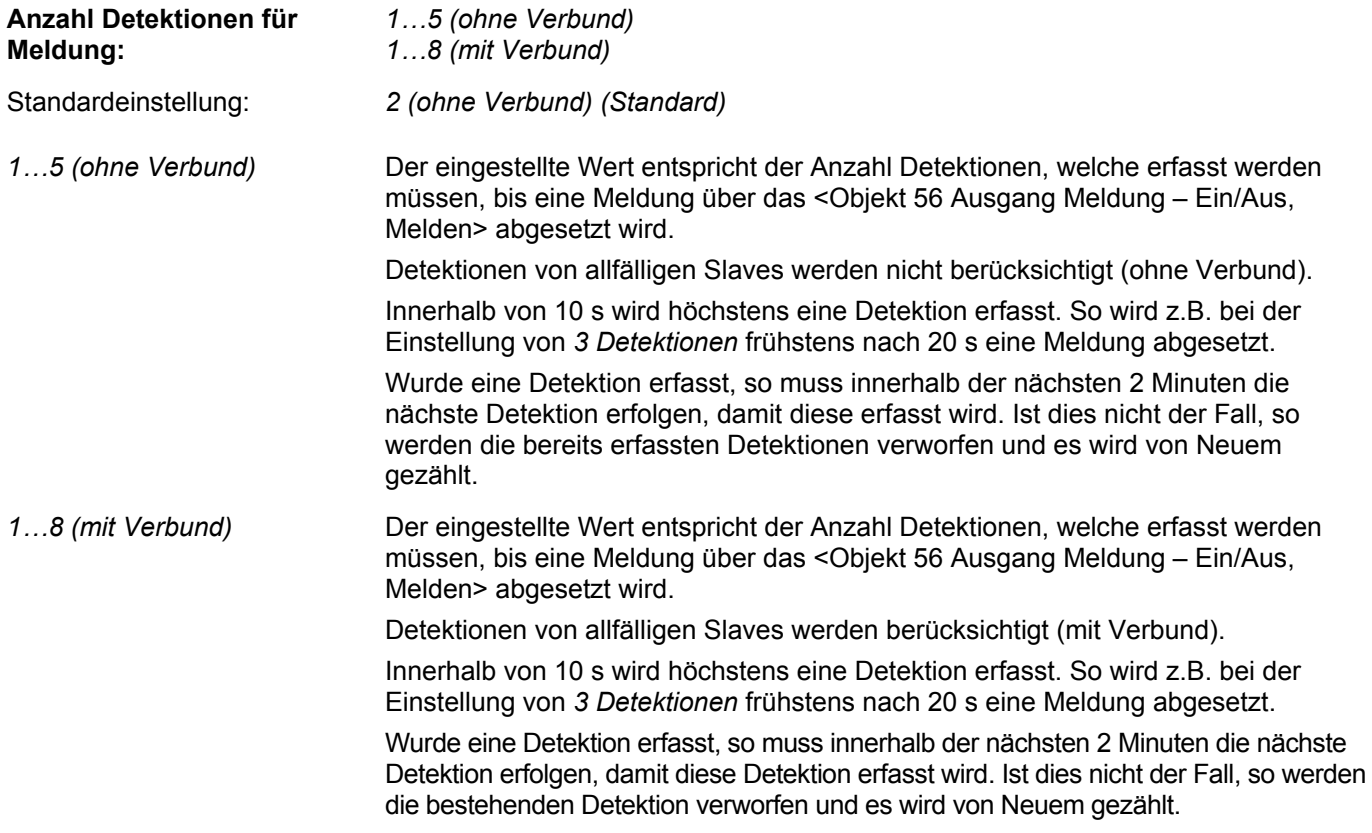

Der Parameter **Verhalten bei Anwesenheit** legt fest, welches Telegramm über das Melde-Objekt abgesetzt wird:

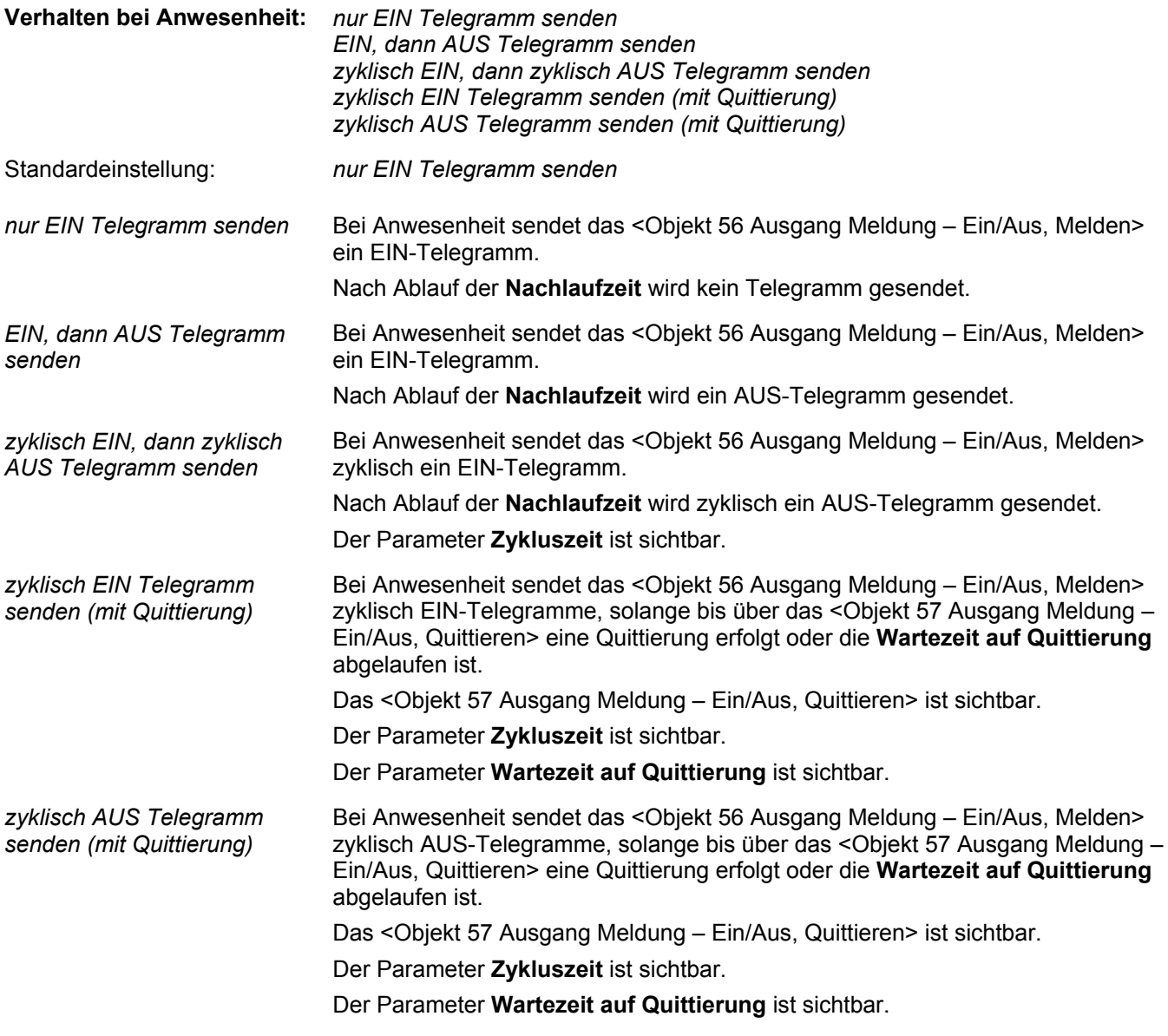

Der Parameter **Nachlaufzeit** legt fest, für welche Zeitdauer nach der letzten Detektion das Melde-Objekt eingeschaltet bleibt:

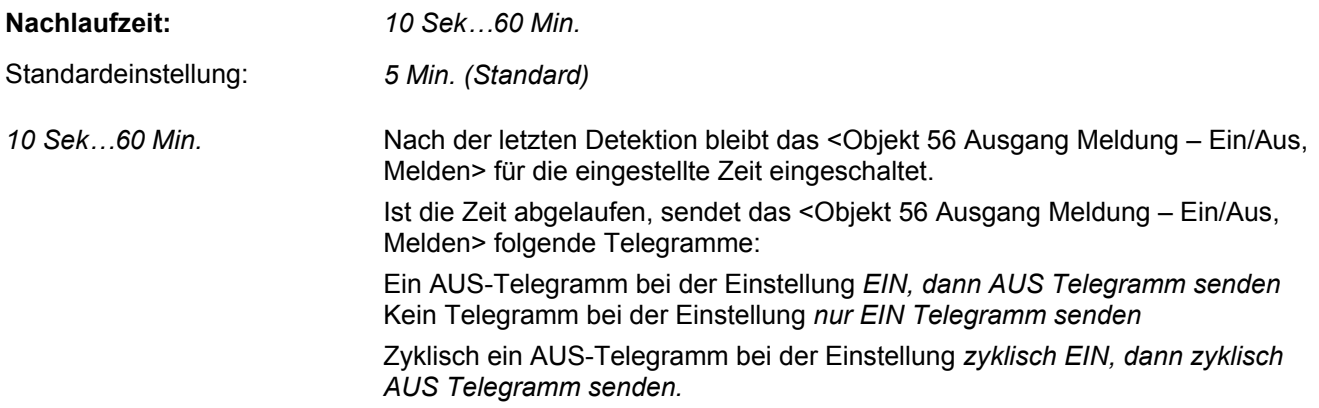

Der Parameter **Wartezeit auf Quittierung** legt fest, wie lange beim zyklischen Senden der Meldung auf eine Quittierung gewartet wird:

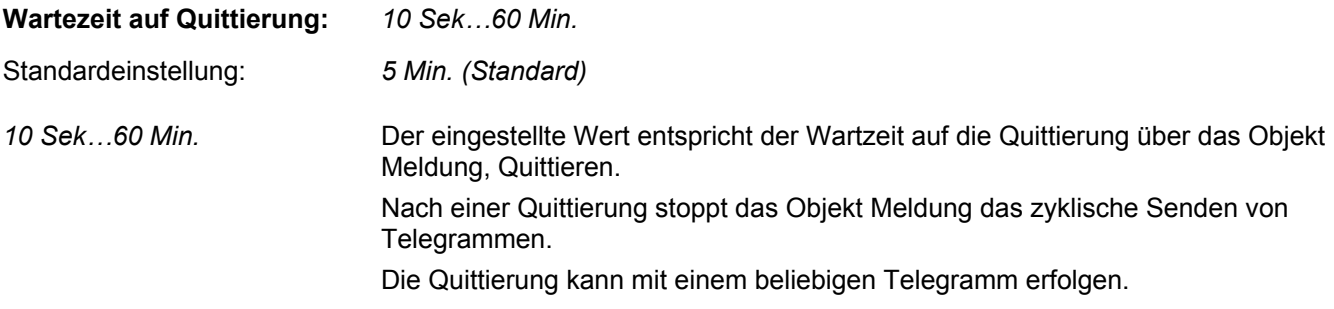

Der Parameter **Lebenszeichen aktiv** legt fest, ob über das Lebenszeichen Objekt zyklisch ein Telegramm gesendet wird um anzuzeigen, dass der Melder noch in Betrieb ist:

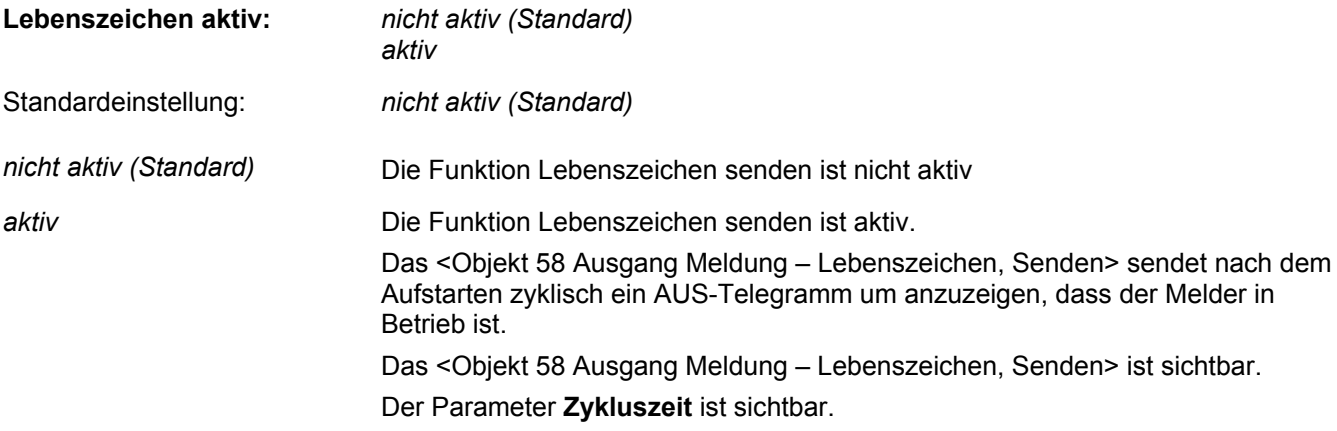

Der Parameter **Zykluszeit** legt fest, in welchen zeitlichen Abständen zyklische Melde-Telegramme gesendet werden:

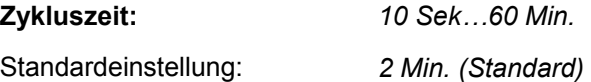

## **3 Funktionsbeschreibung**

### **3.1 Verhalten nach ETS-Download oder Busspannungswiederkehr**

- Aufstartverhalten Funktion Schalten 1 Kanal, Szenen 1 Kanal, Konstantlichtregelung 1 Kanal und Konstantlichtregelung Dual Light:
	- Die Aufstartphase dauert ca. 30 s und wird zu Beginn durch Blinken der LED angezeigt.
	- Nach 9 s werden alle Lichtausgänge für 12 s eingeschalten
	- Danach werden alle Lichtausgänge und die LED abgeschaltet, um das Kunstlicht aus der Differenz des Lichtsprunges zu messen.
	- Der Abschluss der Kunstlichtmessung wird von der LED mit einem kurzen Puls bestätigt.
- Aufstartverhalten Funktion Schalten und Szene Dual Light:
	- Die Aufstartphase dauert ca. 35 s und wird zu Beginn durch Blinken der LED angezeigt.
	- Nach 9 s werden beide Lichtausgänge für 12 s eingeschalten
	- Danach wird zuerst der Lichtausgang 2 ausgeschalten und das Kunstlicht 2 wird aus der Differenz des Lichtsprunges gemessen.
	- Nach weiteren 6 s wird der Lichtausgang 1 und die LED ausgeschalten um das Kunstlicht 1 aus der Differenz des Lichtsprunges zu messen.
	- Der Abschluss der Kunstlichtmessung wird von der LED mit einem kurzen Puls bestätigt.

**Hinweis:** Die LED befindet sich beim pirios 360P KL KNX unter der Linse.

**Hinweis:** Falls die Objekte Ausgang Licht noch keine Verknüpfung mit einem Aktor bzw. einer Lampe aufweisen, ist eine korrekte Kunstlichtmessung nicht möglich. Wird ein zu kleiner Kunstlichtwert gemessen, wird ein Standardwert angenommen. Nach dem Anschluss der Leuchtmittel wird der Kunstlichtwert über die nächsten Schaltvorgänge angepasst.

### **3.2 Teach-In - Helligkeitsschwelle einstellen**

Da der pirios 360P KL KNX die Helligkeit an der Decke misst, kann der gemessene Helligkeitswert von dem massgebenden Helligkeitswert auf der Arbeitsfläche des Benutzers abweichen. Es muss ein Mechanismus zur Verfügung gestellt werden um diesen Unterschied zu korrigieren.

Das Teach-In ist eine Inbetriebnahmefunktion, die ein möglichst einfaches Verfahren vorgibt um die idealen Sollwerte einzustellen, welche auch die Reflexionseigenschaften des Raumes, die Möblierung und den Montageort berücksichtigen.

- **Teach-In bei der Funktion Lichtausgänge:** *Schalten (1 Bit) (Standard)* und *Szene senden (8 Bit):*  Im Schaltbetrieb bzw. Szenenbetrieb entspricht die Helligkeitsschwelle der Einschaltschwelle (Helligkeit, ab welcher Kunstlicht benötigt wird).
	- 1. Teach-In Modus aktivieren mit einem EIN-Telegramm auf das Teach-In Objekt. Die Ausgänge Licht werden ausgeschaltet. Die LED zeigt den Eintritt in den Teach-In Modus mit einem 2 s-Puls an.
	- 2. Die LED blinkt, d.h. das Teach-In ist aktiv. Die gewünschte Helligkeit muss durch Variieren der Jalousien oder durch Abwarten der gewünschten Helligkeitssituation definiert werden. Entweder verwendet man dazu ein Luxmeter auf der Arbeitsfläche um einen bestimmten Wert einzustellen oder man stellt die Helligkeit so ein, wie sie als angenehm empfunden wird.
	- 3. Die aktuelle Helligkeit als Helligkeitsschwelle übernehmen mit einem weiteren EIN-Telegramm auf das Teach-In Objekt.

Die LED zeigt die Abspeicherung der Helligkeitsschwelle mit einem 2 s-Puls an.

- Die LED blinkt, d.h. das Teach-In ist weiterhin aktiv. Solange der Teach-In Mode aktiv ist, kann der obige Vorgang beliebig oft wiederholt werden, d.h. bei jedem EIN-Telegramm auf das Teach-In Objekt wird die Helligkeitsschwelle mit dem aktuelle Helligkeitswert überschrieben. Während dem Teach-In kann zwischen der Helligkeitsschwelle und der alternativen Helligkeitsschwelle umgeschalten werden, d.h. das Teach-In kann für beide Schwellen gemacht werden.
- 5. Den Teach-In Modus beenden mit einem AUS-Telegramm auf das Teach-In Objekt. Die Lichtausgänge und die LED werden ausgeschaltet. Der pirios 360P KL KNX geht zurück in den normalen Betrieb. Ist der zweite Lichtausgang aktiviert, lässt sich das Verhältnis der beiden Ausgänge zueinander nachträglich einstellen um das optimale Schaltverhalten zu erreichen.
- **Teach-In bei der Funktion Lichtausgänge:** *Konstantlichtregelung*  Im Regelbetrieb entspricht die Helligkeitsschwelle dem Sollwert (Helligkeit, die Konstant benötigt wird).
	- 1. Teach-In Modus aktivieren mit einem EIN-Telegramm auf das Teach-In Objekt. Die Ausgänge Licht werden ausgeschaltet. Die LED zeigt den Eintritt in den Teach-In Modus mit einem 2 s-Puls an.
	- 2. Die LED blinkt, d.h. das Teach-In ist aktiv. Idealerweise besteht die Raumhelligkeit je zur Hälfte aus Kunst- und Tageslicht. Um dies zu erreichen wird am besten ein Luxmeter auf der Arbeitsfläche platziert. Durch Variieren der Jalousien wird das Tageslicht nun so eingestellt, dass auf der Arbeitfläche die Hälfte des gewünschten Sollwertes gemessen wird (z.B. bei 500 Lux entspricht dies 250 Lux). Anschliessend wird das Kunstlicht mit Dimmen über das Dim-Objekt solange erhöht, bis der gewünschte Sollwert auf dem Luxmeter erreicht wird (250 Lux bis 500 Lux).
	- 3. Die aktuelle Helligkeit als Helligkeitsschwelle übernehmen mit einem weiteren EIN-Telegramm auf das Teach-In Objekt.

Die LED zeigt die Abspeicherung der Helligkeitsschwelle mit einem 2 s-Puls an.

4. Die LED blinkt, d.h. das Teach-In ist weiterhin aktiv. Solange der Teach-In Mode aktiv ist, kann der obige Vorgang beliebig oft wiederholt werden, d.h. bei jedem EIN-Telegramm auf das Teach-In Objekt wird die Helligkeitsschwelle mit dem aktuelle Helligkeitswert überschrieben. Während dem Teach-In kann zwischen der Helligkeitsschwelle und der alternativen Helligkeitsschwelle umgeschalten werden, d.h. das Teach-In kann für beide Schwellen gemacht werden.

- 5. Den Teach-In Modus beenden mit einem AUS-Telegramm auf das Teach-In Objekt. Die Lichtausgänge und die LED werden ausgeschaltet. Der Melder geht zurück in den normalen Betrieb.
- **Teach-In bei der Funktion Lichtausgänge:** *Konstantlichtregelung Dual Light*  Im Regelbetrieb entspricht die Helligkeitsschwelle dem Sollwert (Helligkeit, die Konstant benötigt wird).
	- 1. Teach-In Modus aktivieren mit einem EIN-Telegramm auf das Teach-In Objekt. Die Ausgänge Licht werden ausgeschaltet. Die LED zeigt den Eintritt in den Teach-In Modus mit einem 2 s-Puls an.
	- 2. Die LED blinkt, d.h. das Teach-In ist aktiv. Idealerweise besteht die Raumhelligkeit je zur Hälfte aus Kunst- und Tageslicht. Im Dual Light Betrieb können zwei Lichtgruppen gleichzeitig geregelt werden, die z.B. zwei Arbeitsplätze beleuchten. Das Luxmeter wird zuerst unterhalb des pirios 360P KL KNX platziert. Durch Variieren der Jalousien wird das Tageslicht so eingestellt, dass die Hälfte des gewünschten Sollwertes gemessen wird (z.B. bei 500 Lux entspricht dies 250 Lux). Anschliessend wird mit dem Luxmeter abwechslungsweise auf den Arbeitsflächen gemessen. Das Kunstlicht der beiden Lichtgruppen wird nun mit Dimmen über die Dim-Objekte solange erhöht, bis der gewünschte Sollwert bei beiden Arbeitsplätzen erreicht wird (500 Lux).
	- 3. Die aktuelle Helligkeit als Helligkeitsschwelle übernehmen mit einem weiteren EIN-Telegramm auf das Teach-In Objekt. Die LED zeigt die Abspeicherung der Helligkeitsschwelle mit einem 2 s-Puls an. Die Werte der beiden Ausgänge werden automatisch ausgelesen und abhängig davon wird das Verhältnis (die Helligkeitsdifferenz Ausgang Licht 2 zu Ausgang Licht 1) berechnet.
	- 4. Die LED blinkt, d.h. das Teach-In ist weiterhin aktiv. Solange der Teach-In Mode aktiv ist, kann der obige Vorgang beliebig oft wiederholt werden, d.h. bei jedem EIN-Telegramm auf das Teach-In Objekt wird die Helligkeitsschwelle mit dem aktuelle Helligkeitswert überschrieben. Während dem Teach-In kann zwischen der Helligkeitsschwelle und der alternativen Helligkeitsschwelle umgeschalten werden, d.h. das Teach-In kann für beide Schwellen gemacht werden. Wird auf die alternative Helligkeitsschwelle gewechselt, muss darauf geachtet werden, dass das Verhältnis der Lichtausgänge nicht verändert wird.
	- 5. Den Teach-In Modus beenden mit einem AUS-Telegramm auf das Teach-In Objekt. Die Lichtausgänge und die LED werden ausgeschaltet. Der Melder geht zurück in den normalen Betrieb.

**Hinweis:** Die Remote Objekte werden aktualisiert, damit bei Bedarf die aktuelle Helligkeitsschwelle oder die Helligkeitsdifferenz ausgelesen werden kann.

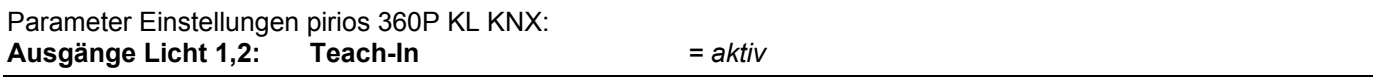

### **3.3 Schalten**

Über das <Objekt Ausgang Licht 1 – Ein/Aus, Schalten> wird anhand von Bewegung und Helligkeit ein- bzw. ausgeschaltet.

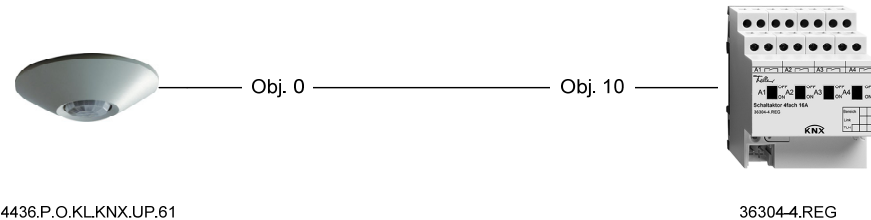

4436.P.O.KL.KNX.UP.61

Helligkeitsschwelle:

- Die Einschaltschwelle entspricht der parametrierten Helligkeitsschwelle.
- Einschaltverhalten:
	- Bedingung zum Einschalten sind Dunkel und Bewegung (Beginn Lichtbedarf)
	- Sind beide Bedingungen erfüllt, wird über das Objekt Ausgang Licht das parametrierte Telegramm bei Beginn Lichtbedarf gesendet (Standard: EIN-Telegramm).
- Ausschalterverhalten helligkeitsunabhängig:
	- Sobald keine Bewegung mehr erfasst wird, startet die parametrierte Ausschaltverzögerung.
	- Ist die Ausschaltverzögerung abgelaufen (Ende Lichtbedarf), wird das parametrierte Telegramm bei Ende Lichtbedarf gesendet (Standard: AUS-Telegramm)
	- Wird während der Ausschaltverzögerung erneut Bewegung erfasst, dann startet die Ausschaltverzögerung neu, sobald keine Bewegung mehr erfasst wird.
- Ausschalterverhalten helligkeitsabhängig:
	- Der Parameter **helligkeitsabhängig ausschalten** muss aktiv sein (nicht Standard).
	- Bedingung zum helligkeitsabhängig Ausschalten ist Hell.
	- Helligkeitsabhängig ausgeschalten wird auch, wenn noch Bewegung erfasst wird.
	- Die Ausschaltzeit bei Hell entspricht der parametrierten Ausschaltverzögerung. Die minimale Ausschaltzeit bei Hell beträgt 5 Min, auch wenn die Ausschaltverzögerung kleiner als 5 Min parametriert wurde: t – helligkeitsabhängig-ausschalten >= 5 Min.
	- Beim Ausschalten wird das parametrierte Telegramm bei Ende Lichtbedarf gesendet.

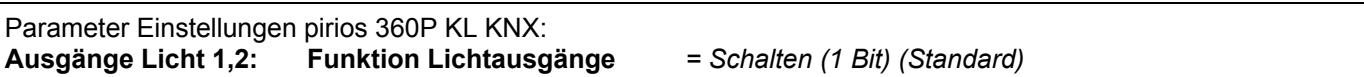

36304-4 REG

### **3.4 Schalten Dual Light**

Wird im Schaltbetrieb der zweite Lichtausgang aktiviert, steht neben dem Schaltobjekt Ausgang Licht 1 ein zweites Schaltobjekt Ausgang Licht 2 zur Verfügung: <Objekt 0 Ausgang Licht 1 – Ein/Aus, Schalten>

<Objekt 14 Ausgang Licht 1 – Ein/Aus, Schalten>

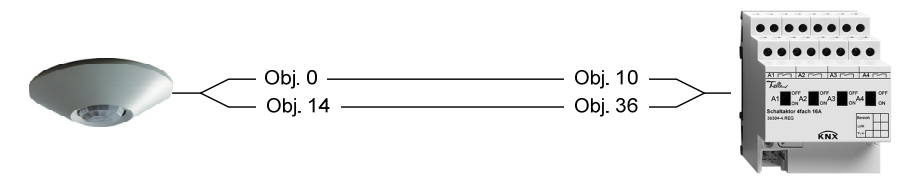

4436.P.O.KL.KNX.UP.61

- Helligkeitsschwellen:
	- Die Einschaltschwelle für den Lichtausgang 1 wird über den Parameter **Ausgang Licht 1 Helligkeitsschwelle** eingestellt.
	- Die Einschaltschwelle für den Lichtausgang 2 wird über den Parameter **Helligkeitsdifferenz Ausgang Licht 2 zu Ausgang Licht 1** eingestellt.
- Einschaltverhalten:
	- Der Ausgang Licht mit der höheren Helligkeitsschwelle wird immer zuerst eingeschaltet.
	- Bedingung zum Einschalten sind Dunkel und Bewegung
	- Danach gibt es eine neue Lichtmessung. Hat die tiefere Helligkeitsschwelle ebenfalls Dunkel und Bewegung, wird auch der zweite Ausgang eingeschaltet.
	- Sind beide Helligkeitsschwellen gleich, schalten beide Ausgänge gleichzeitig ein.
- Ausschalterverhalten helligkeitsunabhängig:
	- Sobald keine Bewegung mehr erfasst wird, startet die parametrierte Ausschaltverzögerung.
	- Ist die Ausschaltverzögerung abgelaufen (Ende Lichtbedarf), wird zuerst der Ausgang mit der tieferen Helligkeitsschwelle ausgeschaltet.
	- Der Ausgang mit der höheren Helligkeitsschwelle schaltet verzögert aus.
	- Sind beide Helligkeitsschwellen gleich, schaltet der Lichtausgang 2 immer vor dem Lichtausgang 1 aus.
	- Wird während der Ausschaltverzögerung erneut Bewegung erfasst, dann startet die Ausschaltverzögerung neu, sobald keine Bewegung mehr erfasst wird.
- Ausschalterverhalten helligkeitsabhängig:
	- Der Parameter **helligkeitsabhängig ausschalten** muss aktiv sein (nicht Standard).
	- Bedingung zum helligkeitsabhängig Ausschalten ist Hell, d.h. die Helligkeitsschwelle muss überschritten sein.
	- Jeder Kanal schaltet für sich helligkeitsabhängig aus. Das Ausschalten geschieht auch hier gestaffelt. Helligkeitsabhängig ausgeschaltet wird auch, wenn noch Bewegung erfasst wird.
	- Die Ausschaltzeit bei Hell entspricht der parametrierten Ausschaltverzögerung. Die minimale Ausschaltzeit bei Hell beträgt 5 Min, auch wenn die Ausschaltverzögerung kleiner als 5 Min parametriert wurde: t – helligkeitsabhängig-ausschalten >= 5 Min.

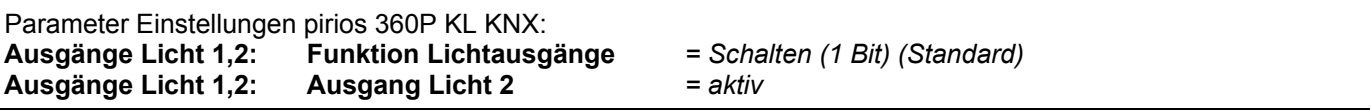

### **3.5 Konstantlichtregelung**

Bei aktivierter Konstantlichtregelung stehen folgende Kommunikationsobjekte Verfügung:

<Objekt 0 Ausgang Licht 1 – Ein/Aus, Schalten>

<Objekt 1 Ausgang Licht 1 – Heller/Dunkler, Dimmen>

<Objekt 2 Ausgang Licht 1 – Wert, Senden>

<Objekt 3 Ausgang Licht 1 – Wert-Rückmeldung, Empfangen>.

Damit die Konstantlichtregelung korrekt funktioniert, müssen alle vier Objekte mit dem Aktor verknüpft werden.

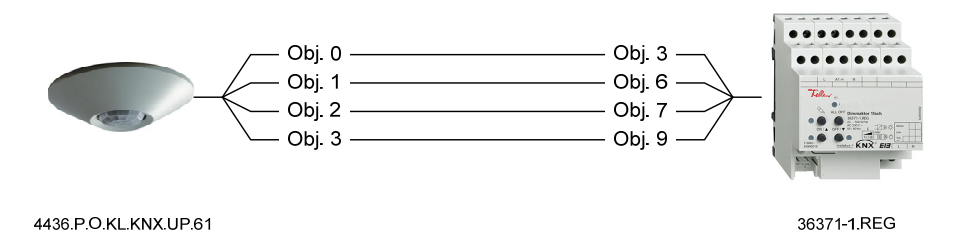

Die Regelung findet über das Wertobjekt statt. Es handelt sich dabei um ein 1Byte Objekt, über das Werte zwischen 0 und 255 gesendet werden können. Definiert wird das Objekt nach KNX Standard als Datenpoint Type: DPT\_Scaling mit der ID: 5.001.

Über das Wert-Rückmeldungs-Objekt holt sich der pirios 360P KL KNX bei Bedarf die Informationen vom Aktor selber. Der Aktor muss den Wert nicht aktiv zurückmelden.

Falls es nötig ist den Regelbereich zu begrenzen, lässt sich über die Parameter **Minimal** und **Maximal Dimmwert** die Unter- bzw. Obergrenze einstellen. Über das Wert-Objekt werden dann nur Werte im definierten Bereich gesendet.

- Einschaltverhalten:
	- Die Bedingung zum Starten der Regelung sind Dunkel und Bewegung.
	- Sind beide Bedingungen erfüllt, wird über das Wertobjekt ein Startwert gesendet, der von der momentanen Helligkeit abhängt.
	- Danach regelt der pirios 360P KL KNX die Helligkeit auf den eingestellten Sollwert. Dazu vergleicht er periodisch die aktuelle Helligkeit mit dem Sollwert und erhöht oder reduziert das Kunstlicht, indem er Wert-Telegramme sendet.
- Ausschaltverhalten:
	- Sobald keine Bewegung mehr erfasst wird, startet die parametrierte Ausschaltverzögerung.
	- Ist die Ausschaltverzögerung abgelaufen, wird über das Wertobjekt 0% gesendet. Der Aktor dimmt mit der eingestellten Geschwindigkeit auf das Minimum und schaltet aus.
	- Wird während der Ausschaltverzögerung erneut Bewegung erfasst, dann startet die Ausschaltverzögerung neu, sobald keine Bewegung mehr erfasst wird
	- Bei aktivierter Konstantlichtregelung wird standardmässig helligkeitsabhängig ausgeschaltet. Die Ausschaltzeit bei Hell entspricht der parametrierten Ausschaltverzögerung. Die minimale Ausschaltzeit bei Hell beträgt 5 Min, auch wenn die Ausschaltverzögerung kleiner als 5 Min parametriert wurde: t – helligkeitsabhängig-ausschalten >= 5 Min.
	- Gestartet wird die Ausschaltzeit jedoch erst, wenn der Regelausgang (<Obj Ausgang Licht 1 Wert, Senden>) auf dem Minimum ist, d.h. Helligkeitsabhängig Ausgeschalten wird nur auf dem Minimum-Dimmwert! Helligkeitsabhängig Ausgeschalten wird auch, wenn noch Bewegung erfasst wird.

Empfohlene Parametrierung der Feller Dimmaktoren für die Konstantlichtregelung:

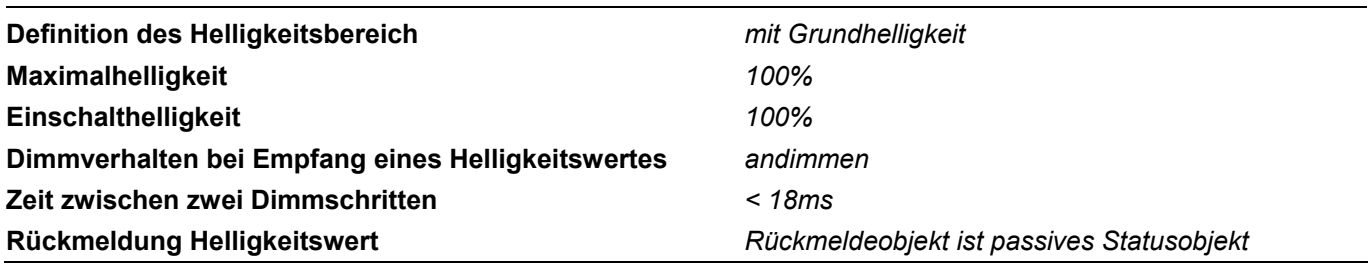

Parameter Einstellungen pirios 360P KL KNX:<br>**Ausgänge Licht 1,2:** Funktion Lichtausg **Ausgänge Licht 1,2: Funktion Lichtausgänge** *= Konstantlichtregelung*

### **3.6 Konstantlichtregelung Dual Light**

Wird bei der Konstantlichtregelung der zweite Lichtausgang aktiviert, erscheint ein zweiter Objektsatz für den Lichtausgang 2.:

<Objekt 14 Ausgang Licht 1 – Ein/Aus, Schalten>

<Objekt 15 Ausgang Licht 1 – Heller/Dunkler, Dimmen>

<Objekt 16 Ausgang Licht 1 – Wert, Senden>

<Objekt 17 Ausgang Licht 1 – Wert-Rückmeldung, Empfangen>

Um die Lichtverhältnisse in einem Raum besser auszunützen, besteht nun die Möglichkeit über den Parameter Helligkeitsdifferenz Ausgang Licht 2 zu Ausgang Licht 1 einen Helligkeitsversatz beim Lichtausgang 2 einzustellen. Die Regelung der beiden Ausgänge erfolgt parallel und ist identisch zur 1 Kanal Regelung. Es werden immer beide Lichtausgänge miteinander ein- bzw. ausgeschaltet.

Damit die Konstantlichtregelung Dual Light korrekt funktioniert, müssen alle acht Objekte mit dem Aktor verknüpft werden.

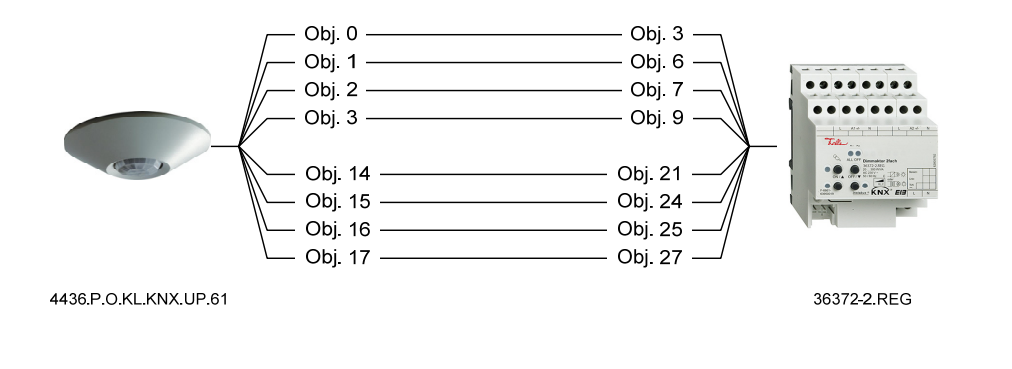

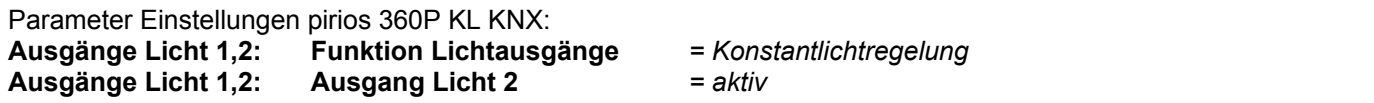

### **3.7 Szenen senden**

Mit dem pirios 360P KLKNX können Szenen ausgelöst werden.

Wird der pirios 360P KL KNX in der Funktion Lichtausgänge *Szene senden (8 Bit)* betrieben steht für den Lichtausgang 1 folgendes Kommunikationsobjekt zur Verfügung:

<Objekt 4 Ausgang Licht 1 – Szene, Senden>

Falls ein weiteres Ausgangs-Szene-Objekt benötigt wird, kann der Ausgang Licht 2 aktiviert werden. Dadurch wird das Szene Objekt für den Lichtausgang 2 sichtbar:

<Objekt 18 Ausgang Licht 2 – Szene, Senden>

Aktoren oder Taster, welche die Szenenfunktionalität (8 Bit Szene) unterstützen, können mit den Szenen Ausgangsobjekten des pirios 360P KL KNX verknüpft werden.

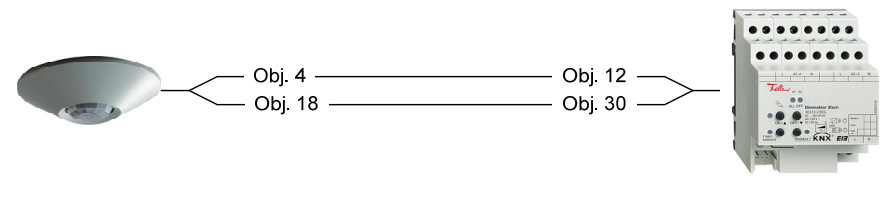

4436.P.O.KL.KNX.UP.61

36372-2 REG

- Einschaltverhalten:
	- Die Bedingung zum Einschalten sind Dunkel und Bewegung (Beginn Lichtbedarf).
	- Für jedes Ausgangs-Szenenobjekt kann definiert werden, ob bei Beginn Lichtbedarf eine Szene gesendet werden soll oder nicht. Möchte man eine Szene senden, muss die gewünschte Szenennummer (1…64) gewählt werden.
- Ausschalterverhalten helligkeitsunabhängig:
	- Für das Ausgangs-Szenenobjekt kann definiert werden, ob bei Ende Lichtbedarf eine Szene gesendet werden soll oder nicht. Möchte man eine Szene senden, muss die gewünschte Szenennummer (1…64) gewählt werden.
	- Sobald keine Bewegung mehr erfasst wird, startet die parametrierte Ausschaltverzögerung.
	- Ist die Ausschaltverzögerung abgelaufen (Ende Lichtbedarf), wird die parametrierte Szene bei Ende Lichtbedarf gesendet. Wird während der Ausschaltverzögerung erneut Bewegung erfasst, dann startet die Ausschaltverzögerung neu, sobald keine Bewegung mehr erfasst wird.
- Ausschalterverhalten helligkeitsabhängig:
	- Wird beim pirios 360PKL bewusst weggelassen, da die aktuelle Lichtsituation nicht bestimmt ist.

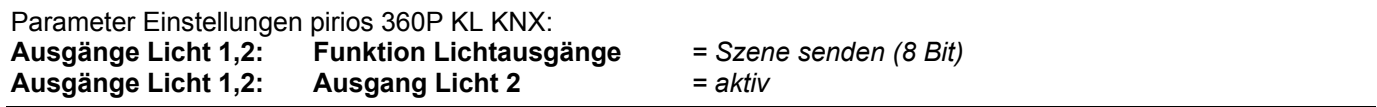

#### **3.8 Szenen empfangen**

Bei einem externen Szenenabruf kennt der pirios 360P KL KNX den Zustand des Aktors, welchen er über seine Lichtausgänge steuert, nicht mehr. Damit der Melder nicht ungewollt in eine solche Szene eingreift und den Status der Lichtausgänge ändert, kann er nach Abruf einer externen Szene für eine bestimmte Zeitdauer still gelegt werden.

Dazu besitzt pirios 360P KL KNX ein Eingangs-Szenenobjekt: <Objekt 27 Ausgänge Licht 1,2 – Szene, Empfangen>

Das Szenen Eingangsobjekt muss mit den entsprechenden Szenengruppenadressen verknüpft werden. Es reagiert auf alle Szenennummern. Ein möglicher Auslöser einer Szene ist z.B. ein Taster. Beim Empfang eines Telegramms auf dem Eingangs-Szenenobjekt verhalten sich die Objekte Lichtausgang 1,2 des pirios 360P KL KNX still. Die entsprechende Zeitdauer für das Stillhalten kann über einen Parameter eingestellt werden.

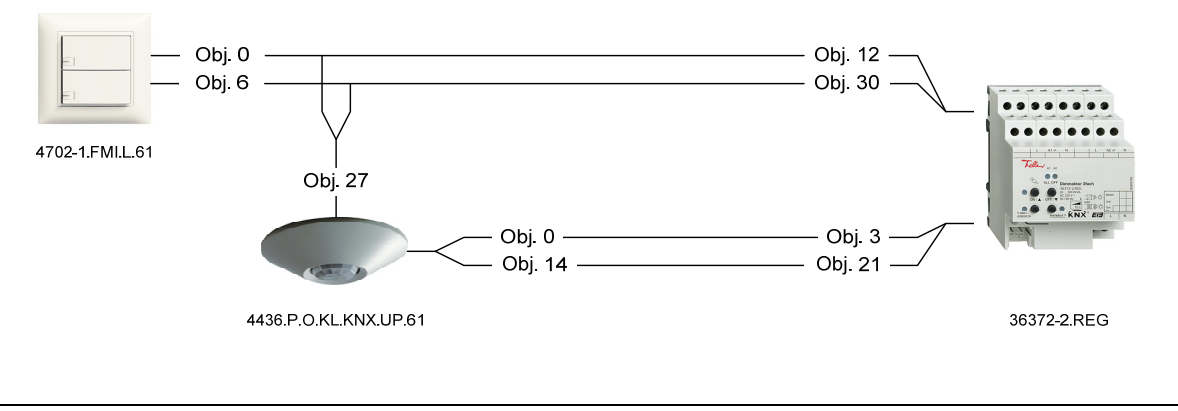

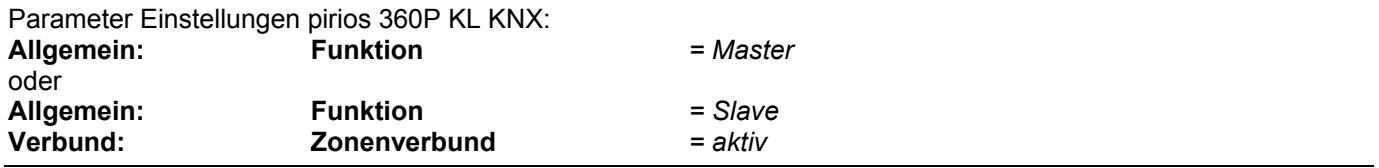

### **3.9 Verbundfunktionen**

In einem Verbund ist es möglich den Erfassungsbereich mit allen Mitgliedern der pirios KNX Melderfamilie zu erweitern.

### **3.9.1 Einfacher Verbund (Master-Slave)**

Ein pirios 360P KL KNX in der Funktion Master und ein oder mehrere pirios KNX in der Funktion Slave sind zu einem einfachen Verbund zusammenschaltbar. Die Slaves dienen lediglich zur Erweiterung des Erfassungsbereichs. Der Entscheid ob das Licht eingeschaltet wird, trifft immer der Master. Um die Bewegungsinformation zwischen Slave und Master auszutauschen steht das Objekt Master-Slave zur Verfügung: <Objekt 60 Verbund, Master-Slave – Ein/Aus, Triggern>

**Hinweis:** Bei den bisherigen pirios KNX Melder hat das Master-Slave Objekt die Nr. 15

Der Verbund muss so implementiert werden, dass eine möglichst geringe Buslast auftritt. Über das Master-Slave Objekt senden die Slaves bei Präsenz zyklisch (Zykluszeit tz einstellbar) ein "Bewegungstelegramm" (EIN-Telegramm). Der schnellste gewinnt. Nur er sendet ein Telegramm. Solange der schnellste Slave Bewegung detektiert, sendet er die Bewegungstelegramm. Die anderen Slaves hören mit und stellen fest, ob bereits ein Telegramm gesendet wurde. Die folgende Darstellung zeigt einen einfachen Verbund mit zwei Slave und einem Master in der Funktion Schalten.

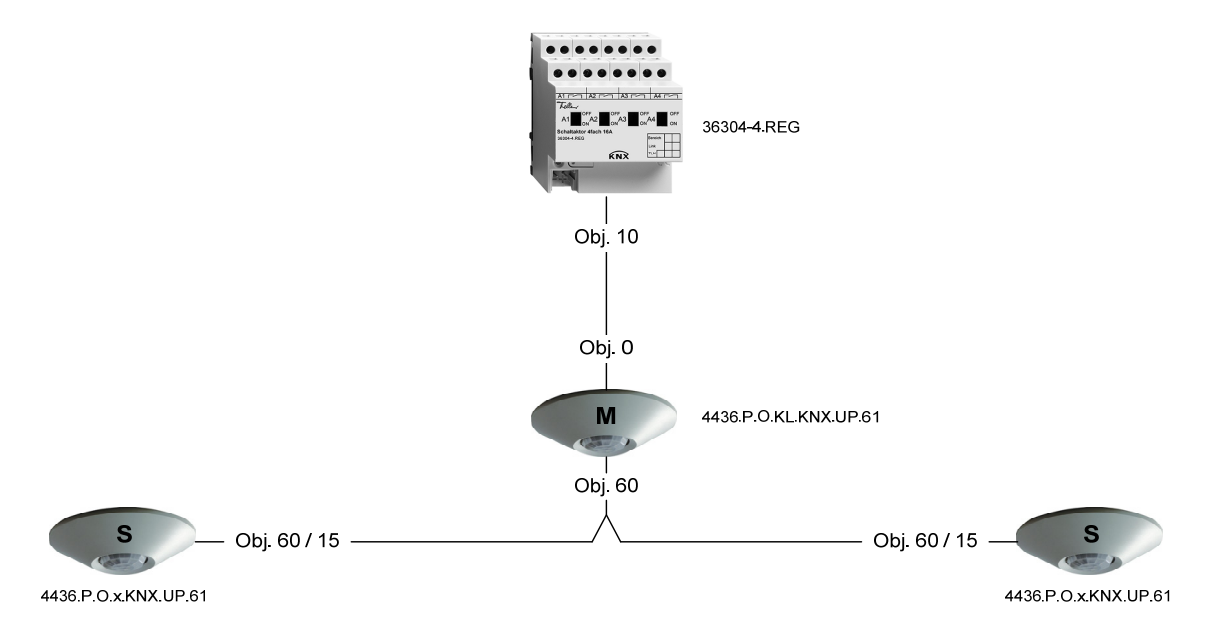

- Einschaltverhalten:
	- Der Master entscheidet anhand seiner Helligkeitsschwelle.
	- Der Master schaltet Ein bei Dunkel und Master-Präsenz oder Slave-Präsenz
- Ausschaltverhalten:
	- Der Master schaltet Aus, wenn seine parametrierte Nachlaufzeit abgelaufen ist oder wenn er helligkeitsabhängig ausschaltet.
	- Ein Slave-Präsenz-Telegramm retriggert die Ausschaltverzögerung des Masters.
	- Während der Totzeit bzw. Ökozeit ignoriert der Master die Bewegungstelegramme der Slaves.
	- Um zu garantieren, dass die Slaves bei Bewegung unmittelbar nach Ablauf der Totzeit bzw. der Ökozeit wieder einschalten, sendet der Master ein AUS-Telegramm auf das Master-Slave Objekt. Dieses AUS-Telegramm bewirkt eine Synchronisation der Slaves. Bei Bewegung retriggert nur einer der Slaves den Master.

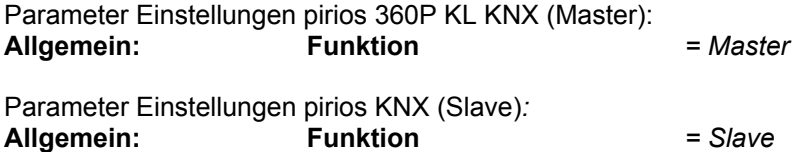

### **3.9.2 Zonenverbund**

Für die Erfassung und Beleuchtung einzelner Lichtzonen wird der Raum in eine Hauptzone und mehrere Nebenzonen unterteilt. Ein pirios 360P KL KNX in der Einstellung Master (M) bedient die Hauptzone mit seinem Lichtausgang. Die pirios KNX mit der Einstellung Slave und aktiviertem Zonenverbund (S<sub>N1</sub>, S<sub>N2</sub>) steuern die Nebenzonen. Um die Bewegungsinformation zwischen Slave und Master auszutauschen steht das Objekt Master-Slave zur Verfügung:

<Objekt 60 Verbund, Master-Slave – Ein/Aus, Triggern>

**Hinweis:** Bei den bisherigen pirios KNX Melder hat das Master-Slave Objekt die Nr. 15

Bewegt sich jemand in der Nebenzone, wird gleichzeitig auch die Hauptzone eingeschaltet, sofern dort zuwenig Umgebungshelligkeit gemessen wird. Somit wird der gesamte Weg von der Nebenzone zur Hauptzone ausgeleuchtet (Wegweiserfunktion).

Bewegung in der Hauptzone bewirkt nur das Schalten in der Hauptzone.

Für jede Zone kann individuell die Helligkeitsschwelle und die Ausschaltverzögerung definiert werden. Der Erfassungsbereich der Hauptzone kann mit Slaves erweitert werden, indem die Master-Slave Objekte der Slaves mit dem Master-Slave Objekt des Masters verknüpft werden.

Der Erfassungsbereich der Nebenzone kann mit Slaves erweiter werden, indem die Master-Slave Objekte der Slaves mit dem Sub-Master-Slave Objekt des Nebenzonen-Slaves ( $S_{N1}$ ,  $S_{N2}$ ) verknüpf werden. Dazu muss beim Nebenzonen-Slave der Subverbund aktiviert werden.

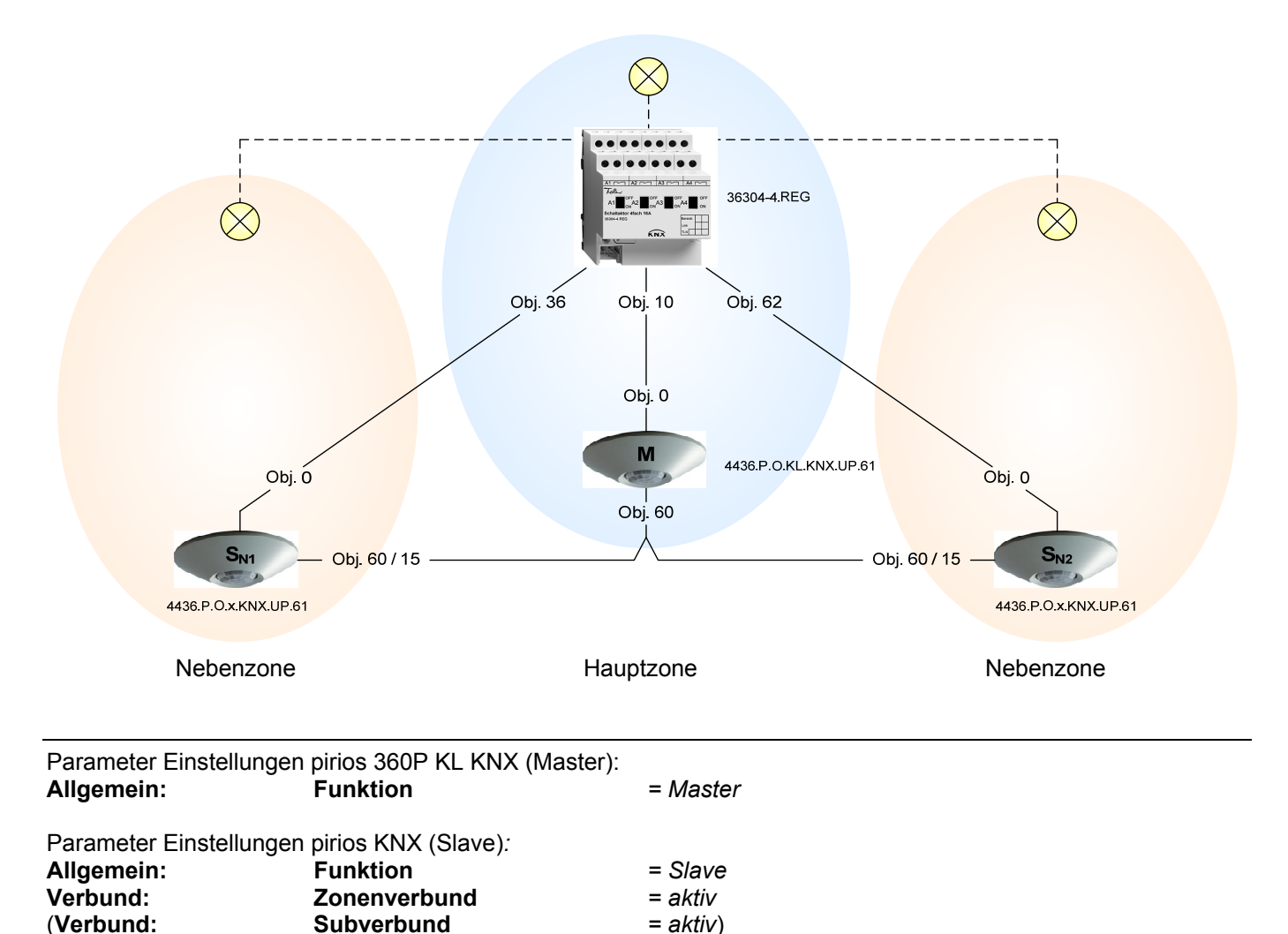

(**Verbund: Subverbund** *= aktiv*)

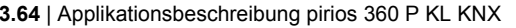

#### **3.9.3 Subzonenverbund**

Eine Nebenzone kann mit weiteren Slaves mit eigenem Lichtausgang erweitert werden  $(S_{S1})$ , wodurch Subzonen entstehen. Um einen Subzonenverbund zu realisieren, stehen folgende Objekte zur Verfügung: <Objekt 60 Verbund, Master-Slave – Ein/Aus, Triggern> <Objekt 61 Verbund, Sub Master-Slave – Ein/Aus, Triggern>

Das Objekt Master-Slave des Slaves der Subzone wird dabei mit dem Objekt Sub-Master-Slave der übergeordneten Zone verknüpft (mittels Gruppenadresse). Bereichserweiterungen können mit einfachen Slaves (S) per Zone realisiert werden, indem die Master-Slave Objekte verknüpft werden.

#### **Hinweis:** Mit zunehmender Anzahl von Subzonen nimmt auch die Telegramm Anzahl zu.

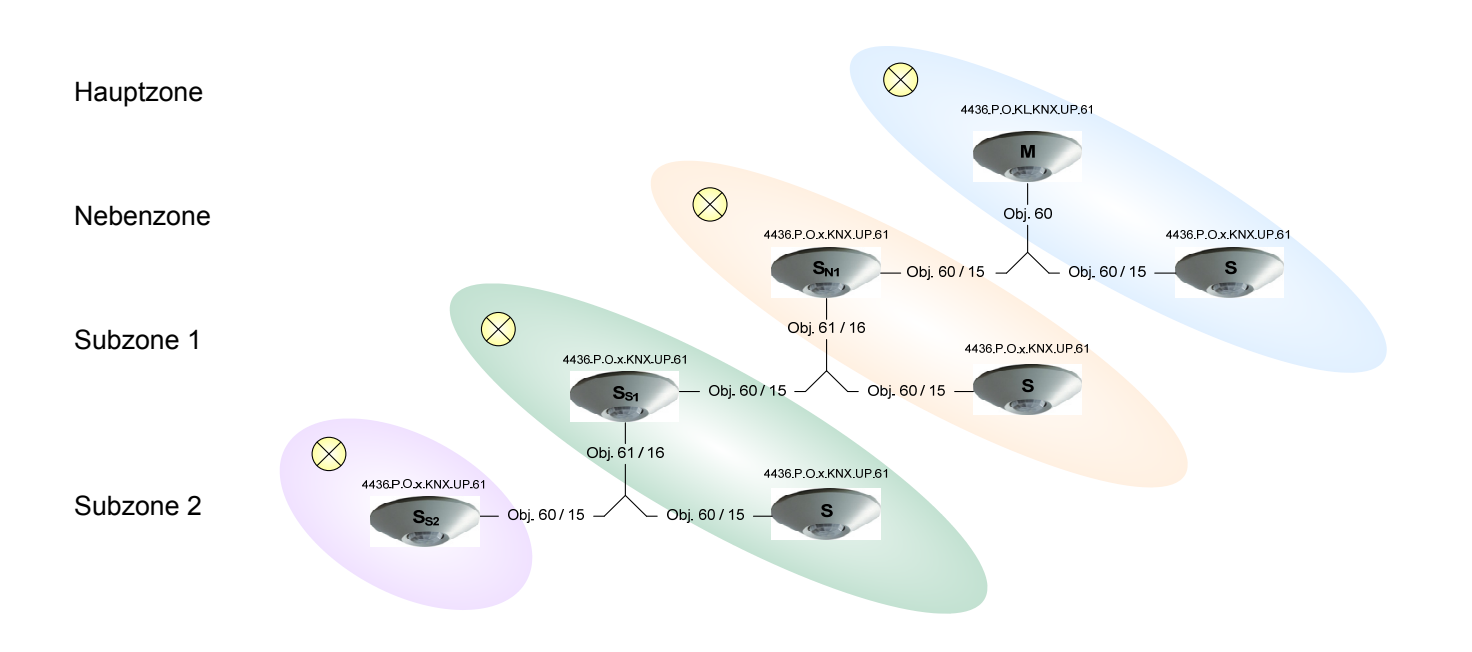

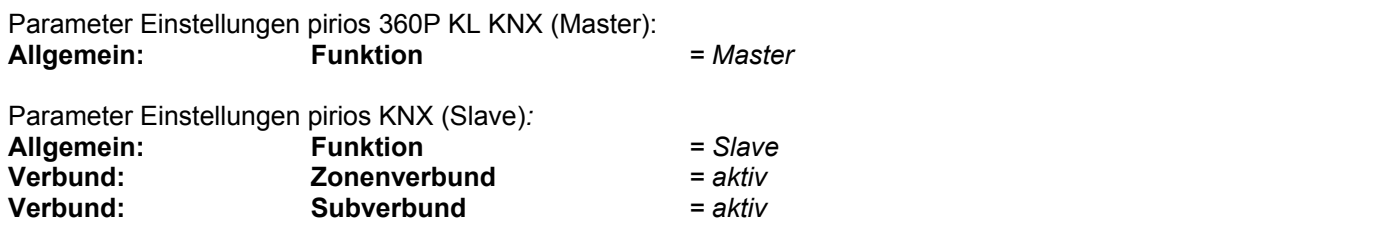

### **3.9.4 Helligkeitsverbund**

Für die Erfassung der Helligkeit wird der Raum in mehrere Helligkeitsbereiche unterteilt. Der pirios 360P KL KNX mit der Einstellung Master kann in einem beliebigen Bereich montiert werden, die restlichen Bereiche werden von pirios KNX mit der Einstellung Slave abgedeckt. Um zwischen Slave und Master die Bewegungs- und Helligkeitsinformation auszutauschen und um die korrekte Funktion zu gewährleisten, müssen folgende Objekte verknüpft werden:

<Objekt 60 Verbund, Master-Slave – Ein/Aus, Triggern> <Objekt 62 Verbund, Helligkeitsverbund – Ein/Aus, Triggern>

**Hinweis:** Bei den bisherigen pirios KNX Melder hat das Master-Slave Objekt die Nr. 15 und das Helligkeitsverbund Objekt die Nr. 17

Hält sich jemand in einem Bereich auf, in dem zuwenig Umgebungshelligkeit gemessen wird, fordert der entsprechende Slave beim Master Licht an. Dieser schaltet im gesamten Raum das Licht ein, unabhängig davon, ob er genügend Umgebungshelligkeit erfasst oder nicht.

Hält sich jemand in einem Bereich mit genügender Umgebungshelligkeit auf, so meldet der Slave nur Bewegung und der Master schaltet das Licht nicht ein.

Um sicherzustellen, dass die Kunstlichtmessung im Verbund korrekt durchgeführt wird, sollten die externen Status Objekte mit dem Rückmelde Objekt des Aktors verknüpft werden. Über das Status-Objekt wird den Slaves mitgeteilt wann der Master das Licht ein- bzw. ausgeschaltet hat. Vor allem wenn im Verbund helligkeitsabhängig ausgeschaltet werden möchte ist eine Verknüpfung zwingend. Das externe Status Objekt kann beim Helligkeitsverbund über den Parameter Status Lichtausgang externer Status (eigenes Objekt) aktiviert werden und steht darauf zur Verfügung:

<Objekt 30 Ausgänge Licht 1,2 – Status, Synchronisieren>

**Hinweis:** Bei den bisherigen pirios KNX Melder hat das Status Synchronisieren Objekt die Nr. 3

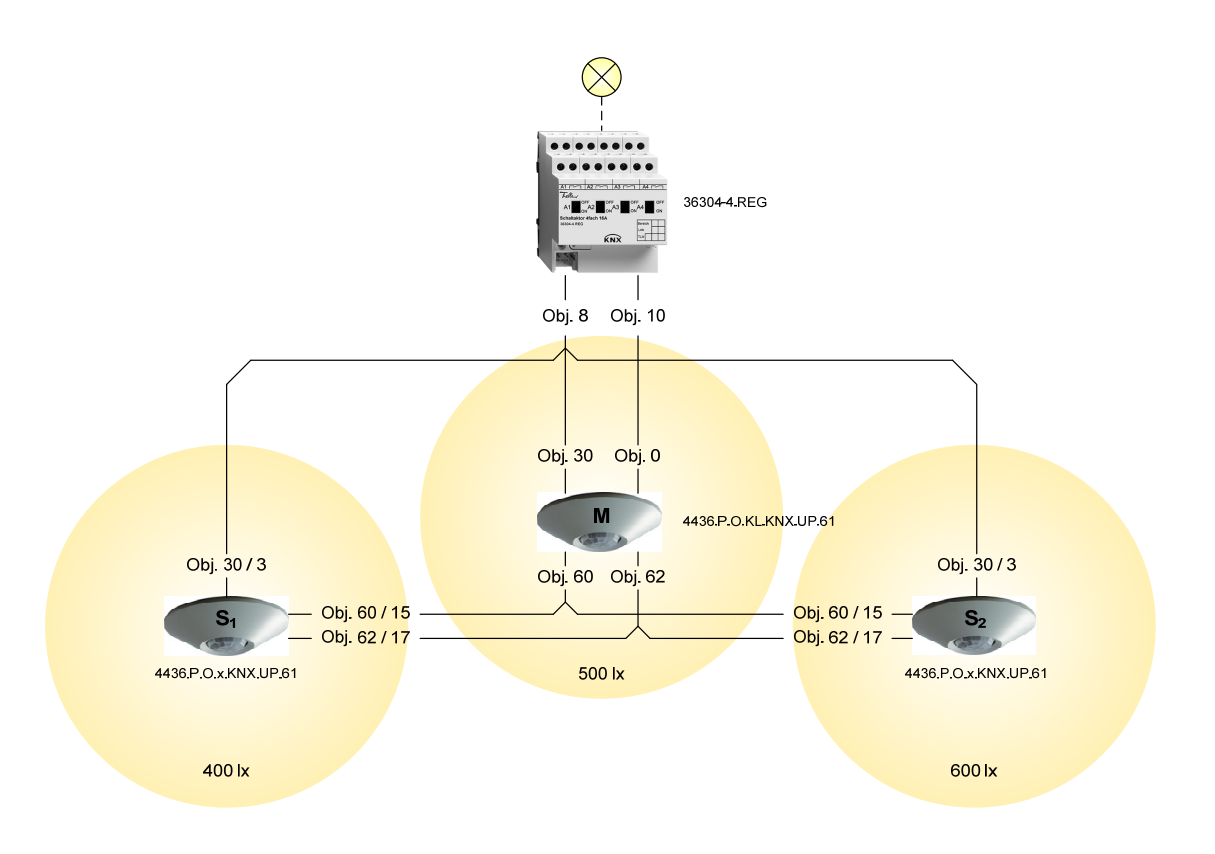

#### **Parameter Einstellungen:**

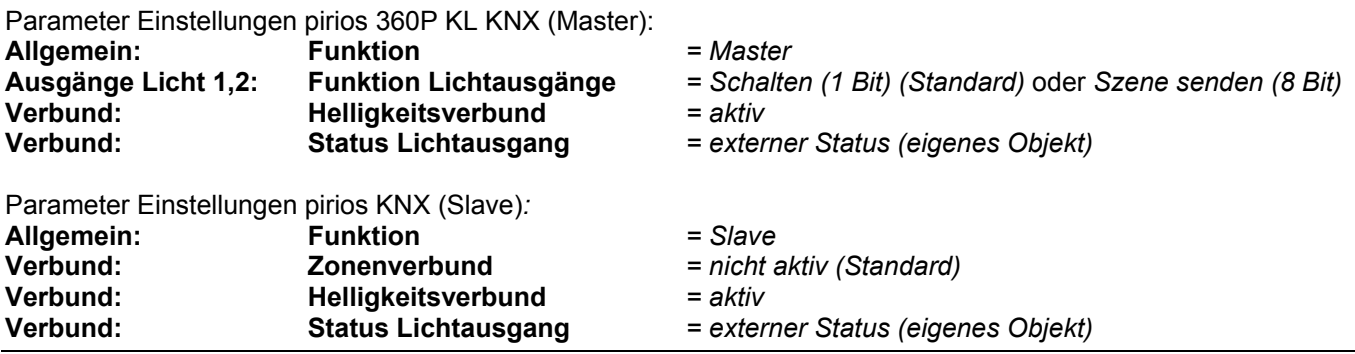

**Hinweis:** Die Kombination von Zonenverbund und Helligkeitsverbund ist nicht möglich.

### **3.10 Meldefunktion**

Die Meldefunktion stellt folgende Kommunikationsobjekte zur Verfügung:

- <Objekt 55 Ausgang Meldung Ein/Aus, Freigeben>
- <Objekt 56 Ausgang Meldung Ein/Aus, Melden>
- <Objekt 57 Ausgang Meldung Ein/Aus, Quittieren>
- <Objekt 58 Ausgang Meldung Lebenszeichen, Senden>

Bei der Meldefunktion können die Empfindlichkeit für die Bewegungserfassung und die Anzahl Detektionen für eine Meldung unabhängig vom Ausgang Licht eingestellt werden.

Um den Erfassungsbereich zu erweitern können Geräte in der Einstellung Slave verwendet werden. Sie teilen dem Master über das Objekt Master-Slave mit, ob sie Bewegung erfasst haben. Der Master zählt fortlaufend die Anzahl Detektionen. Wie viele Detektionen es benötigt bis eine Meldung abgesetzt wird, lässt sich beim Master einstellen. Wichtig ist, dass die Zykluszeit bei den Slaves nicht grösser als 2 Minuten parametriert wird, da der Master ein festes Zeitfenster von 2 Minuten vorgibt, während dem die nächste Detektion eintreffen muss. Bei jeder Bewegungsdetektion oder bei jedem Bewegungstelegram wird das Zeitfenster erneuert. Erhält der Master innerhalb von 2 Minuten keine Bewegungsmeldung, löscht er die gezählten Detektionen.

Der Melder mit der Einstellung Master stellt die Verbindung zu einem Meldesystem her, wo Benachrichtigungen über Anwesenheit, Alarmierungen und weitere Funktionen vorgenommen werden können.

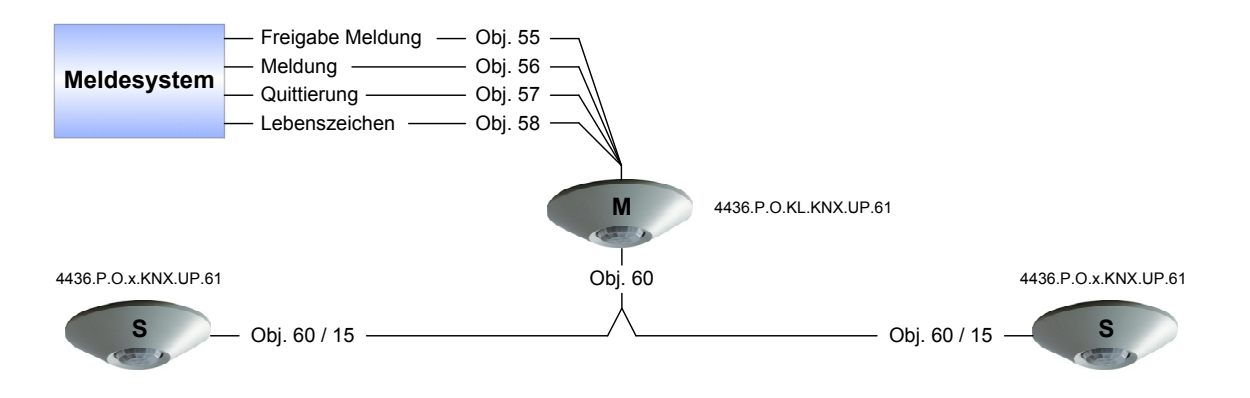

**Achtung:** Die Meldefunktion der pirios KNX dient zur Meldung von Anwesenheit. Sie kann so parametriert werden, dass sie sehr resistent gegenüber unerwünschten Auslösungen durch Luftzug, heisse Lampen etc. ist. Für sicherheitsrelevante Anwendungen ist sie jedoch nicht zertifiziert!

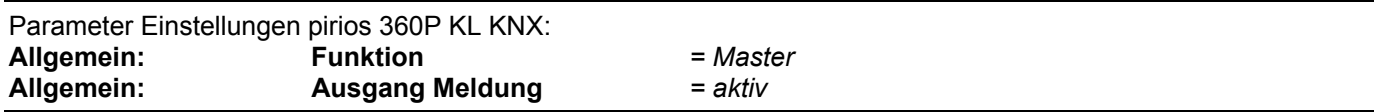

Index

# $\overline{\mathsf{A}}$

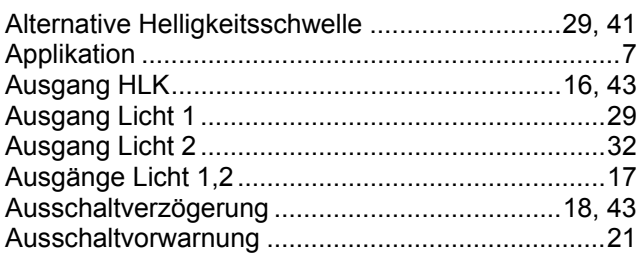

# B

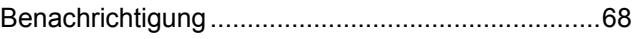

# D

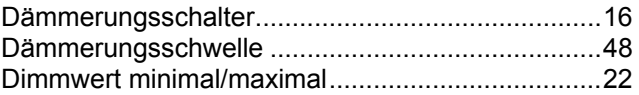

# E

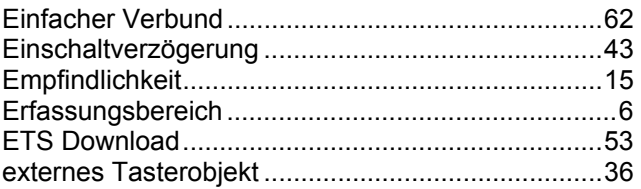

# G

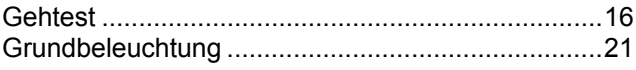

# $\overline{\mathsf{H}}$

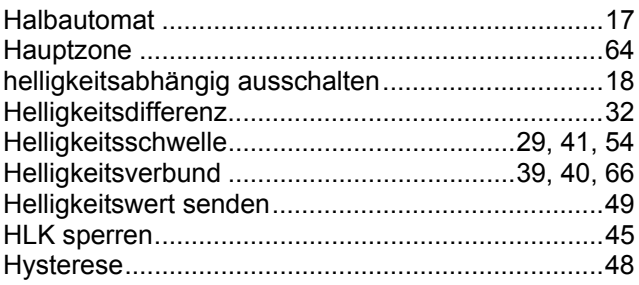

# K

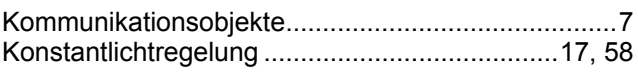

# $\overline{L}$

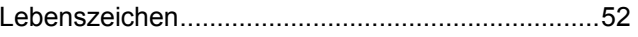

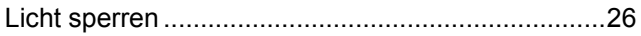

## M

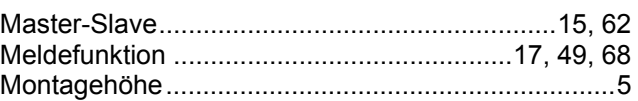

## N

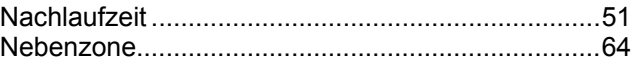

# $\mathbf O$

# $\mathsf{P}$

# $\overline{\mathsf{R}}$

## S

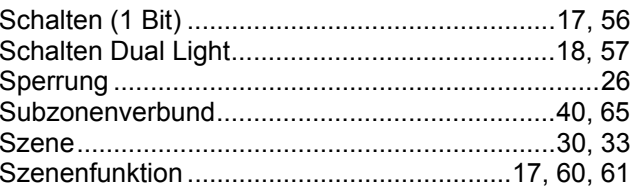

# T

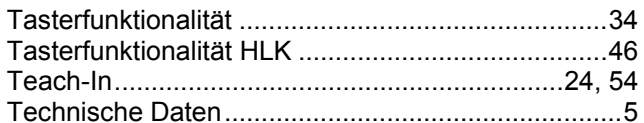

# $\overline{\mathsf{V}}$

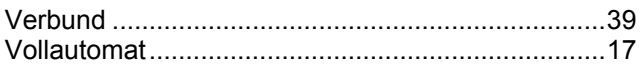

## W

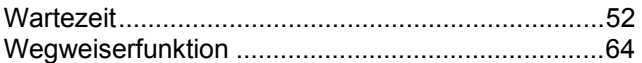

# $\overline{z}$

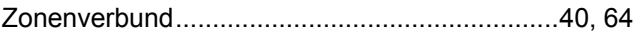

**Feller AG** | Postfach | 8810 Horgen Telefon +41 44 728 77 77 | Telefax +41 44 728 72 99

**Feller SA** | Caudray 6 | 1020 Renens Téléphone +41 22 653 24 45 | Téléfax +41 21 653 24 51

Service Line | Telefon +41 44 728 74 74 | [info@feller.ch](mailto:info@feller.ch) | [www.feller.ch](http://www.feller.ch/)

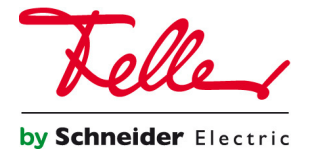